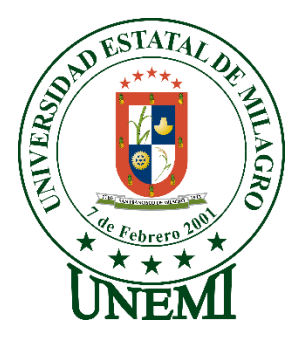

# **REPÚBLICA DEL ECUADOR**

# **UNIVERSIDAD ESTATAL DE MILAGRO**

# **DIRECCIÓN DE INVESTIGACIÓN Y POSGRADO**

**PROYECTO DE DESARROLLO PREVIO A LA OBTENCION DEL GRADO DE:**

# **MAGÍSTER EN EDUCACIÓN MENCIÓN TECNOLOGÍA E INNOVACIÓN EDUCATIVA**

**TEMA:**

**EdiLIM como herramienta de soporte a la docencia en la asignatura de Emprendimiento y Gestión para los estudiantes de bachillerato de la U.E. Dr. Antonio Parra Velasco**

**Autor**:

**Aurora Beatriz Murillo Romero**

**Director**:

**Wellington Remigio Villota Oyarvide**

*Milagro,* 2021

## **Aprobación del director del Trabajo de Titulación**

<span id="page-1-0"></span>Yo, Wellington Remigio Villota Oyarvide en mi calidad de director del trabajo de titulación, elaborado por Aurora Beatriz Murillo Romero, cuyo tema es EdiLIM como herramienta de soporte a la docencia en la asignatura de Emprendimiento y Gestión para los estudiantes de bachillerato de la U.E. Dr. Antonio Parra Velasco, que aporta a la Línea de Investigación Educación, Cultura, Tecnología en Innovación para la Sociedad, previo a la obtención del Grado Magister en Educación, mención Tecnología e Innovación Educativa. Trabajo de titulación que consiste en una propuesta innovadora que contiene, como mínimo, una investigación exploratoria y diagnóstica, base conceptual, conclusiones y fuentes de consulta, considero que el mismo reúne los requisitos y méritos necesarios para ser sometido a la evaluación por parte del tribunal calificador que se designe, por lo que lo APRUEBO, a fin de que el trabajo sea habilitado para continuar con el proceso de titulación de la alternativa de Informe de Investigación de la Universidad Estatal de Milagro.

Milagro, 23 de septiembre del 2021

Wellington Remigio Villota Oyarvide 0916184237

# **Declaración de autoría de la investigación**

<span id="page-2-0"></span>La autora de esta investigación declara ante el Comité Académico del Programa de Maestría en Educación Mención Tecnología e Innovación Educativa de la Universidad Estatal de Milagro, que el trabajo presentado de mi propia autoría no contiene material escrito por otra persona, salvo el que está referenciado debidamente en el texto; parte del presente documento o en su totalidad no ha sido aceptado para el otorgamiento de cualquier otro Título de una institución nacional o extranjera

Milagro, a los 13 días del mes de diciembre del 2021

Aurora Beatriz Murillo Romero 0926611245

# **Certificación de la defensa**

EL TRIBUNAL CALIFICADOR previo a la obtención del título de **MAGÍSTER EN EDUCACIÓN MENCIÓNTECNOLOGÍA E INNOVACIÓN EDUCATIVA** otorga al presente trabajo de titulación las siguientes calificaciones:

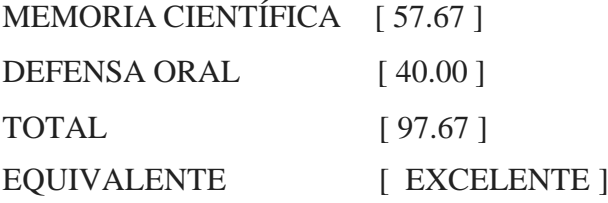

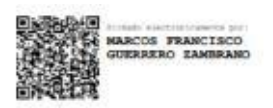

M.E.F GUERRERO ZAMBRANO MARCOS FRANCISCO PRESIDENTE/A DEL TRIBUNAL

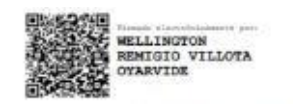

Mgtr. VILLOTA OYARVIDE WELLINGTON **DIRECTOR/A TFM** 

CAROLINA DAYSI **VILLACIS**<br>MACIAS

Msc VILLACÍS MACÍAS CAROLINA DAYSI SECRETARIO/A DEL TRIBUNAL

## **Dedicatoria**

Dedico este proyecto principalmente a Dios, por haberme dado la vida, el conocimiento y permitirme el haber llegado hasta esta etapa importante en mi formación profesional.

A mi madre, por su amor, sus enseñanzas, valores impartidos en toda mi vida, por cuidar de mis hijos mientras me encontraba en clases, por el apoyo económico brindado.

A mi esposo por su amor, apoyo incondicional, por ser el impulso durante este proyecto y culminación del mismo y por el apoyo económico brindado.

A mis hijos, por ser en mi vida, los mayores tesoros que Dios me ha regalado, mi motivación para culminar este proyecto.

A mi padre, ser de luz, por todos los valores inculcados, por su amor y por el apoyo brindado mientras estuvo conmigo, estoy totalmente segura que al estar aquí, estuviese muy orgulloso de mi.

A mis hermanos y sus amadas esposas, que de una u otra manera aportaron afectavimente para que culmine este proyecto.

# <span id="page-5-0"></span>**Agradecimiento**

En primer lugar, agradezco a Dios por la vida, su guía y permitir que culmine mi maestría con éxito.

Agradezco a cada uno de los docentes que implantaron su conocimiento en mi aula de clase.

A mi tutor de tesis, Wellington Villota, por su orientación, dedicación y profesionalismo, al guiarme a concluir este proyecto.

Agradezco a mi amigo Leonardo Pereira Z., por la paciencia y ayuda brindada en la realización del libro interactivo multimedia para culminar este proyecto.

Agradezco a toda mi familia por incentivarme y apoyarme a culminar este objetivo, en especial a mi madre, esposo e hijos, pues son mi apoyo incondicional y mi motivación cada día de mi vida.

## **Cesión de derechos de autor**

### <span id="page-6-0"></span>**Sr. Dr.**

## **Fabricio Guevara Viejó**

Rector de la Universidad Estatal de Milagro Presente.

Mediante el presente documento, libre y voluntariamente procedo a hacer entrega de la Cesión de Derecho del Autor del Trabajo realizado como requisito previo para la obtención de mi título de cuarto nivel cuyo tema fue, plataforma educativa ms teams y su impacto en el proceso de enseñanza aprendizaje en el bachillerato de la U.E. Abdón Calderón Muñoz del Cantón Milagro y que corresponde a la dirección de investigación y posgrado

Milagro, a los 13 días del mes de diciembre del 2021

Aurora Beatriz Murillo Romero 0926611245

# Tabla de contenido

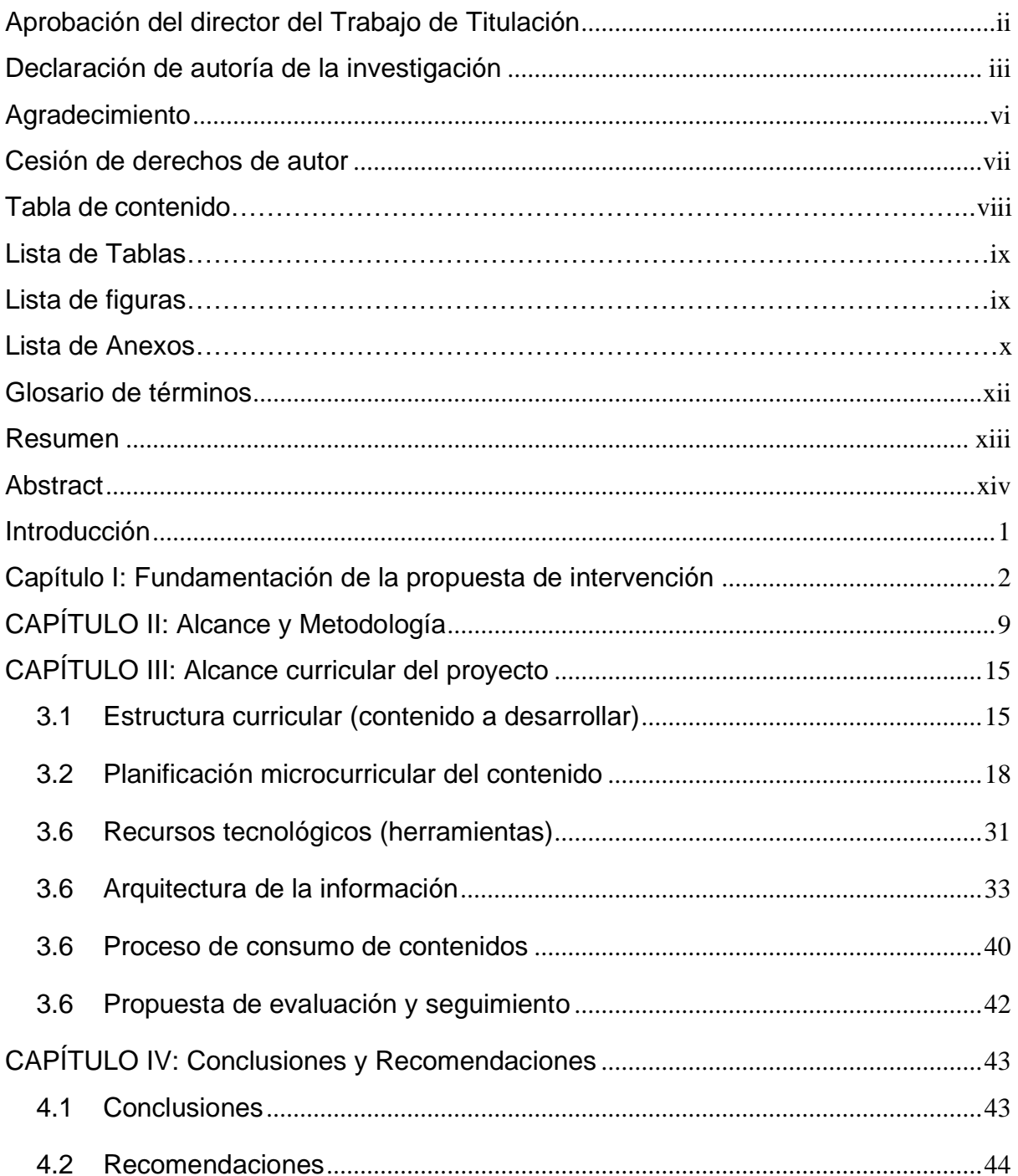

# **Lista de Tablas**

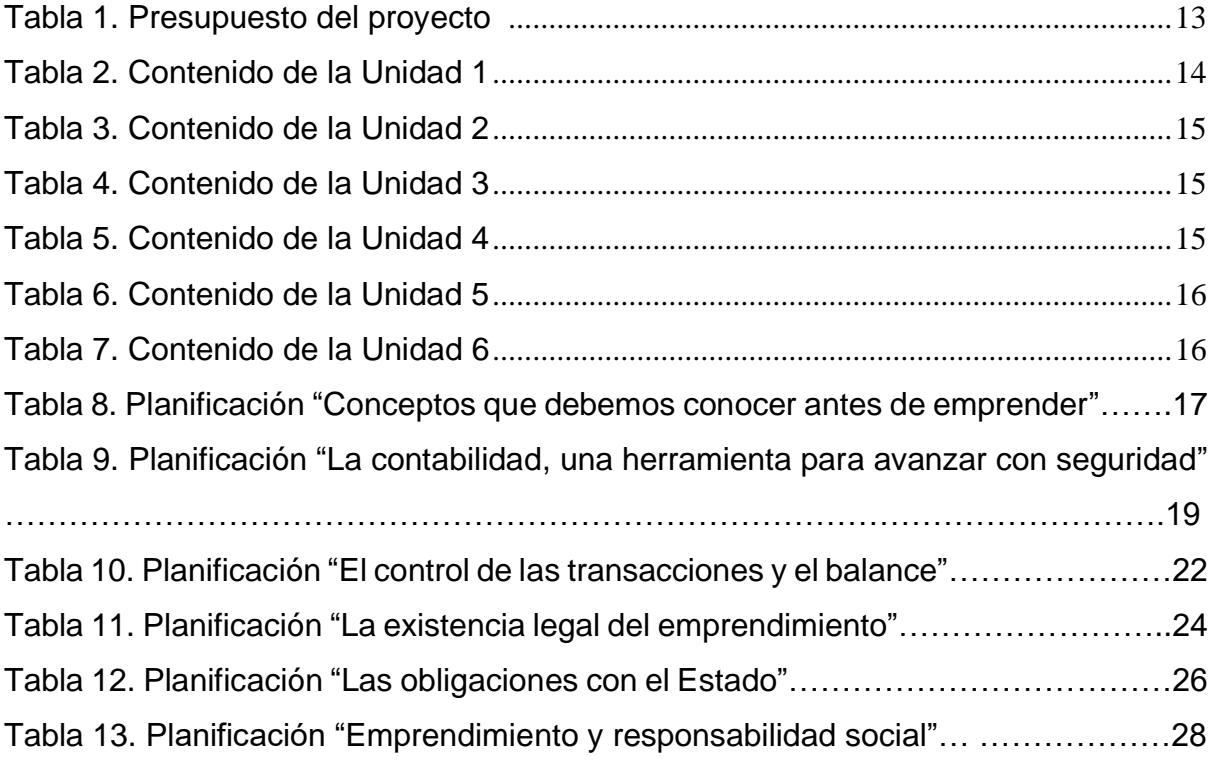

# **Lista de figuras**

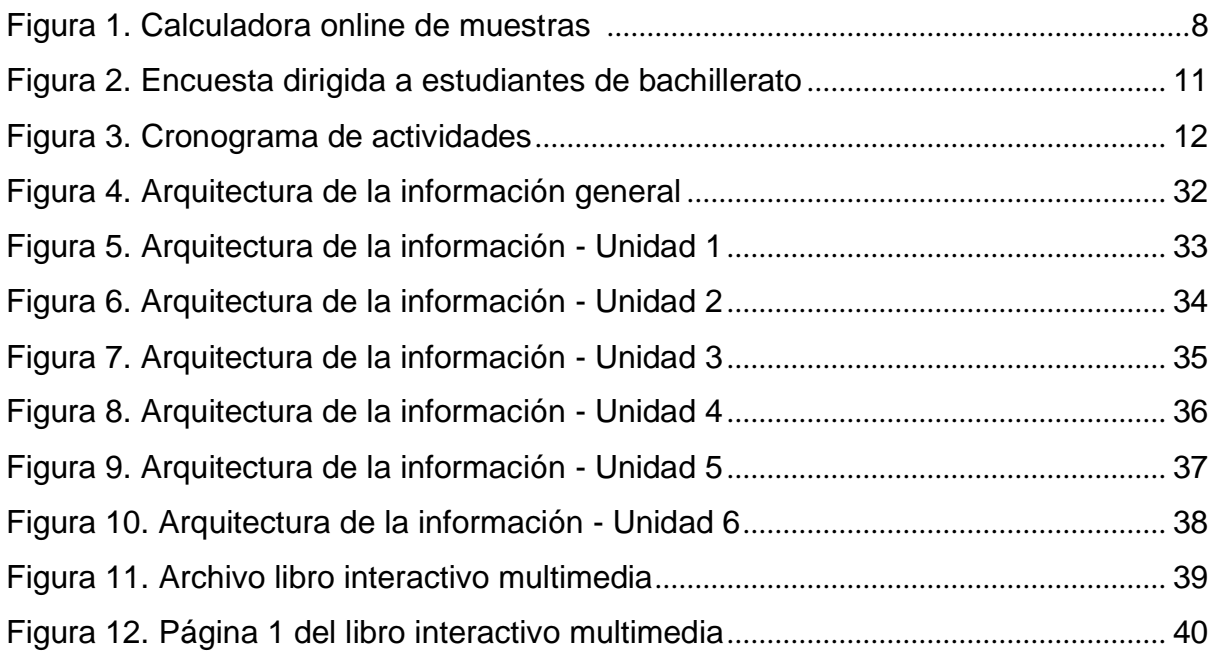

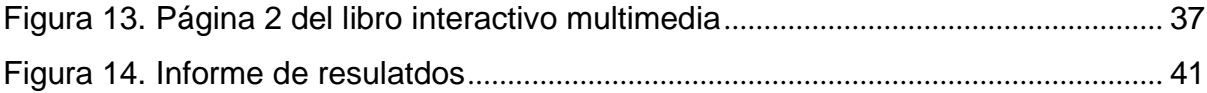

# Lista de anexos

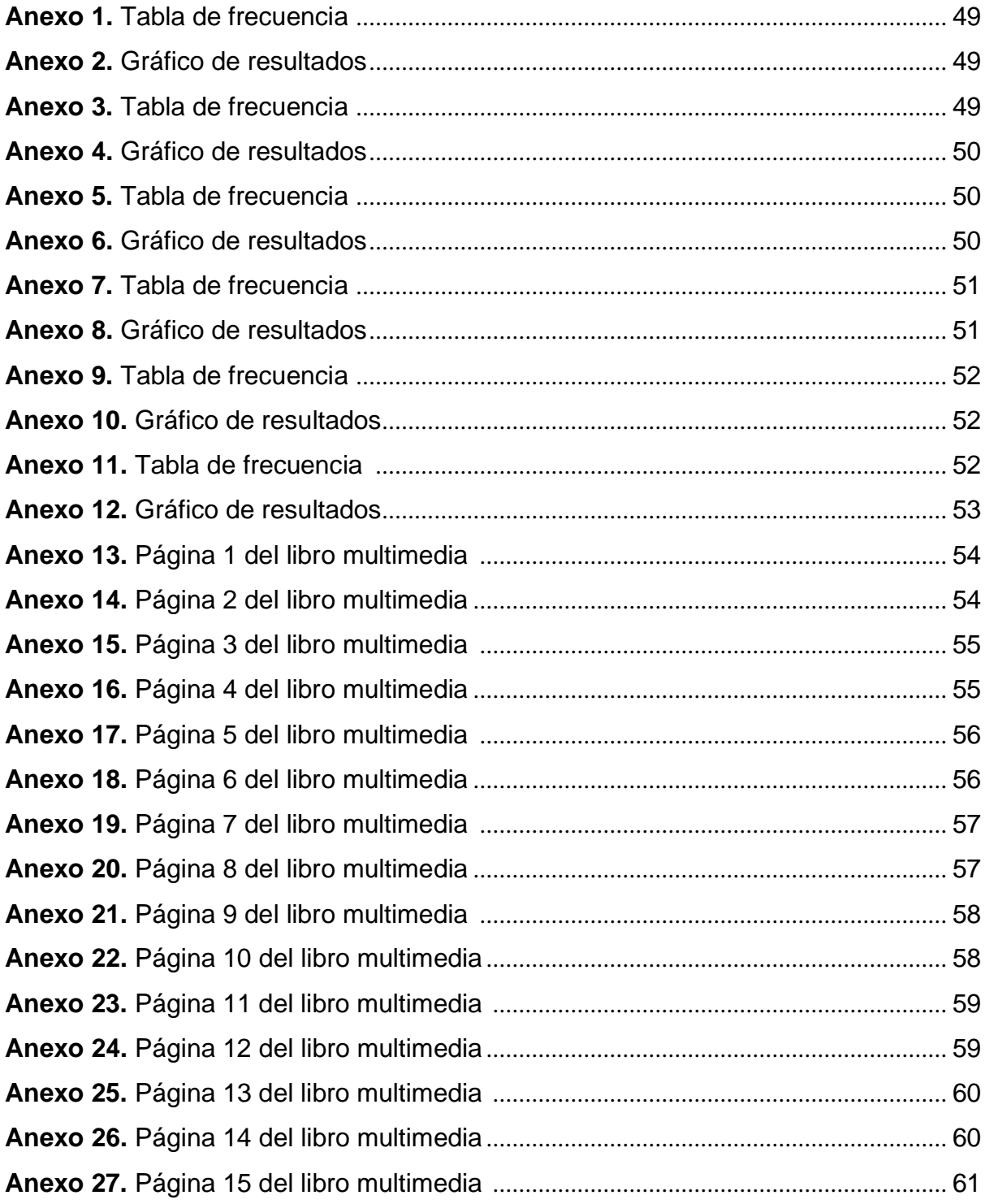

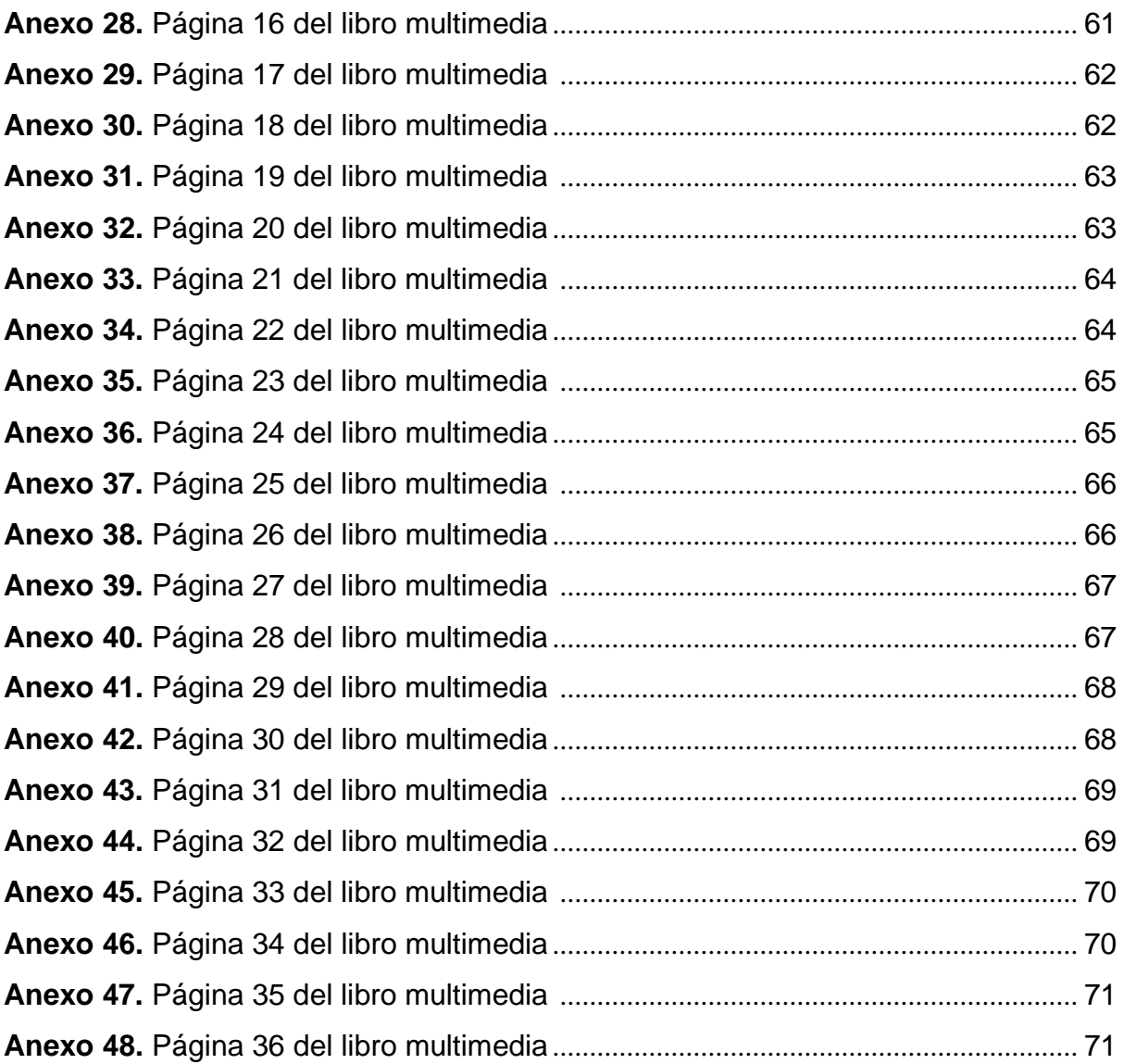

## <span id="page-11-0"></span>**Glosario de términos**

**Actividades interactivas:** este concepto es utilizado en diversos ámbitos, principalmente en la informática y en lo educativo, dentro de este último, estas actividades hacen alusión a los contenidos presentados por el docente de forma dinámica, permitiendo la interacción de los estudiantes con la información a través de aparatos tecnológicos como, tablets, celulares, ordenadores.

**Destreza:** Capacidad que el individuo adquiere para realizar una tarea de forma fácil, rápida, eficiente y satisfactoria.

**Habilidad:** Talento innato, o capacidad que conserva una persona para realizar con éxito una determinada tarea o actividad puede ser mental, física o social.

**Herramientas Tecnológicas:** Son las que están diseñadas para permitir que los recursos tecnológicos sean aplicados de forma eficiente en el proceso educativo.

**LIM:** Libro interactivo multimedia

**Multimedia:** Es un conjunto de recursos interactivos y dinámicos que permiten que el proceso de enseñanza aprendizaje sea más práctico, didáctico y sencillo.

**Tics:** Tecnología de la Información y Comunicación.

**Offline:** palabra inglesa que hace referencia a que se encuentra fuera de línea o no están disponibles para su uso inmediato del sistema, sin embargo, puede realizarse aquellas actividades que conciernen a este procedimiento, sin conectividad a internet o a alguna red de datos.

**Online:** palabra inglesa que significa en línea; se utiliza para referirse al hecho de estar conectado a una red de datos o de comunicación y para mostrar que algo está disponible a través de internet.

## <span id="page-12-0"></span>**Resumen**

Este proyecto de desarrollo, busca incentivar la implementación del software educativo EdiLIM en la asignatura de Emprendimiento y Gestión para que los estudiantes de Bachillerato General Unificado, tengan como recurso tecnológico, un libro interactivo multimedia, donde podrán acceder de forma fácil y desde la comodidad de sus hogares sin necesidad de tener conexión a internet, para reforzar el conocimiento adquirido dentro del aula de clases.

Este proyecto beneficiará a los estudiantes y docentes, ya que con la implementación de EdiLIM en la asignatura de emprendimiento y gestión, los resultados en la enseñanza - aprendizaje tendrán resultados eficientes, ya que este es un software con el que se puede crear diferentes actividades educativas, desde unir con líneas o simplemente mostrar un concepto teórico para posteriormente poner a prueba las habilidades de los estudiantes.

La finalidad de este libro interactivo multimedia, es que los estudiantes de nivel bachillerato cuenten con un recurso adicional a los tradicionales dentro de las metodologías más habituales, ofreciendo, además, un gran beneficio y aporte a la docencia en el área de Emprendimiento y Gestión, ya que en el supuesto caso de que no contemos con equipos tecnológicos dentro del aula, podemos crear una buena colección de LIM e ir activando los que queramos que trabajen desde casa. Con esta herramienta podemos trabajar en el aula todas las destrezas y competencias, adaptando diferentes materiales a esta área, simplemente usando las diferentes actividades interactivas que ofrece.

Los libros interactivos multimedia son instrumentos apropiados para la enseñanza - aprendizaje, convirtiéndose en herramientas didácticas que permiten una interrelación significativa entre los docentes y estudiantes.

**Palabras claves:** libros interactivos multimedia, recurso tecnológico, metodologías, enseñanza aprendizaje.

## <span id="page-13-0"></span>**Abstract**

This development project seeks to encourage the implementation of EdiLIM educational software in the subject of Entrepreneurship and Management so that the students of the Unified General Baccalaureate, have as a technological resource, an interactive multimedia book, where they can access easily and from the comfort of their homes without the need for an internet connection, to reinforce the knowledge acquired within the classroom.

This project will benefit students and teachers, since with the implementation of EdiLIM in the subject of entrepreneurship and management, the results in teaching learning will have efficient results, since this is a software with which you can create different educational activities , from joining with lines or simply showing a theoretical concept to later test the skills of the students.

The purpose of this interactive multimedia book is that high school students have an additional resource to the traditional ones within the most common methodologies, also offering a great benefit and contribution to teaching in the area of Entrepreneurship and Management, Since in the event that we do not have technological equipment in the classroom, we can create a good collection of LIMs and activate those that we want to work from home. With this tool we can work on all the skills and competences in the classroom, adapting different materials to this area, simply using the different interactive activities it offers.

Interactive multimedia books are appropriate instruments for teaching learning, becoming didactic tools that allow a significant interrelation between teachers and students.

**Keywords:** interactive multimedia books, technological resource, methodologies, teaching-learning.

#### <span id="page-14-0"></span>**Introducción**

El avance de la tecnología a nivel mundial, ocupa un lugar importante dentro del ámbito educativo, volviéndose un reto significativo y didáctico para el docente, debido a que debe adaptarse a los diferentes cambios y adoptar herramientas tecnológicas como recursos y estrategias metodológicas, las mismas que facilitarán el trabajo al momento de adquirir y proporcionar información dentro del salón de clases.

Este proyecto de desarrollo, busca incentivar la implementación del software educativo EdiLIM en la asignatura de Emprendimiento y Gestión para que los estudiantes de Bachillerato General Unificado, tengan como recurso tecnológico, un libro interactivo multimedia, donde podrán acceder de forma fácil y desde la comodidad de sus hogares sin necesidad de tener conexión a internet, para reforzar el conocimiento adquirido dentro del aula de clases.

Existen muchas herramientas tecnológicas que se pueden aplicar dentro del ámbito educativo, por lo que la implementación de EdiLIM en el aprendizaje de la asignatura de emprendimiento y gestión tendrá resultados eficientes, permitiendo que los estudiantes estén en un ambiente amigable para generar su aprendizaje de forma interactiva y por consiguiente superar los retos que exigen los momentos actuales según el lineamiento curricular.

Con la implementación de EdiLIM como herramienta tecnológica en la asignatura de Emprendimiento y Gestión, para el estudiante se facilitará el proceso de autoevaluación, ya que verá cuales son las temáticas que no son fáciles de comprender y podrá repasar hasta que el contenido quede afianzado, ya que el software contiene en su configuración un sistema de aciertos y errores con múltiples actividades dinámicas.

## <span id="page-15-0"></span>**Capítulo I: Fundamentación de la propuesta de intervención**

#### **1.1 El problema**

La tecnología avanza de manera constante, por lo que la labor docente requiere el uso, la incorporación y adaptación de estas herramientas tecnológicas a la diaria labor del educador. Con la emergencia sanitaria provocada por el COVID-19, las TICs se han vuelto imprescindible en la educación de jóvenes, adolescentes y niños y el cambio a la metodología virtual de las instituciones educativas, se ha convertido en una experiencia novedosa tanto para el estudiante como para el docente. Pero, la falta de aplicación de las herramientas tecnológicas adecuadas con los estudiantes puede influir de forma negativa en su aprendizaje. Si no se utilizan adecuadamente las herramientas tecnológicas que faciliten el aprendizaje de los estudiantes, no se podrá captar su atención, ocasionando desinterés al momento de recibir las clases virtuales. En el mundo digital existen una gran variedad de herramientas tecnológicas que pueden ser aprovechadas por los docentes para producir efectos positivos en los estudiantes y propiciar el desarrollo de un aprendizaje no sería interactivo.

La importancia de la Tecnología de la Información y de la Comunicación TICs radica en la transformación del ámbito de la educación; ya que se han incorporado diferentes herramientas tecnológicas como metodologías de enseñanza, su utilización ha dado cambios sustituyendo rápidamente métodos y estrategias comúnmente usadas en los diferentes procesos educativos. Actualmente estos cambios son mucho más grandes con la incorporación de Smartphone y computadores que tienen todo el potencial, para que la educación a través de la virtualidad sea dinámica y se logre captar la atención de los estudiantes.

El uso de EdiLIM aporta a la mejora del contenido cognitivo de la clase, todo esto con el fin de obtener excelencia académica, involucrando al docente a descubrir y aplicar nuevas técnicas, métodos, destrezas que mejoren la calidad educativa. Conocer que el uso de TIC es importante para el desarrollo de destrezas y logros de aprendizaje, ya que orienta, dirige y facilita la comprensión mediante su uso, buscando llegar a un aprendizaje significativo despertando en los estudiantes el deseo de aprender, y fortalecer los contenidos de los temas tratados.

Utilizando un refuerzo académico virtual o en línea con la utilización de las TIC, se tendrá como resultado un proceso ágil, innovador para el estudiante. Además, al ser algo interactivo el estudiante rápidamente recordará los contenidos y mejorará sus calificaciones. La ventaja del software educativo para el refuerzo académico de los estudiantes de cualquier nivel son programas libres, es decir su distribución es gratuita, por lo tanto, el refuerzo académico con EdiLIM incentivará a que el estudiante se involucre en su preparación para las evaluaciones, considerando que tiene las herramientas tecnológicas a su alcance para realizar lo mencionado.

En la U.E. Dr. Antonio Parra Velasco no se utilizan recursos tecnológicos para el refuerzo académico de la asignatura de Emprendimiento y Gestión. Por lo tanto, si los docentes implementan el uso del software educativo EdiLIM, los estudiantes reforzarán el aprendizaje y su autonomía, e incluso una mayor motivación que beneficiará a captar el interés y potenciar las ganas de estudiar en el estudiante. Esta implementación contiene gran variedad de recursos y actividades innovadoras, que tanto el docente como el estudiante pueden beneficiarse de ellas, como por ejemplo, el acceso de los contenidos de aprendizaje en cualquier dispositivo y en cualquier hora sin necesidad de conexión a internet, los docentes pueden innovar en su estrategia metodológica de impartir el refuerzo académico, añadiendo actividades interactivas como videos, GIF, sonidos entre otras, este software como recurso educativo, va a permitir que los estudiantes se motiven y potencien el desarrollo de las diferentes inteligencia. Además, EdiLIM facilita el proceso de autoevaluación ya que el estudiante podrá observar cuales son las temáticas que no son fáciles de comprender y podrá practicar y repasar hasta que el contenido quede afianzado, ya que el software contiene en su configuración un sistema de aciertos y errores debido a que un contenido digital, conserva su esencia de contenido educativo solo cambia la forma de vehiculizarlo. (Paz, 2017)

Con la implementación de libros interactivos multimedia como herramienta tecnológica de soporte docente, se logrará dar respuestas a las siguientes preguntas específicas:

¿La Falta de aplicación de las herramientas tecnológicas adecuadas afecta el aprendizaje de los estudiantes de bachillerato?

¿Qué tipo de recursos, actividades, características, fundamentos y principios básicos ofrece el software educativo EdiLIM para ser implementado en la asignatura de Emprendimiento y Gestión con los estudiantes de bachillerato?

¿Cuáles son los estilos de aprendizaje que se desarrollan en un ambiente virtual en los estudiantes de bachillerato, en la asignatura de Emprendimiento y Gestión?

¿Qué parámetros debe tener una guía didáctica para el uso del software educativo EdiLIM en los estudiantes de bachillerato, en la asignatura de Emprendimiento y Gestión?

El problema general es el siguiente:

¿De qué manera incide la implementación de EdiLIM como recurso interactivo de aprendizaje en la asignatura de emprendimiento y gestión para los estudiantes de bachillerato de la Unidad Educativa Dr. Antonio Parra Velasco?

#### **1.2 Análisis de la situación (detección de necesidades)**

La propuesta nace según la necesidad de llevar a cabo estrategias didácticas basadas en el software educativo EdiLIM que le permitan al estudiante un aprendizaje motivador, interactivo, placentero y duradero, sabiendo que el éxito de sus aprendizajes dependerá básicamente de los cimientos que se construyan de manera significativa.

La implementación de EdiLIM en la asignatura de Emprendimiento y Gestión con los estudiantes de bachillerato de la U. E. Dr. Antonio Parra Velasco, facilitará la creación de material de aprendizaje o de refuerzo mediante libros o cartillas multimedia e interactivos que se visualizan en el computador, sin la necesidad de conexión a internet.

## **1.3 Antecedentes referenciales**

La pandemia por coronavirus (COVID-19) ha ocasionado una crisis sin precedentes en todos los ámbitos a nivel mundial. En el ámbito educativo, esta emergencia ha ocasionado el cierre masivo de las actividades presenciales de instituciones educativas por lo que la tecnología ha demostrado ser una herramienta útil y necesaria para ayudar a garantizar que el servicio de la educación no se detenga.

El proceso de enseñanza-aprendizaje en el aula, haciendo uso de las TIC, requiere de un conjunto de competencias que el docente debe adquirir con la lógica de sumar una metodología capaz de aprovechar las herramientas tecnológicas, donde la capacitación docente deberá considerarse una de las primeras opciones

*- 4 -*

antes de afrontar nuevos retos educativos (Brenes and Hernández Rivero, 2018). Por esto es muy importante que los docentes estén capacitados en el uso de las herramientas tecnológicas; para que, a través de estas, puedan transmitir sus conocimientos a los estudiantes.

El uso de herramientas tecnológicas dentro del salón de clases debe ser fomentado en cada institución educativa, por ende, es necesario capacitar al personal docente y directivo para poder ofrecer una educación vanguardista, moderna, acorde con la era digital existente. (Cevallos Salazar, Lucas Chabla, ParedesSantos, and Tomalá Bazán, 2020)

Los recursos digitales ofrecen nuevas oportunidades en los procesos de enseñanza y aprendizaje al incorporar la imagen, el sonido y la interactividad como elementos que refuerzan la comprensión y motivación de los estudiantes. (Bartolomé Pina, 1994). Por tal razón se pretende motivar en los docentes a utilizar la aplicación del software educativo EdiLim, al momento de impartir sus conocimientos dentro del salón de clases para permitir en los alumnos un aprendizaje interactivo y significativo.

Edilim es un software con el que podrás crear las actividades típicas de unir con flechas para tu PDI o simplemente mostrar un concepto teórico para posteriormente poner a prueba las habilidades del grupo.(Mauricio Rodríguez, 2020) El programa EdiLIM es un editor de libros LIM (Libros Interactivos Multimedia) en el que se pueden crear materiales educativos en entornos Microsoft Windows. Es una herramienta de autor que, al ser utilizada por los docentes, se podrán desarrollar actividades en distintas asignaturas y asimismo adecuar los contenidos al nivel que se desee.

Se define a un sistema multimedia como aquel capaz de presentar información textual, sonora y audiovisual de modo coordinado: gráficos, fotos, secuencias animadas de vídeo, gráficos animados, sonidos y voces, textos.(Bartolomé Pina, 1994) y con la implementación EdiLIM como recurso tecnológico educativo, se puede llegar a desarrollar en los estudiantes, las diferentes inteligencias, gracias a la variedad de actividades y características que posee como, lecturas, sopa de letras, enlazar, preguntas de opción múltiple, rompecabezas, crucigramas y la adición de videos, imágenes, GIF, música y links de páginas web.

Con esta herramienta podemos trabajar en el aula de clases, todas las destrezas y competencias, adaptando diferentes materiales a nuestra área simplemente usando los recursos que ofrece. A modo de ejemplo, conozcamos qué hacer para trabajar algunas competencias:

*- 5 -*

- Competencia lingüística: usando las actividades de "frases" o "imagen y texto" individualmente o la denominada "rayos X" en equipos de trabajo.

- Competencia matemática: encontramos actividades para aplicar y usar "fórmulas", "fracciones", "medidas", "operaciones".

- Competencia digital: la interactividad que exige compone un intercambio de información constante.

Todo LIM es un acumulado o conjunto de páginas, de ahí la denominación como libro digital, con fácil manipulación para el usuario, además de interactuar con los contenidos que pueden ser texto, audio, video y animación.

Las páginas que se pueden desarrollar con esta herramienta, son de dos tipos:

-Informativas: Páginas para ofrecer información o contenidos.

-Interactivas: Páginas para realizar actividades como juegos de relaciones, sopa de letras, rompecabezas, operaciones matemáticas.

Con la implementación de esta herramienta como soporte a la docencia en el área de Emprendimiento y Gestión, se espera que los estudiantes de bachillerato, refuercen los conocimientos adquiridos en clases y que estos se vuelvan significativos con las diferentes destrezas y competencias que deben adquirir según lo establece su perfil.

## **1.4 Determinación del tema**

EdiLIM como herramienta de soporte a la docencia en la asignatura de Emprendimiento y Gestión para los estudiantes de bachillerato de la U.E. Dr. Antonio Parra Velasco

## **1.5 Objetivo general**

Implementar recursos interactivos de aprendizaje para la asignatura de emprendimiento y gestión para los estudiantes de bachillerato de la U.E. Dr. Antonio Parra Velasco utilizando la aplicación EDILIM

## **1.6 Objetivos específicos**

1. Identificar los temas y contenidos para el diseño de los recursos interactivos de aprendizaje basado en las competencias, destrezas y habilidades mínimas de los estudiantes.

2. Identificar la factibilidad, funciones, recursos, uso, características, fundamentos y principios básicos del software educativo EdiLIM por medio de la indagación e investigación bibliográfica.

3. Determinar los tipos de aprendizaje que se genera en un ambiente virtual en los estudiantes de bachillerato, de la Unidad Educativa Dr. Antonio Parra Velasco.

4. Diseñar material didáctico a partir de EdiLIM para el refuerzo académico de bachillerato, en la asignatura de Emprendimiento y Gestión.

#### **1.7 Justificación**

Esta investigación plantea determinar la importancia del uso de herramientas tecnológicas en el aprendizaje de los estudiantes, ofreciendo una idea precisa sobre el uso de EdiLIM como soporte docente en la asignatura de Emprendimiento y Gestión, con los estudiantes de Bachillerato de la Unidad Educativa Dr. Antonio Parra Velasco.

Hoy en día las tecnologías nos proporcionan gran variedad de recursos que permitirán generar cambios y proporcionar mejores aprendizajes a nuestros estudiantes, atendiendo cada una de sus necesidades, a través de información audiovisual, multimedia y más, así también nos brindan la facilidad de una comunicación más rápida con los diferentes actores educativos. (Andrade Parra, Tapia Tapia, and Tituana Vásquez, 2020)

Existen muchas herramientas tecnológicas que se pueden aplicar dentro del ámbito educativo, por lo que la implementación de EdiLIM en el aprendizaje de la asignatura de emprendimiento y gestión tendrá resultados eficientes, ya que este es un software con el que se puede crear diferentes actividades educativas, desde unir con líneas o simplemente mostrar un concepto teórico para posteriormente poner a prueba las habilidades de los estudiantes. Sin embargo, su fortaleza reside en que también se podrán componer libros interactivos para trabajar cualquier tema a través de las diversas actividades que este ofrece. Con esta herramienta se puede crear una web que contenga todo lo necesario para el desarrollo de un bloque de contenidos, ya que no tiene límite de páginas y no contiene publicidad de ningún tipo. De esta manera se podrá:

- Recordar los conocimientos previos mostrando los resultados de unidades pasadas a través de un informe.

- Comprender y entender el nivel siguiente, a través de las actividades consignadas a mostrar información.

- Aplicar y analizar nuevos conceptos, mediante el desarrollo de actividades interactivas de diversos tipos.

- Evaluar todo el proceso.

El uso de EdiLIM como herramienta tecnológica por parte de los estudiantes, no requerirá de tiempo para aprender a usarla, ya que cada actividad ofrece la posibilidad de añadir la explicación de qué es lo que se requiere. Simplemente abrirán la URL dada y comenzarán a jugar, leer o realizar la actividad interactiva que se haya planteado, tales como:

- Identificar imágenes o sonidos

- Clasificar imágenes, textos o completar párrafos.

- Mostrar texto, vídeos o galerías de imágenes.

- Jugar o encontrar palabras secretas, crucigramas, sopa de letras, unir con flechas o puzles.

La propuesta se realizará con la herramienta EdiLIM, que es una herramienta gratuita y de fácil manejo, ofreciendo contenidos de aprendizaje diseñados por el docente, los cuales se caracterizan por ser muy intuitivos, fáciles de consumir, interactivos y accesibles, ya que los estudiantes podrán realizar las actividades, desde la comodidad de sus hogares sin la necesidad de tener conectividad al internet, ya que EdiLIM permite la generación de un enlace que puede ser compartido con los estudiantes, y a través del cual comenzarán a leer, revisar o realizar la actividad interactiva planificada y así lograr las destrezas de aprendizaje requeridas.

# <span id="page-22-0"></span>**CAPÍTULO II: Alcance y Metodología**

## **2.1 Descripción de beneficiarios**

La población de esta investigación estuvo constituida por 200 estudiantes de bachillerato de la Unidad Educativa Dr. Antonio Parra Velasco, jornada matutina. El tamaño de la muestra que se ha considerado para la aplicación de las encuestas está dado por la aplicación de la fórmula siguiente:

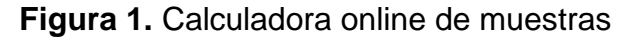

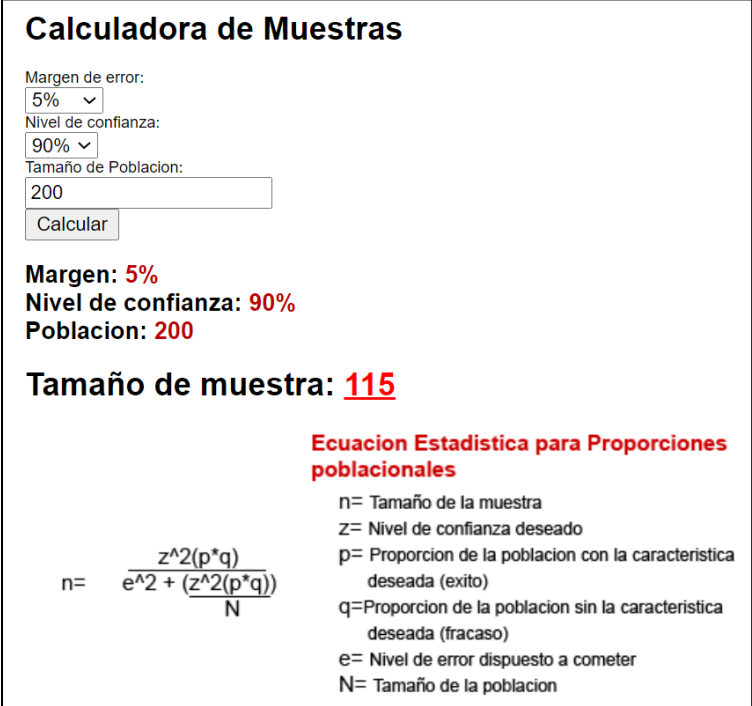

**Fuente:** [https://www.corporacionaem.com/tools/calc\\_muestras.php](https://www.corporacionaem.com/tools/calc_muestras.php)

Al definir como tamaño de la muestra el total de 115 estudiantes de bachillerato, se procuró que la información recabada sea representativa, válida y confiable, tomando en cuenta los objetivos de nuestra investigación y las características de la población involucrada.

## **2.2 Alcance esperado del proyecto**

El alcance que se quiere lograr en este proyecto de desarrollo se encuentra en el área educativo a nivel local, para los estudiantes de Bachillerato General Unificado de la Unidad Educativa Dr. Antonio Parra Velasco en la asignatura de

Emprendimiento y Gestión, donde puedan utilizar esta herramienta tecnológica de EdiLIM como un recurso didáctico que sea capaz de incentivar todos los sentidos del estudiante para aprovechar este potencial, de manera que el aprendizaje sea positivo y significativo.

Si en el futuro la Unidad Educativa Dr. Antonio Parra Velasco quisiera implementar un sitio web institucional, este proyecto ya no sería únicamente local sino nacional ya que EdiLIM es una herramienta versátil que se puede poner en práctica en cualquier momento ya que sirve para presentar la teoría que se necesite, un vídeo introductorio, juegos para seguir practicando de manera lúdica o preguntas tipo formulario, es decir, abarca todos los momentos posibles dentro de una unidad, según las diferentes destrezas requeridas en la asignatura de Emprendimiento y Gestión.

Integrar la herramienta EdiLIM dentro de las metodologías más habituales, ofrece un gran beneficio y aporte a la docencia en el área de Emprendimiento y Gestión, ya que en el supuesto caso de que no contemos con equipos tecnológicos dentro del aula, podemos crear una buena colección de LIM e ir activando los que queramos que trabajen desde casa.

## **2.3 Métodos, técnicas y herramientas**

### **2.3.1 Diseño de la investigación**

En el presente enunciado se describe el diseño metodológico utilizado en la investigación, en este caso, podemos apreciar el método de investigación cualicuantitativo y descriptivo, así como las estrategias, técnicas y herramientas para la implementación del proyecto de desarrollo de acuerdo con la población seleccionada. A través del mismo, se pretende ofrecer un libro interactivo multimedia, a fin de contribuir con un recurso de apoyo en la asignatura de Emprendimiento y Gestión a los estudiantes de bachillerato de la U. E. Dr. Antoni Parra Velasco, cantón Simón Bolívar, provincia del Guayas.

#### **2.3.2 Tipo de estudio / proyecto**

El siguiente proyecto es de tipo cualicuantitativo, porque se utilizarán datos estadísticos que servirán para analizar la información que se obtenga y así poder determinar la incidencia de las herramientas tecnológicas en el aprendizaje de los estudiantes de bachillerato.

Además, este proyecto también es descriptivo, porque representa la percepción de los estudiantes con respecto a la implementación de un software educativo como recurso tecnológico y académico en la asignatura de Emprendimiento y Gestión; los beneficios de implementar el software educativo para fortalecer los conocimientos en esta área, que a la par desarrollan las diferentes inteligencias múltiples.

#### **2.3.3 Fuentes de datos**

La recolección de información para la investigación se concentra en la utilización de encuestas, revisión bibliográfica de revistas científicas, libros y documentos que permitan demostrar la importancia de las TIC, principalmente del uso de EdiLIM para crear libros interactivos multimedia dentro del ámbito educativo.

#### **2.3.4 Técnicas de la investigación**

Mediante la encuesta realizada a los estudiantes, se recolectarán datos que serán tabulados, interpretados y analizados en Microsoft Excel, los mismos que proporcionarán información válida y confiable y que a su vez proyecten resultados reales que permitan el logro de los objetivos trazados en el estudio con la finalidad de observar de forma directa la variable dependiente e independiente.

#### **2.3.5 Herramienta de investigación**

Para el ingreso y obtención de información para este estudio, se empleará la encuesta como herramienta de investigación a través de un formulario de Google Form, las mismas que según el cálculo obtenido de la muestra, serán dirigidas a 115 estudiantes de nivel bachillerato de la Unidad Educativa Dr. Antonio Parra Velasco del cantón Simón Bolívar.

Se adjunta la carátula de la encuesta realizada por los estudiantes, para determinar la pertinencia del uso de EdiLIM como recurso educativo en la asignatura de Emprendimiento y Gestión.

## **Figura 2.** Encuesta dirigida a estudiantes de bachillerato

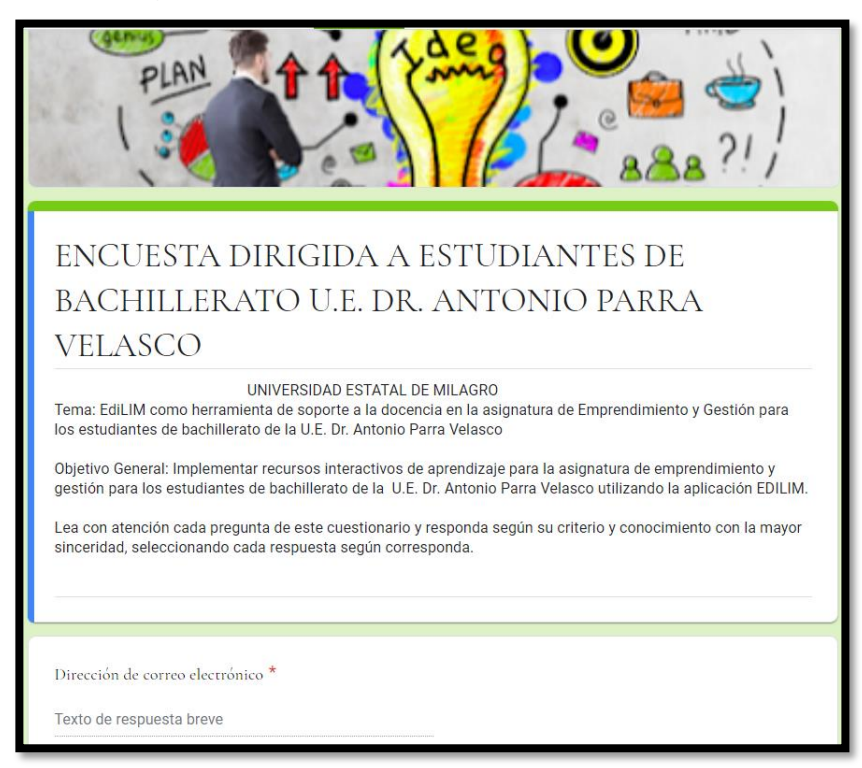

**Fuente:** Elaborado por el autor del proyecto

# **2.4 Cronograma de Actividades**

# **Figura 3.** Cronograma de actividades

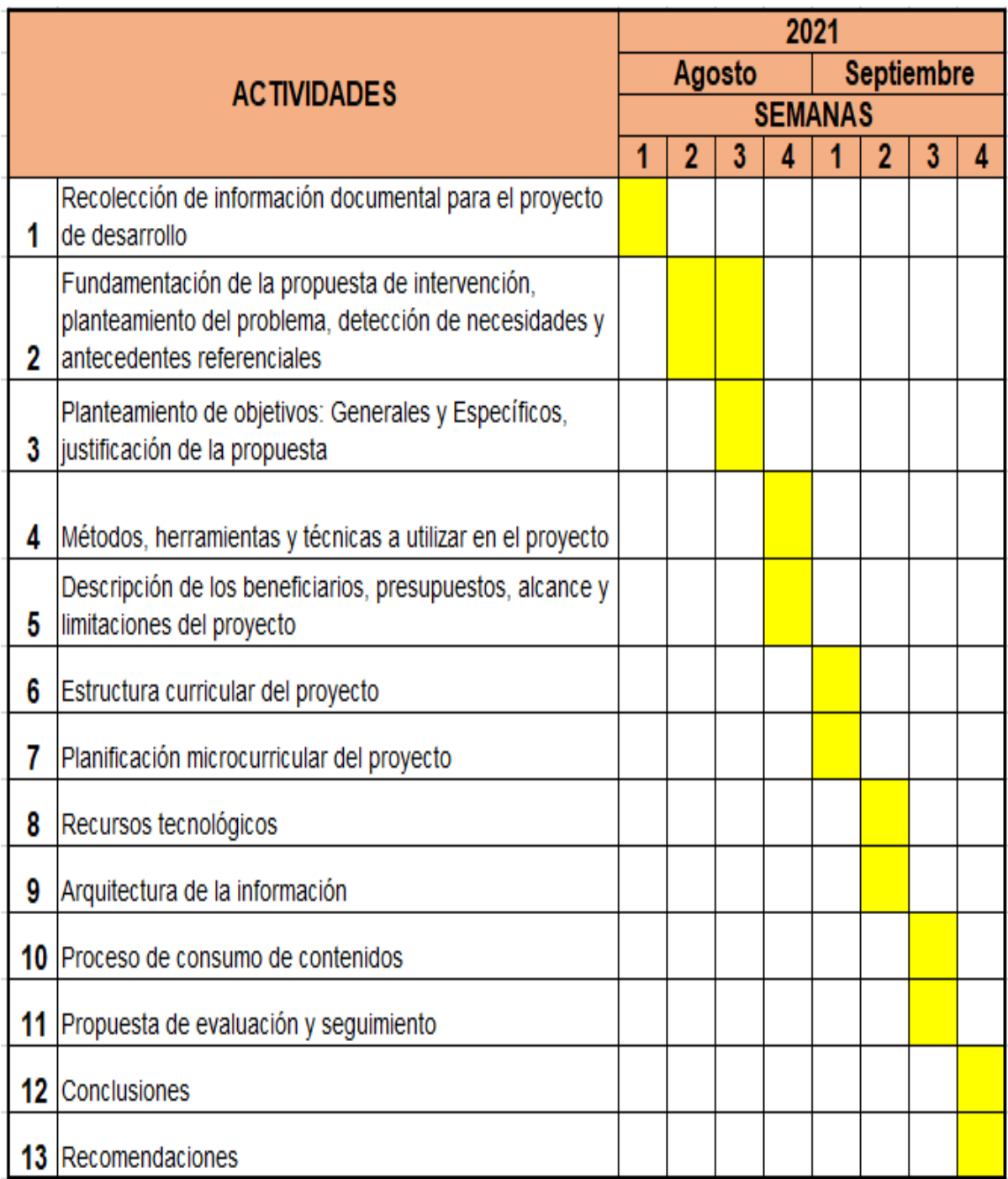

**Fuente:** Elaborado por el autor del proyecto

# **2.5 Presupuesto**

Para el desarrollo de este proyecto, como presupuesto se ha considerado lo siguiente:

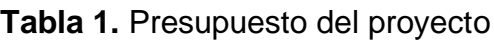

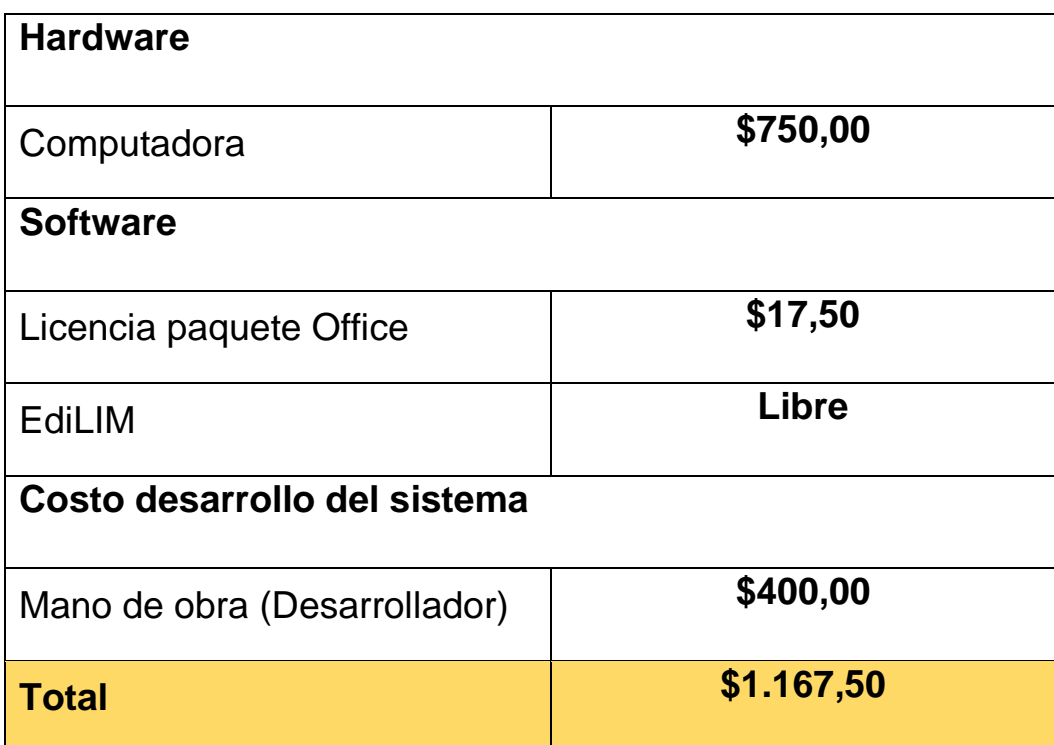

**Fuente:** Elaborado por el autor del proyecto

# **2.6 Limitaciones del proyecto**

En el desarrollo de este proyecto, se consideró como una limitación la situación de emergencia sanitaria que aún se vive a nivel nacional debido a la pandemia del Covid-19, ya que los estudiantes de la U. E. Dr. Antonio Parra Velasco reciben clases de forma virtual, por lo que la encuesta fue realizada 100% online, con la ayuda de los tutores de cada curso respectivo.

# <span id="page-28-0"></span>**CAPÍTULO III: Alcance curricular del proyecto**

## **3.1 Estructura curricular (contenido a desarrollar)**

<span id="page-28-1"></span>La incorporación de la asignatura de Emprendimiento y Gestión en el currículo educativo del Bachillerato General Unificado del Ecuador, responde a los lineamientos nacionales establecidos por la Normativa Jurídica vigente, que busca la preparación del estudiante dispuesto a crear, construir, innovar, asumir riesgos, planificar, ejecutar y evaluar proyectos de toda índole, con el objetivo supremo de preparar ciudadanos comprometidos con su realidad política, económica, social y cultural y, que apoyado en las nuevas tecnologías desarrolle todos los campos del saber, del saber-hacer y del saber-ser. (Ministerio de Educacion Ecuador, 2019)

La planificación es una de las principales tareas docentes y, sin duda, una de las más complicadas. Es en la planificación donde el docente podrá explorar su talento creando escenarios, actividades, problemas o casos que deberán captar el interés de los estudiantes hacia el aprendizaje y, la consecución de los objetivos curriculares nacionales. Por tal razón, es responsabilidad del docente, alinear su trabajo en el aula desde la concepción del Currículo Nacional y los requerimientos establecidos por las instituciones educativas en las que trabajan.

El contenido de las unidades didácticas según los lineamientos establecidos en esta asignatura, se desarrollarán de forma interactiva en este libro multimedia, aplicando las destrezas con criterios de desempeño que deben ser cubiertas en el periodo educativo establecido. (maya educación, 2013)

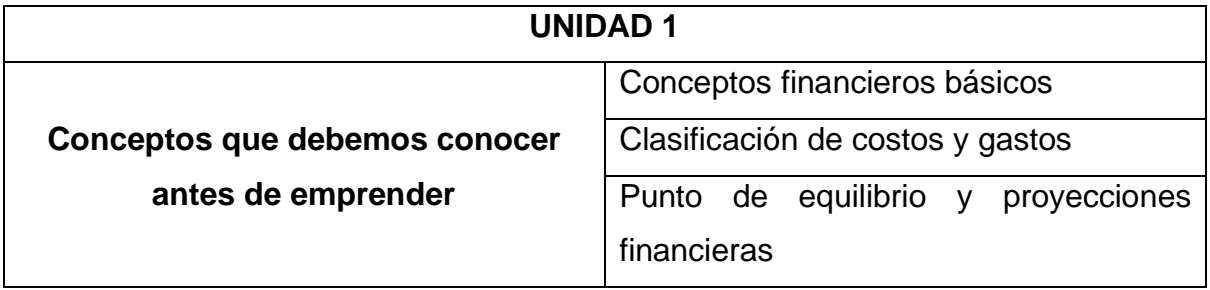

**Tabla 2.** Contenido de la Unidad 1

**Fuente:** Texto del Ministerio de Emprendimiento y Gestión

**Tabla 3.** Contenido de la Unidad 2

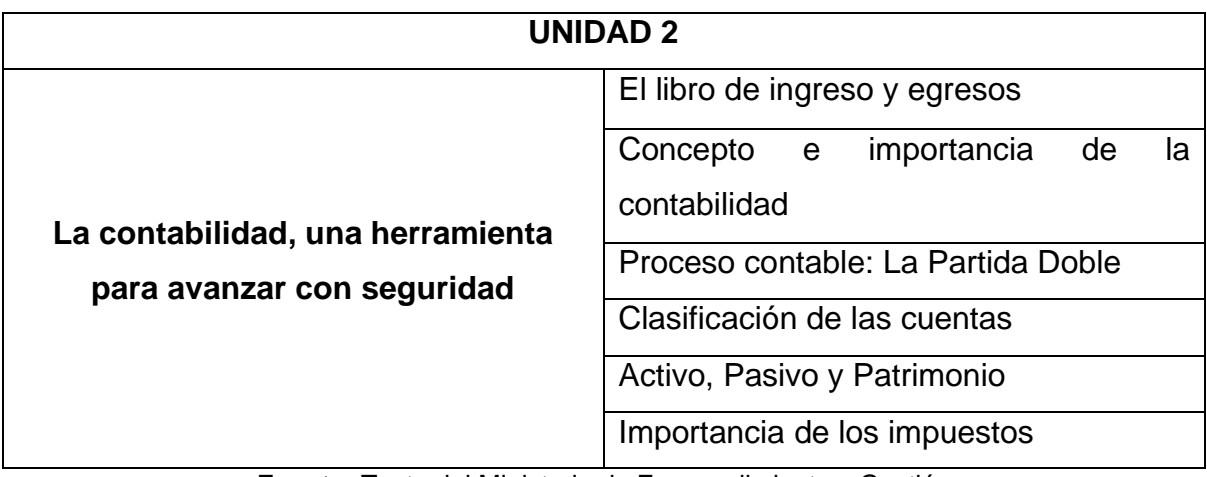

**Fuente:** Texto del Ministerio de Emprendimiento y Gestión

**Tabla 4.** Contenido de la Unidad 3

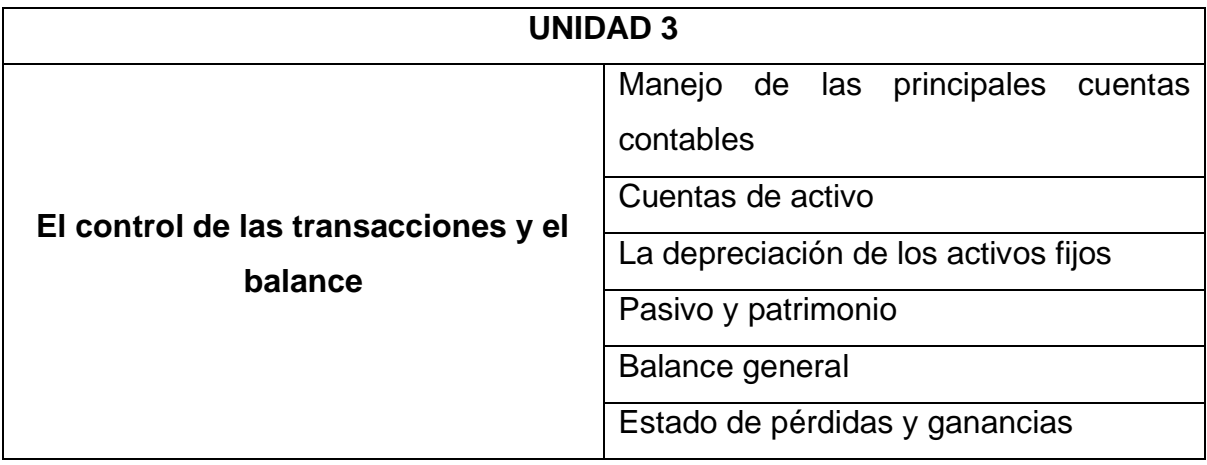

**Fuente:** Texto del Ministerio de Emprendimiento y Gestión

**Tabla 5.** Contenido de la Unidad 4

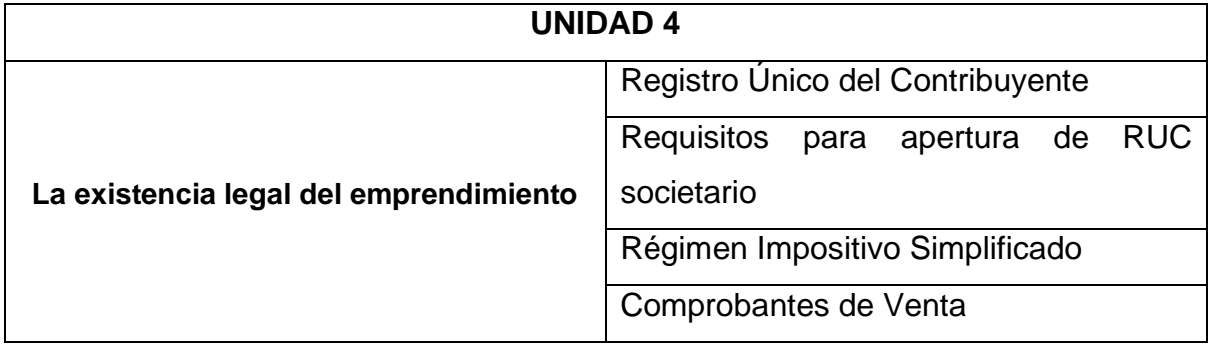

**Fuente:** Texto del Ministerio de Emprendimiento y Gestión

**Tabla 6.** Contenido de la Unidad 5

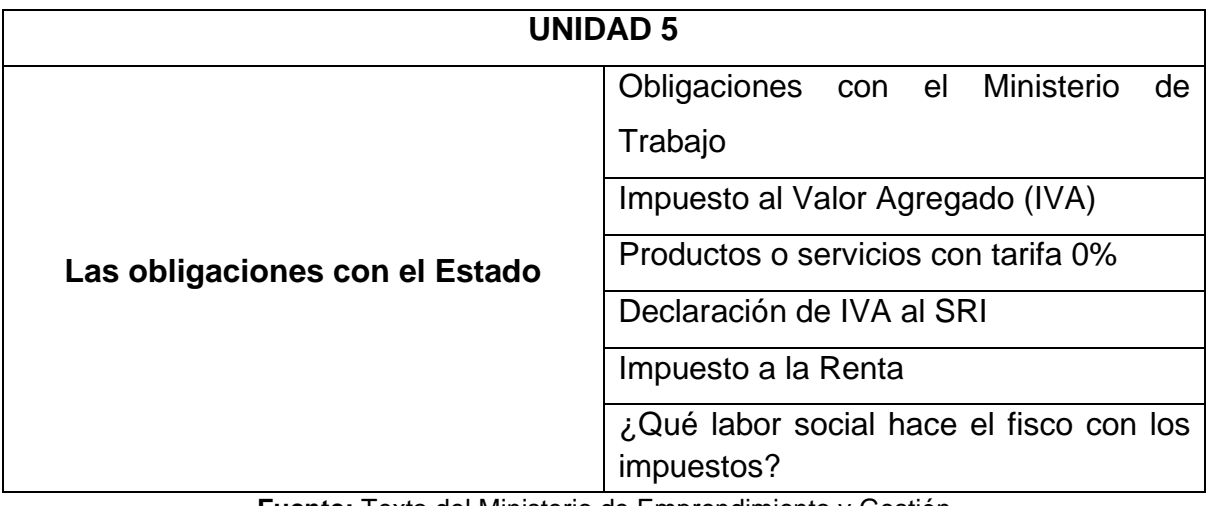

**Fuente:** Texto del Ministerio de Emprendimiento y Gestión

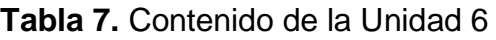

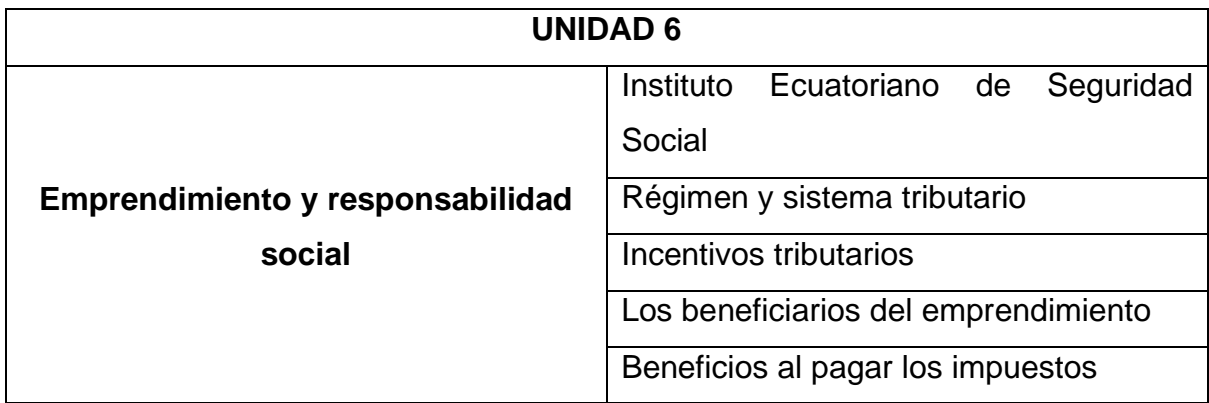

**Fuente:** Texto del Ministerio de Emprendimiento y Gestión

# **3.2 Planificación microcurricular del contenido**

**Tabla 8**. Planificación "Conceptos que debemos conocer antes de emprender"

<span id="page-31-0"></span>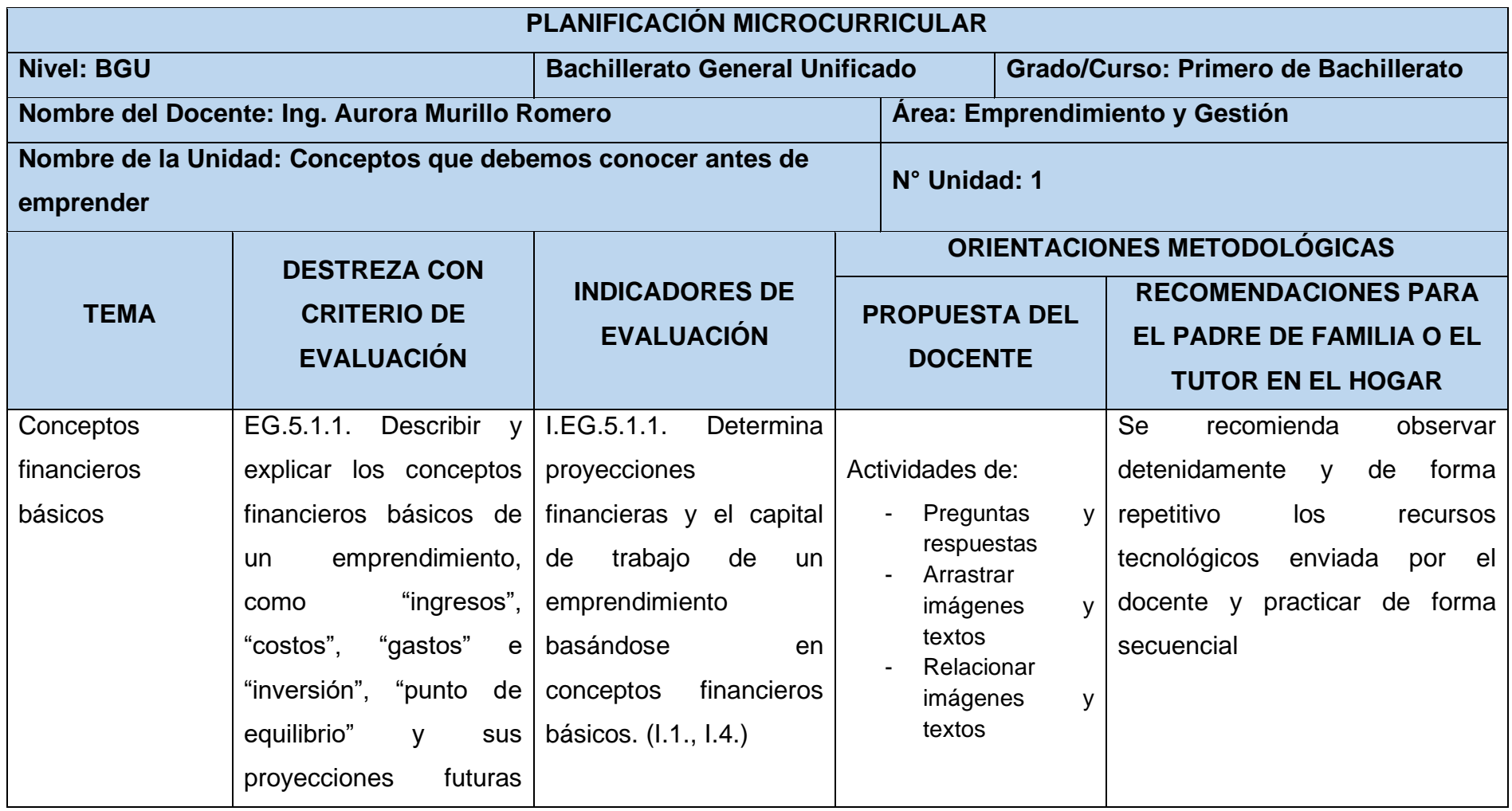

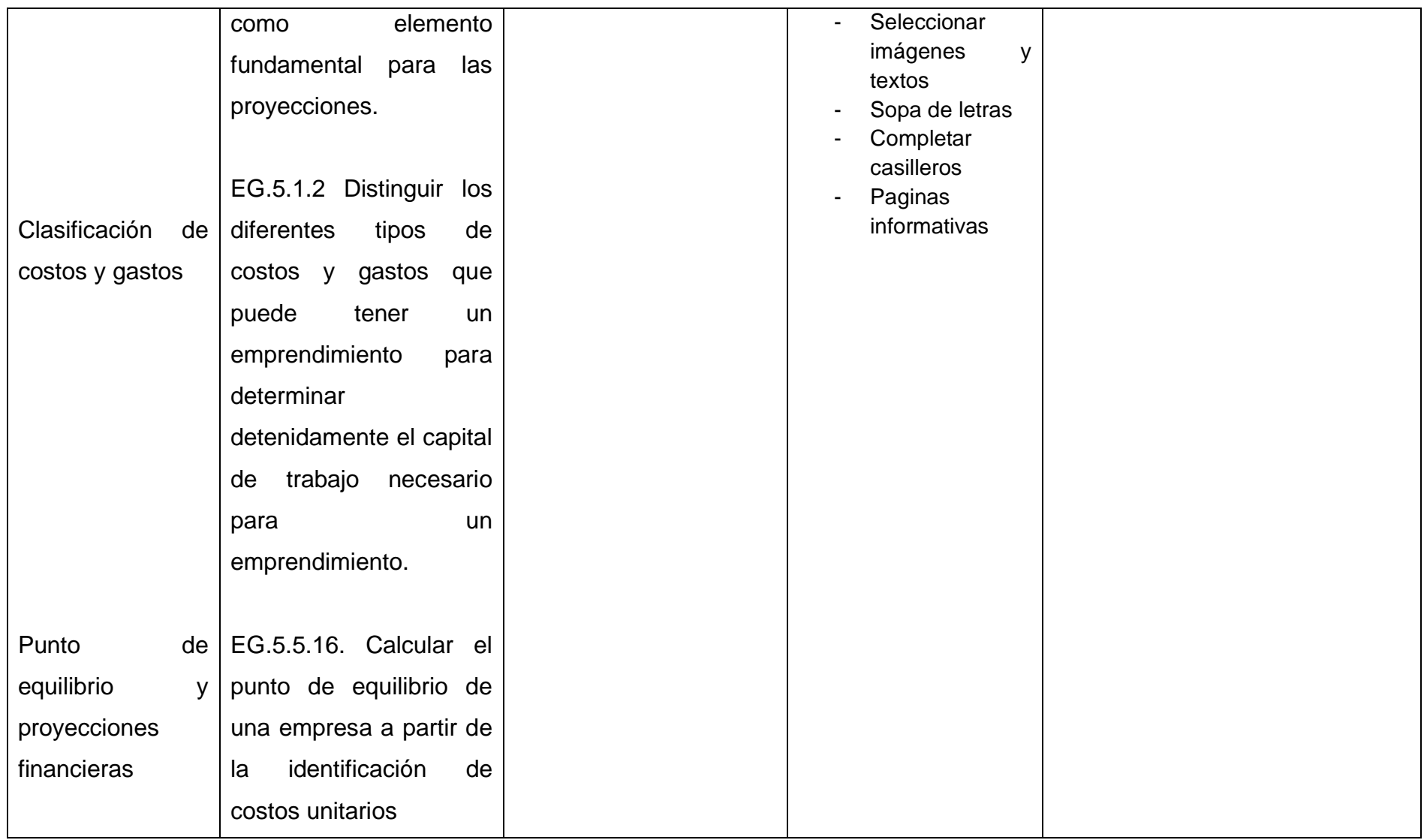

**Fuente:** Currículo de los niveles de Educación Obligatoria, Nivel Bachillerato, Tomo 2

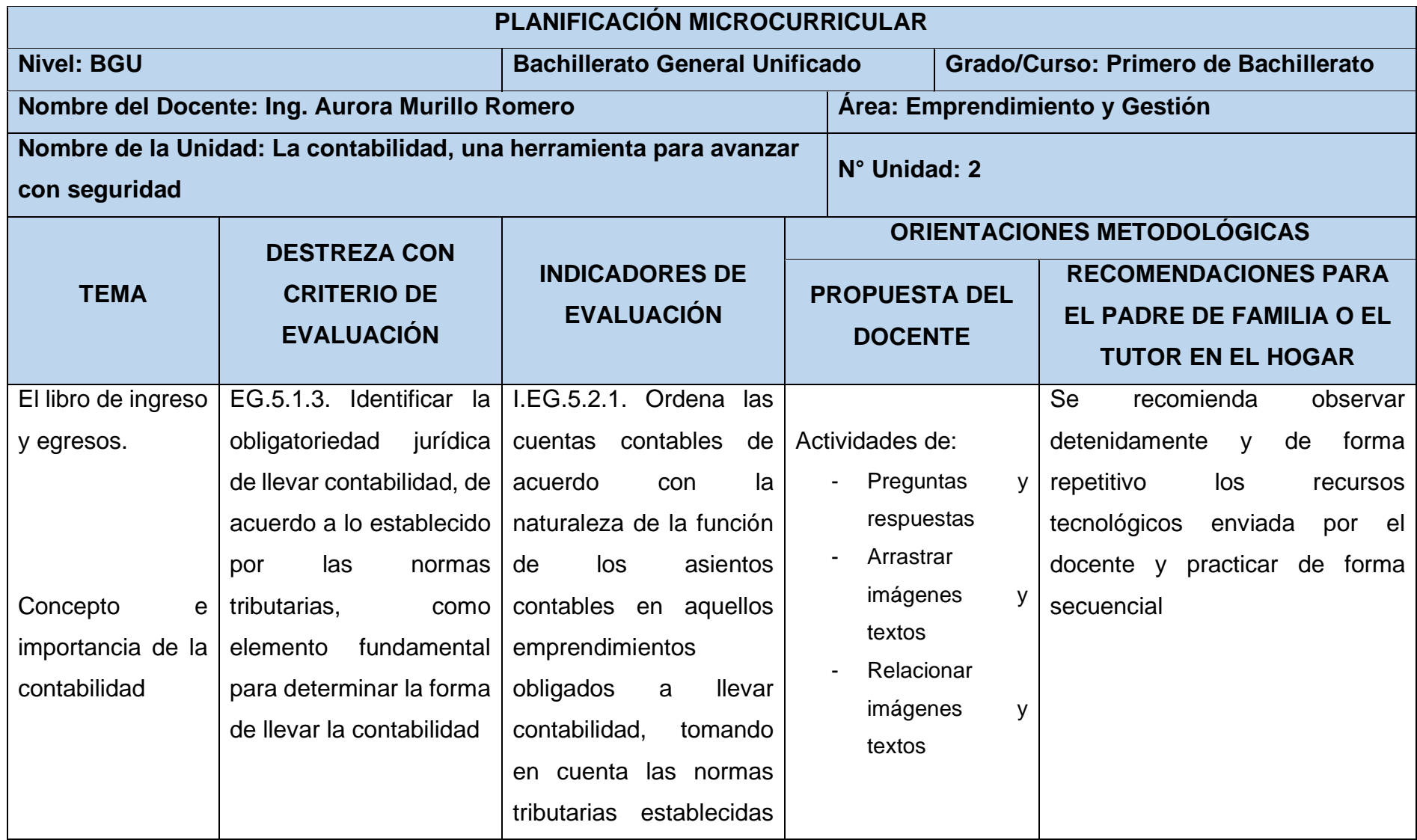

**Tabla 9**. Planificación "La contabilidad, una herramienta para avanzar con seguridad"

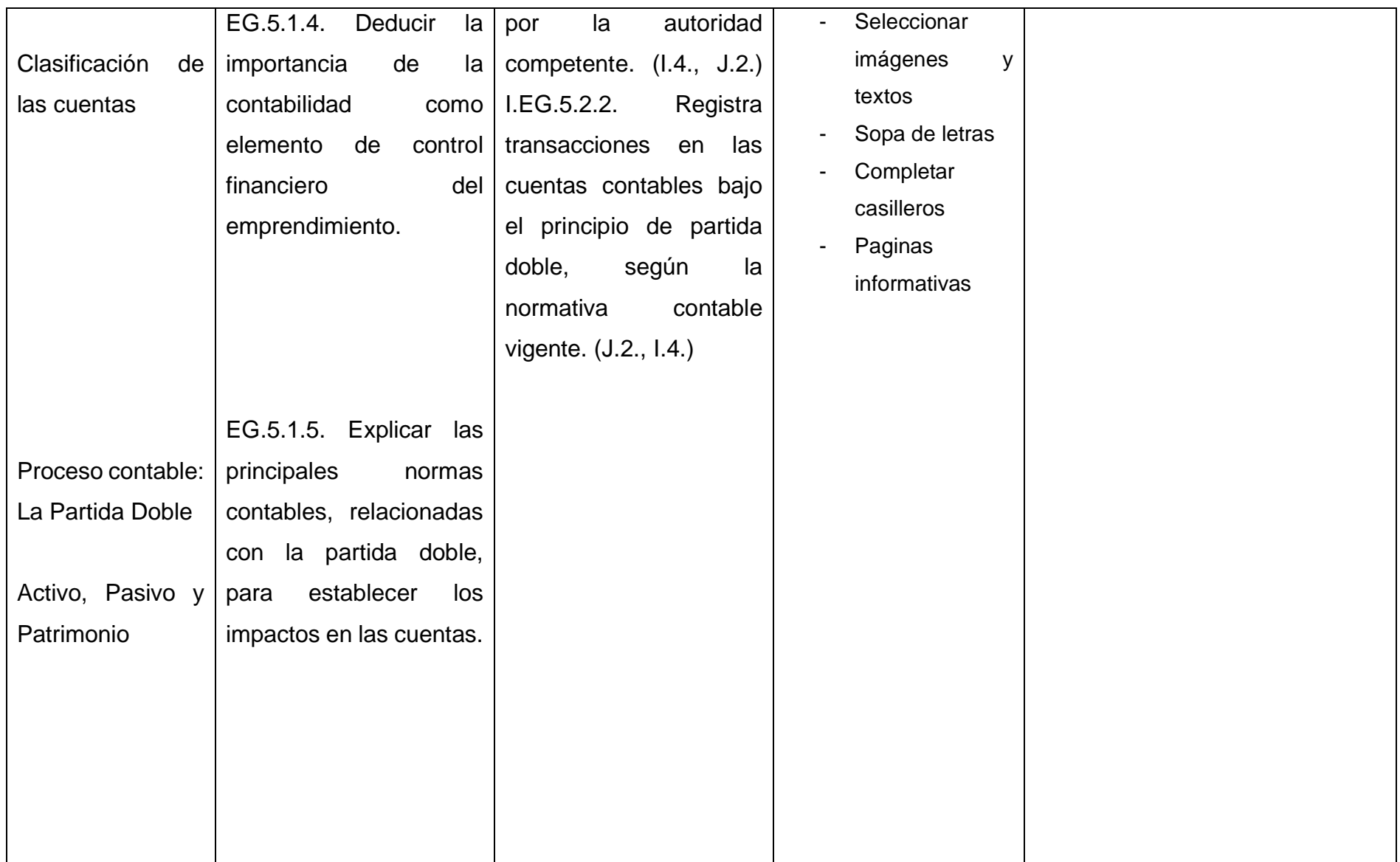

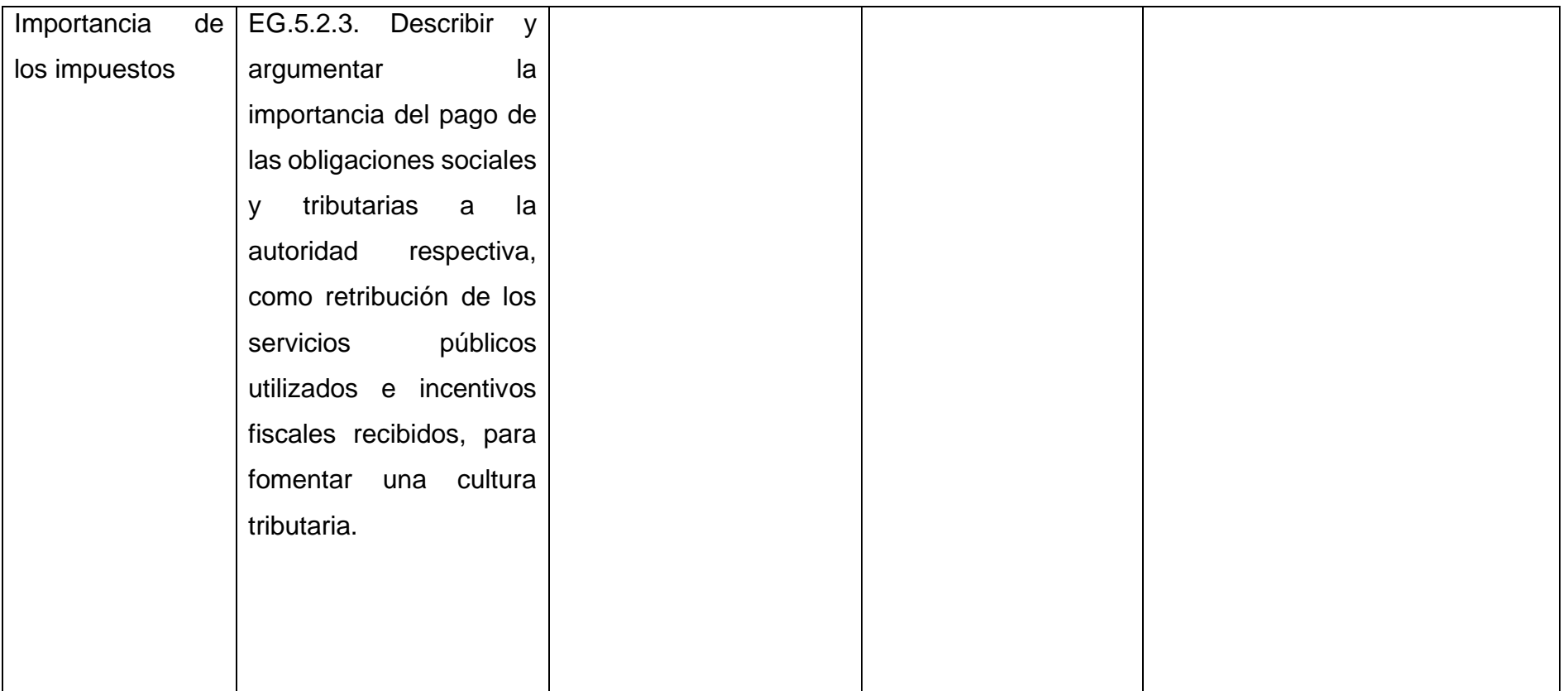

**Fuente:** Currículo de los niveles de Educación Obligatoria, Nivel Bachillerato, Tomo 2
**Tabla 10**. Planificación "El control de las transacciones y el balance"

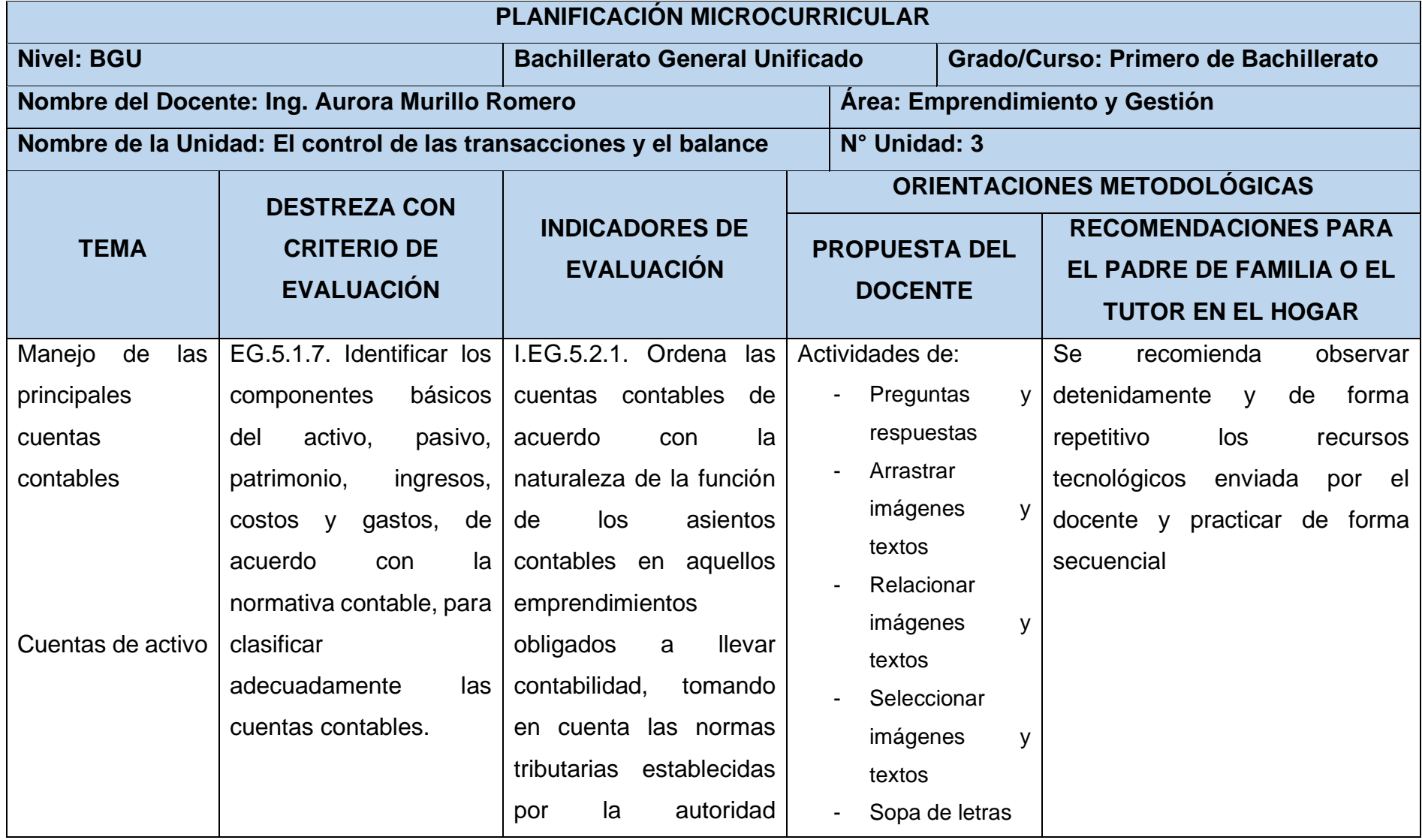

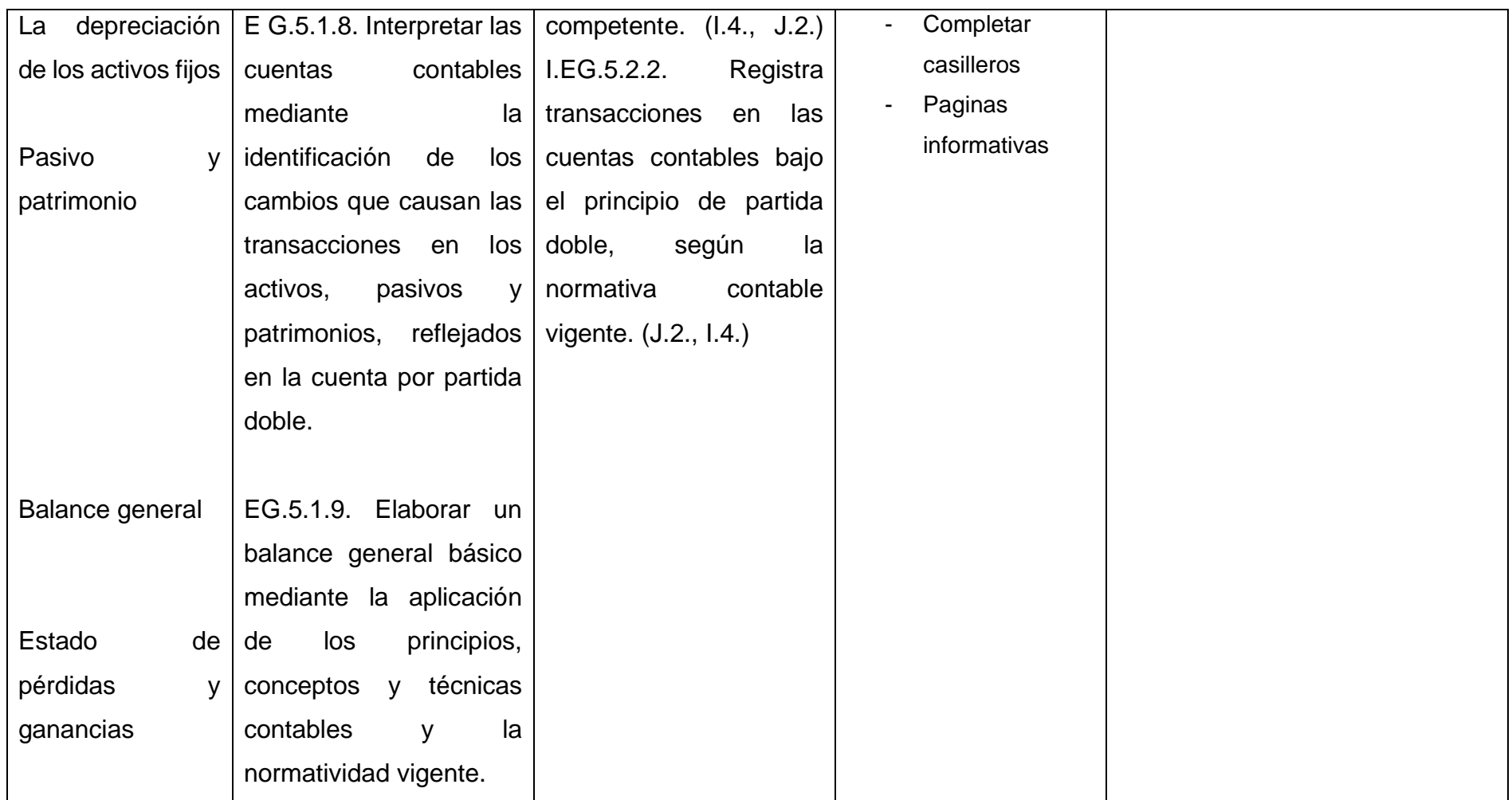

**Fuente:** Currículo de los niveles de Educación Obligatoria, Nivel Bachillerato, Tomo 2

**Tabla 11**. Planificación "La existencia legal del emprendimiento"

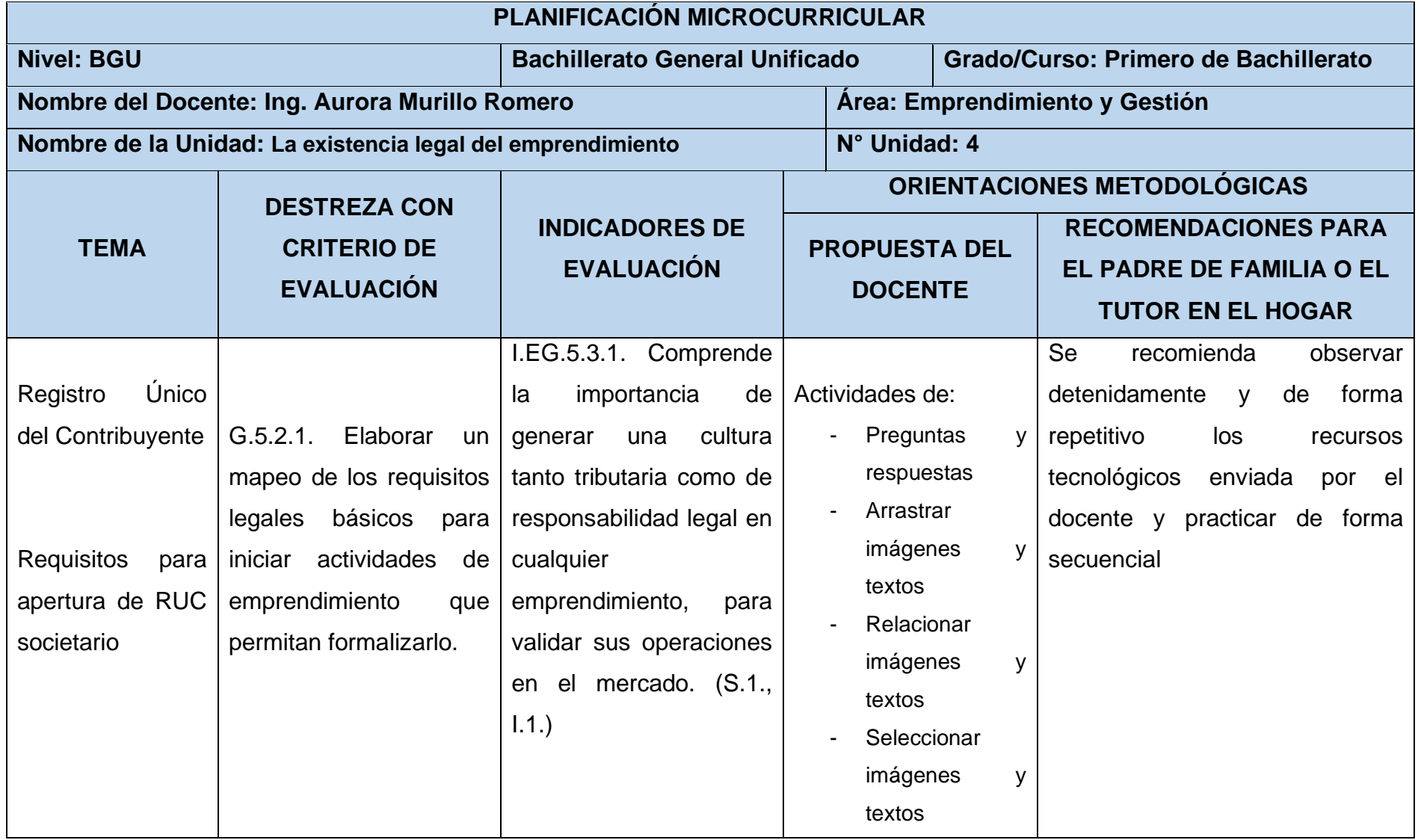

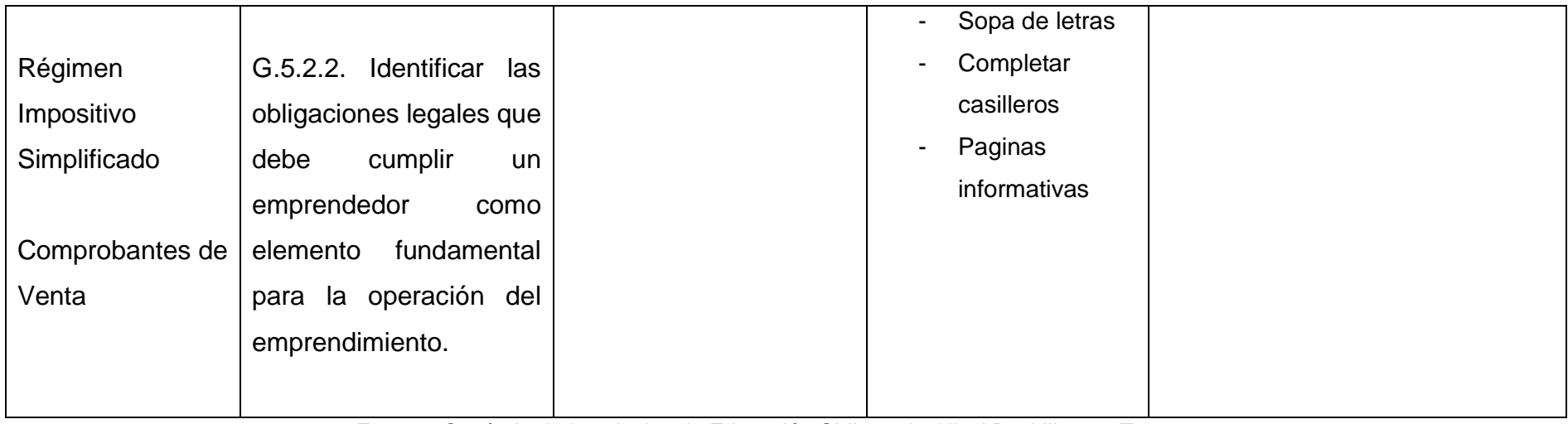

**Fuente:** Currículo de los niveles de Educación Obligatoria, Nivel Bachillerato, Tomo 2

**Tabla 12**. Planificación "Las obligaciones con el Estado"

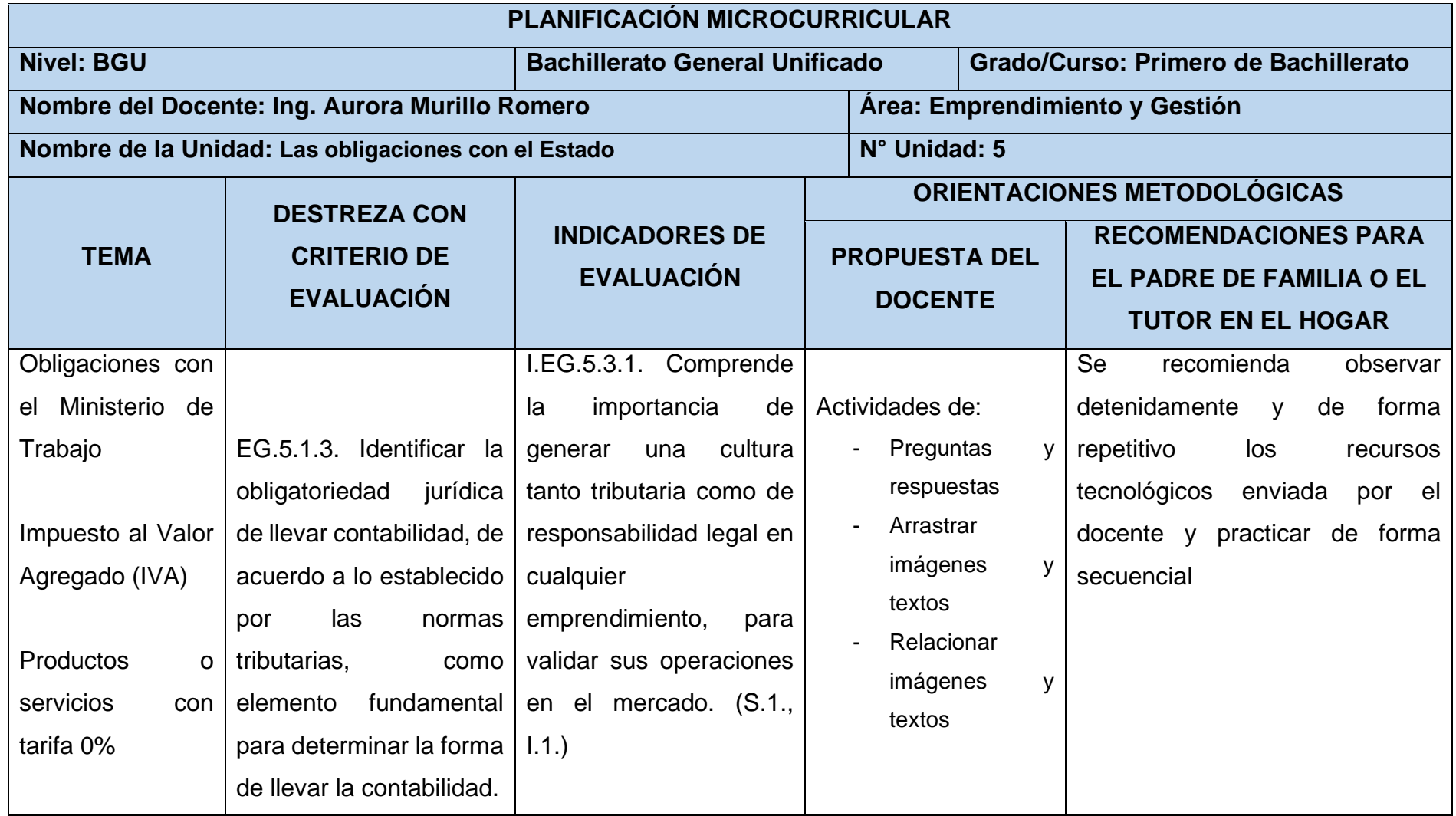

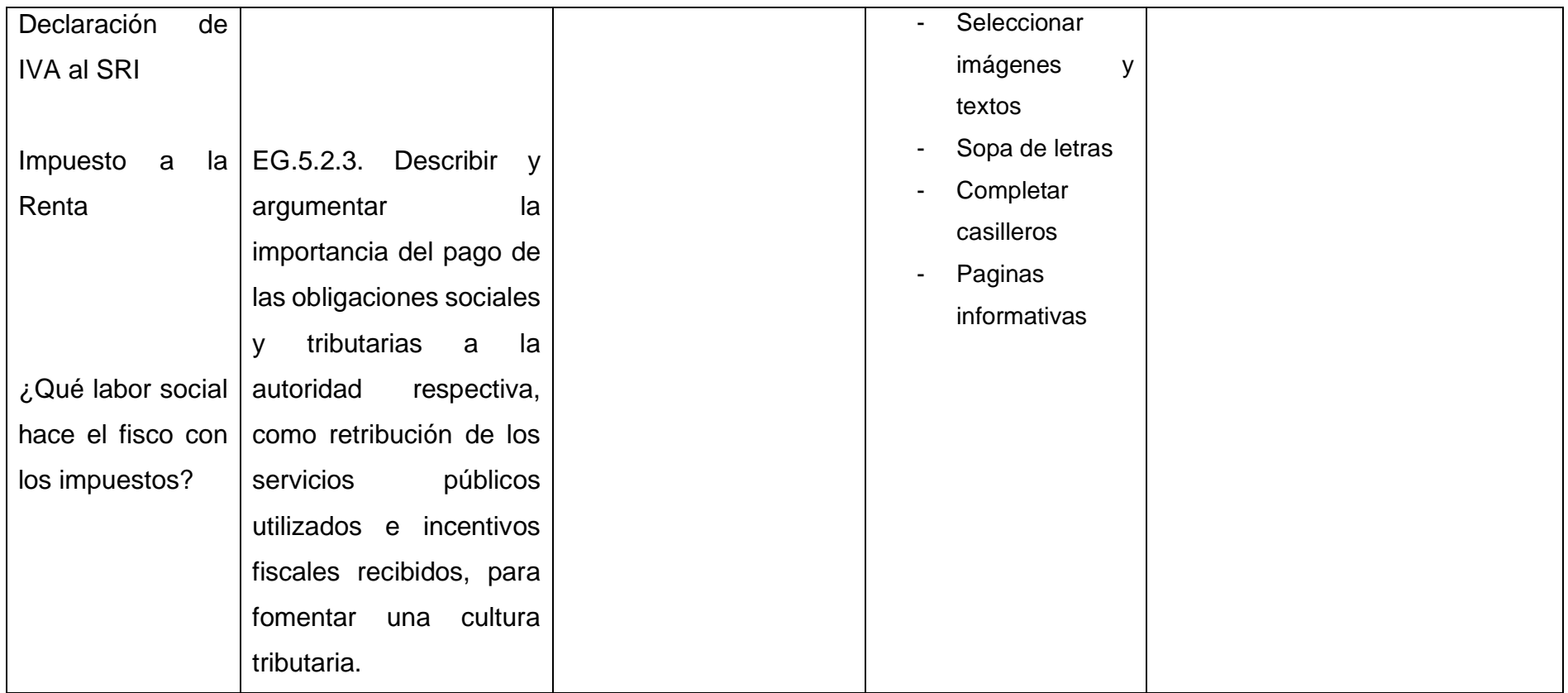

**Fuente:** Currículo de los niveles de Educación Obligatoria, Nivel Bachillerato, Tomo 2

**Tabla 13**. Planificación "Emprendimiento y responsabilidad social"

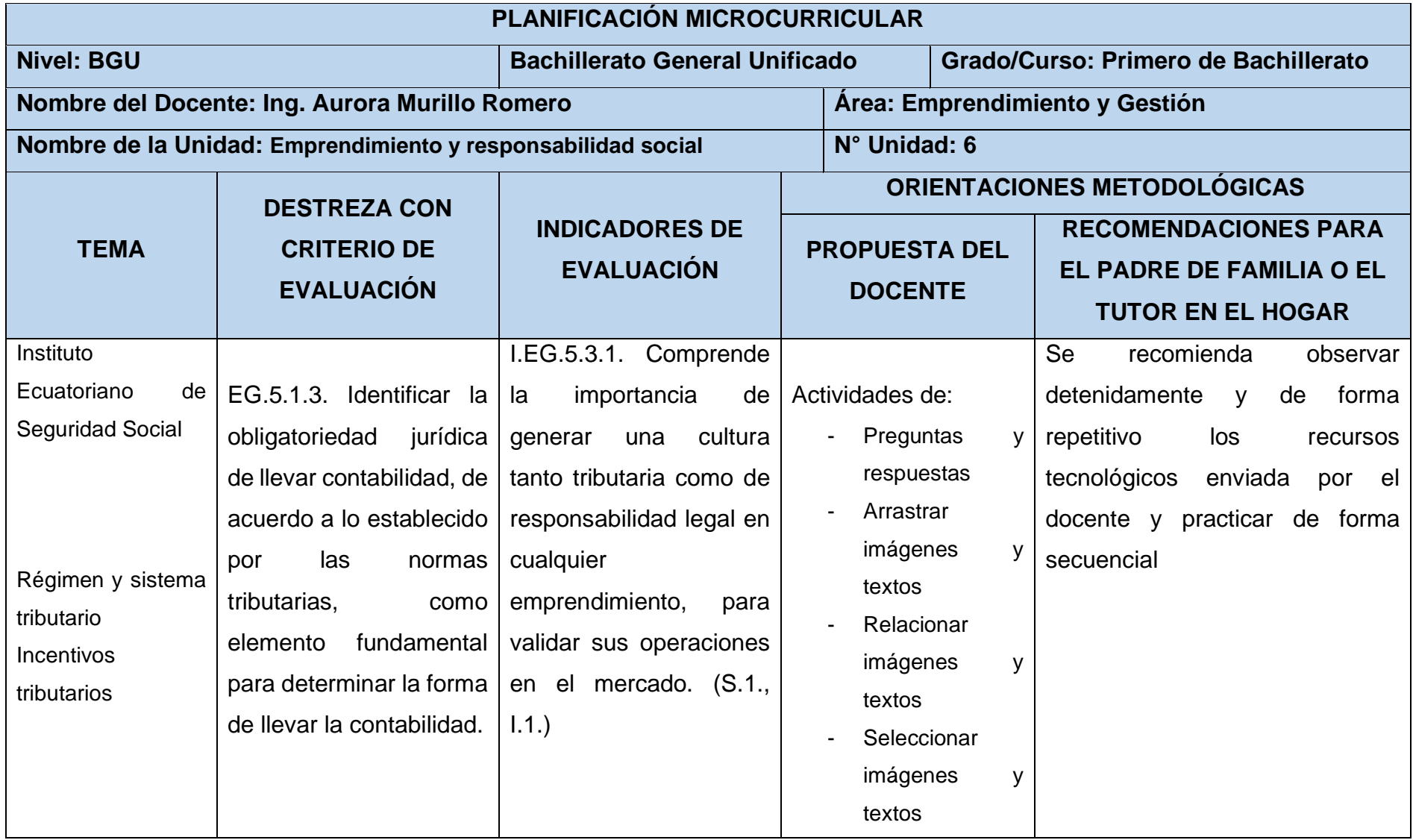

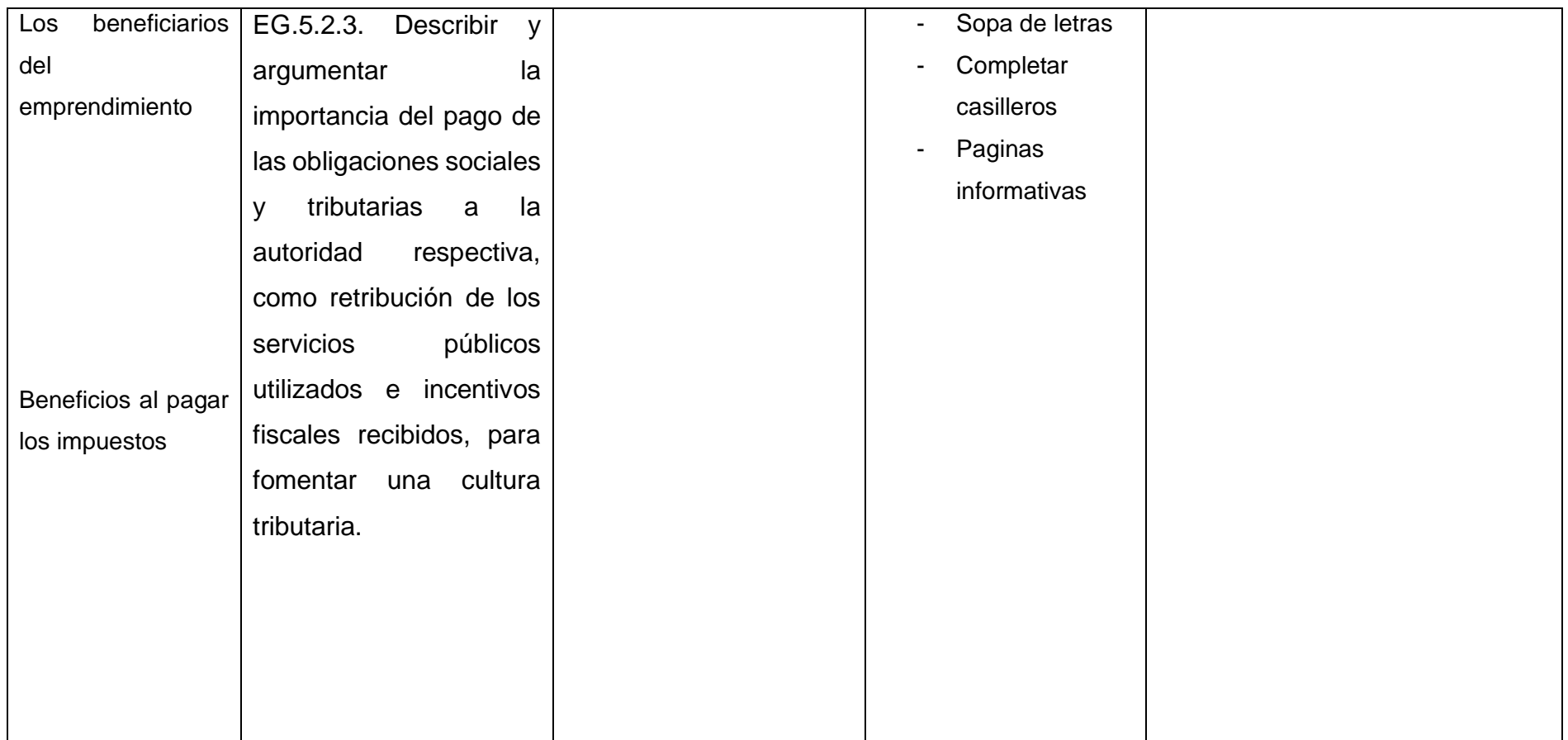

**Fuente:** Currículo de los niveles de Educación Obligatoria, Nivel Bachillerato, Tomo 2

### **3.6 Recursos tecnológicos (herramientas)**

Los recursos tecnológicos pueden ser tangibles (como una computadora o impresora) o intangibles (sistema o aplicación virtual) y su importancia radica en la optimización de procesos, tiempo y talento humano; agilizando el trabajo y tiempo de respuesta.

En el ámbito educativo son muchas las ventajas que estos recursos tecnológicos ofrecen, ya que facilitan el aprendizaje, las clases se vuelven más atractivas, otorgan gran dinamismo a la hora de impartir cualquier asignatura.

El contar con una gran variedad de recursos tecnológicos, ayuda a comprender y asimilar los diferentes conocimientos, llegando estos recursos a convertirse en un gran apoyo y en una mejora incuestionable en los resultados académicos. Estos recursos pueden ser:

**EdiLIM:** EdiLIM es una herramienta de autor generada por el español Fran Macías, que tiene como propósito facilitar la creación de material de aprendizaje o de refuerzo emulando un libro o cartilla que se visualiza en el computador. (Silva-Calpa, 2011)

Es un software para crear materiales educativos accesibles en formato web. Ofrece muchos y diferentes ejercicios-tipo: imagen y texto, puzzle, sopa de letras, parejas, preguntas, respuesta múltiple, frases, escoger, ordenar, fracciones, ortografía, galería de imágenes, galería de sonidos, identificar imágenes, identificar sonidos, arrastrar textos, arrastrar imágenes, clasificar textos, clasificar imágenes, reloj, series, ordenar imágenes, rayos X, etiquetas, mover imágenes, completar, palabra secreta, operaciones, dictado, etc.

**Videos:** Los videos permiten observar imágenes y escuchar sonidos grabados, los cuales requieren de un computador y sistemas de sonidos para poder utilizarse (Lesmes, A. 2009: 51).

Los videos al ser aplicados en la educación permiten tener un contacto con la realidad, enriqueciendo los resultados de clases tradicionales, ayudando a desarrollar la inteligencia visual y despertando el interés por el contenido de la asignatura.

**Imágenes animadas:** Las imágenes animadas o GIF son recursos que poseen movimiento, las cuales pueden usarse para enriquecer el contenido de aulas virtuales, plataformas web, construyendo un estímulo visual (Talabera, J. 2017. parr. 4).

Varios estudiantes poseen inteligencia visual esto llamaría su atención mejorando su proceso de enseñanza aprendizaje.

31

**Sonidos:** Son todos aquellos sonidos en lo que interviene la técnica (amplificadores, sintetizadores, grabadores, reproductores, generadores de efectos, instrumentos musicales, etc.).

- Formato WAV. - Es un formato de excelente calidad de audio. Almacenan sonidos reales (la forma de onda analógica que describe el sonido) en forma digital. Por tanto, se trata de sonido digitalizado, no comprimido, además de ser ideales para guardar audios originales a partir de los cuales se puede comprimir y guardar en distintos tamaños de muestreo para publicar en la web.

- Formato MP3. - Son archivos de sonido que almacenan sonido real digitalizado comprimido por lo que ocupan muy poco espacio con una mínima pérdida de calidad. La pérdida de calidad que produce la compresión es inapreciable para el oído humano y se pueden escuchar desde la mayoría de reproductores.

**Internet:** El internet es una amplia red de ordenadores conectados entre sí que permite el acceso de un millón de personas a la vez (Duarte, A., Cabero, J., y Romero, R. 1995: 206)

Para acceder a esta red es necesario disponer de un computador, el internet permite obtener información en cualquier lugar del mundo, que lo convierte en un recurso útil en la educación ya que permite ampliar la información proporcionada por el docente, logrando la participación activa y motivadora del estudiante.

**YouTube:** YouTube se ha convertido en una herramienta fundamental a la hora de reforzar contenidos que quizás no se comprendieron en clases o para aprender cosas nuevas que complementen un saber previo. Incluso para llegar a un aprendizaje totalmente nuevo, tanto para estudiantes dentro del sistema educativo, como para cualquier persona que esté interesada en aprender algo específico. (Revista Cabal)

Conforme transcurre el tiempo las formas de enseñanza y aprendizaje han ido variando y YouTube como unas de sus características principales ofrece tutoriales que han sido pensados y diseñados teniendo en cuenta el punto de vista del posible usuario. El formato audiovisual responde, a su vez, a un tipo de lenguaje que especialmente conocen las nuevas generaciones, habituadas a los distintos dispositivos tecnológicos. Actualmente el lenguaje audiovisual es la principal fuente de incorporación de contenidos.

*- 32 -*

**Google Forms:** Es un formulario que permite planificar eventos, enviar una encuesta, hacer preguntas a tus alumnos o recopilar otros tipos de información de forma fácil y eficiente. (GATE, 2016)

Con esta herramienta de Google se realizaron encuestas a los estudiantes de bachillerato para conocer si era factible o no el proyecto de desarrollo en la implementación de EdiLIM como recurso educativo en la asignatura de Emprendimiento y Gestión.

# **3.6 Arquitectura de la información**

La Arquitectura de la Información se define como una disciplina encargada del estudio, análisis, organización y la estructuración de la información en la selección de contenidos y presentación de datos. (Serrano, 2017)

El libro interactivo multimedia se encuentra estructurado de la siguiente forma:

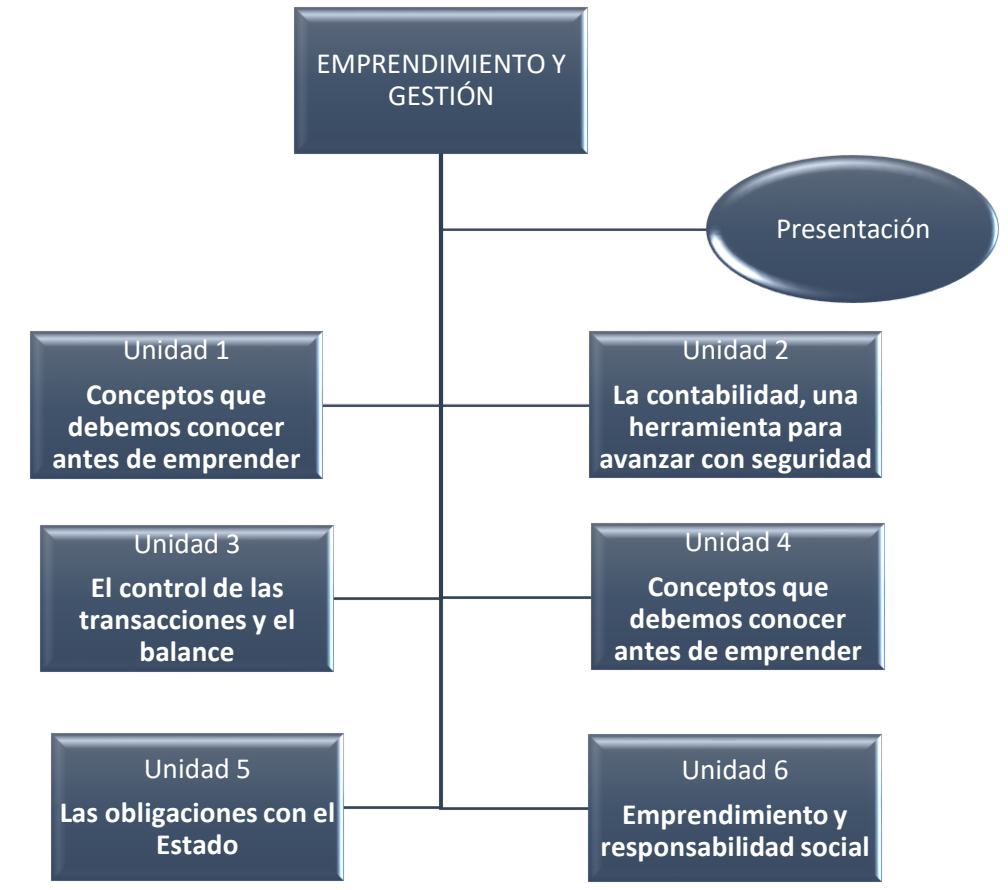

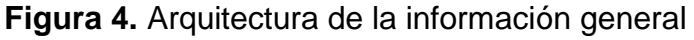

# **Figura 6.** Arquitectura de la información – Unidad 1

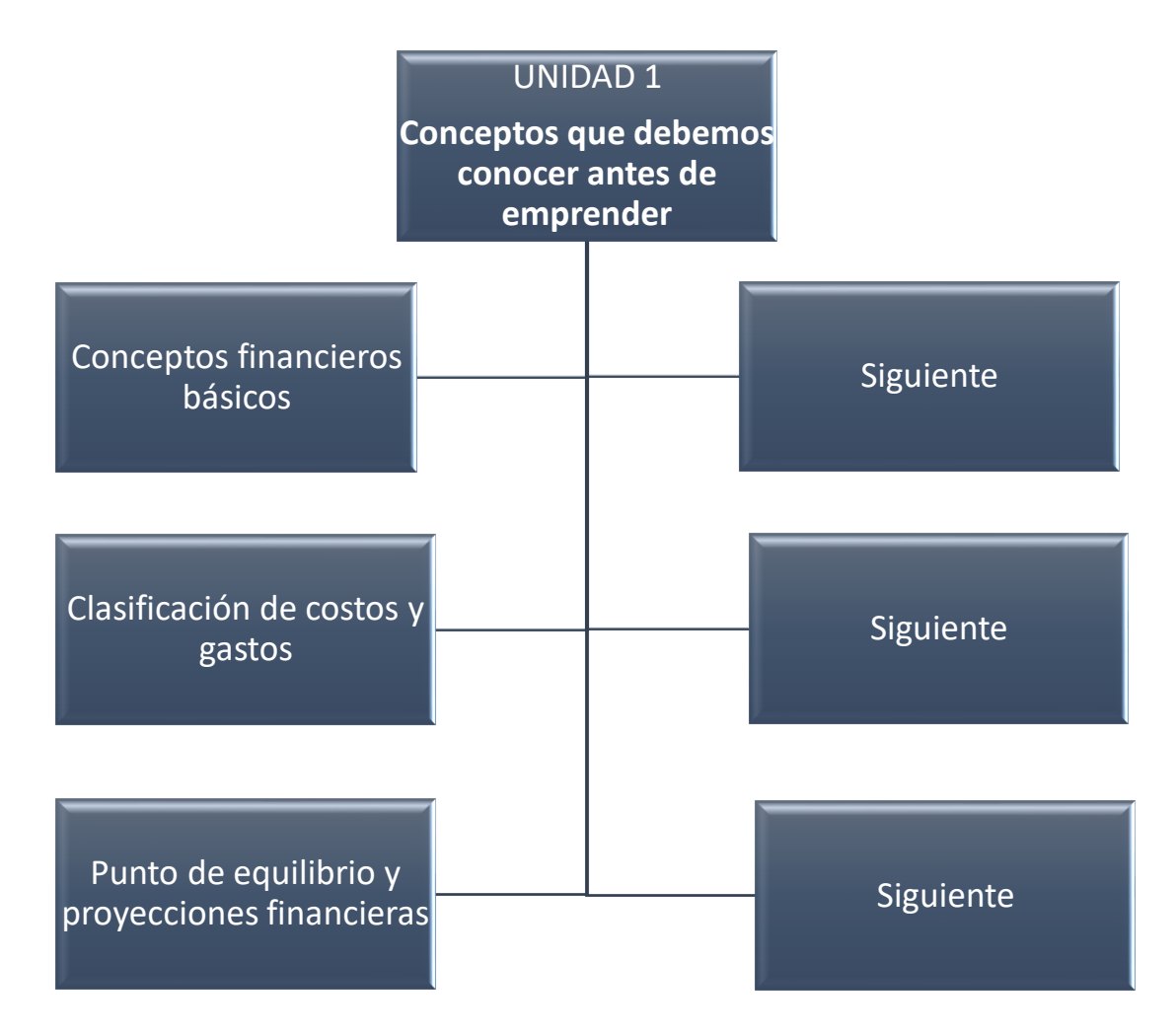

## **Figura 6.** Arquitectura de la información – Unidad 2

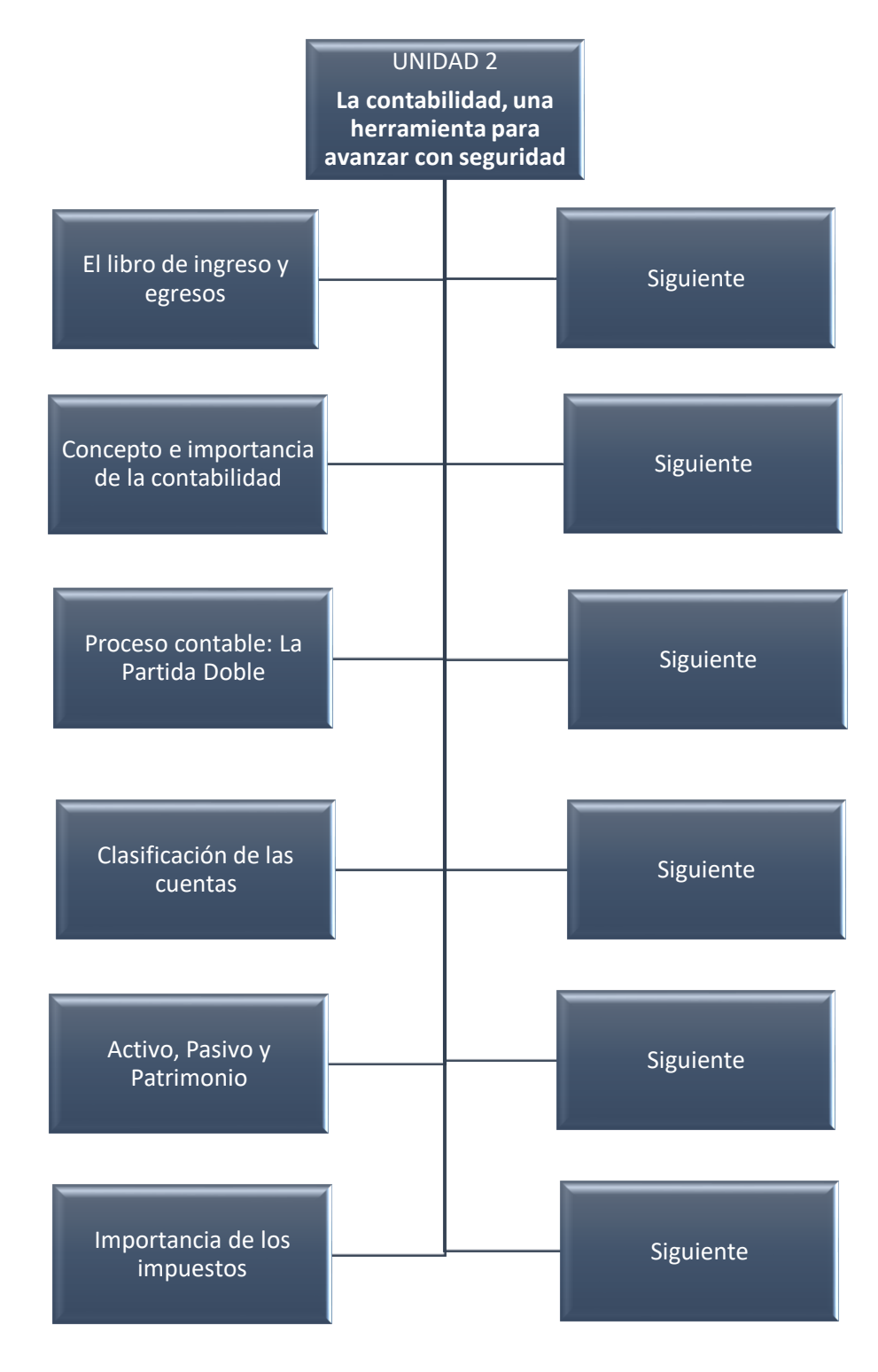

**Fuente:** Elaborado por el autor del proyecto

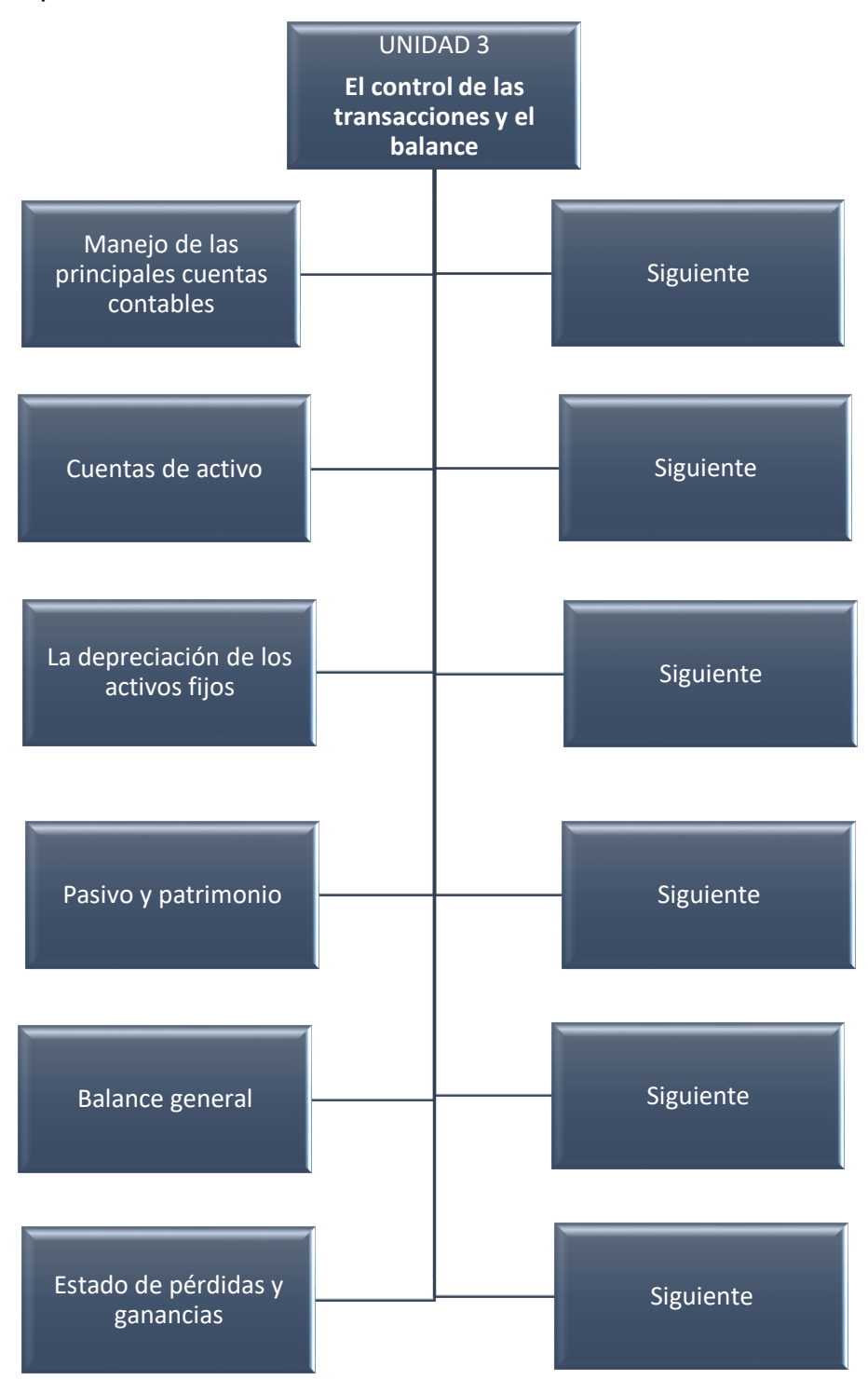

**Figura 7.** Arquitectura de la información – Unidad 3

**Figura 8.** Arquitectura de la información – Unidad 4

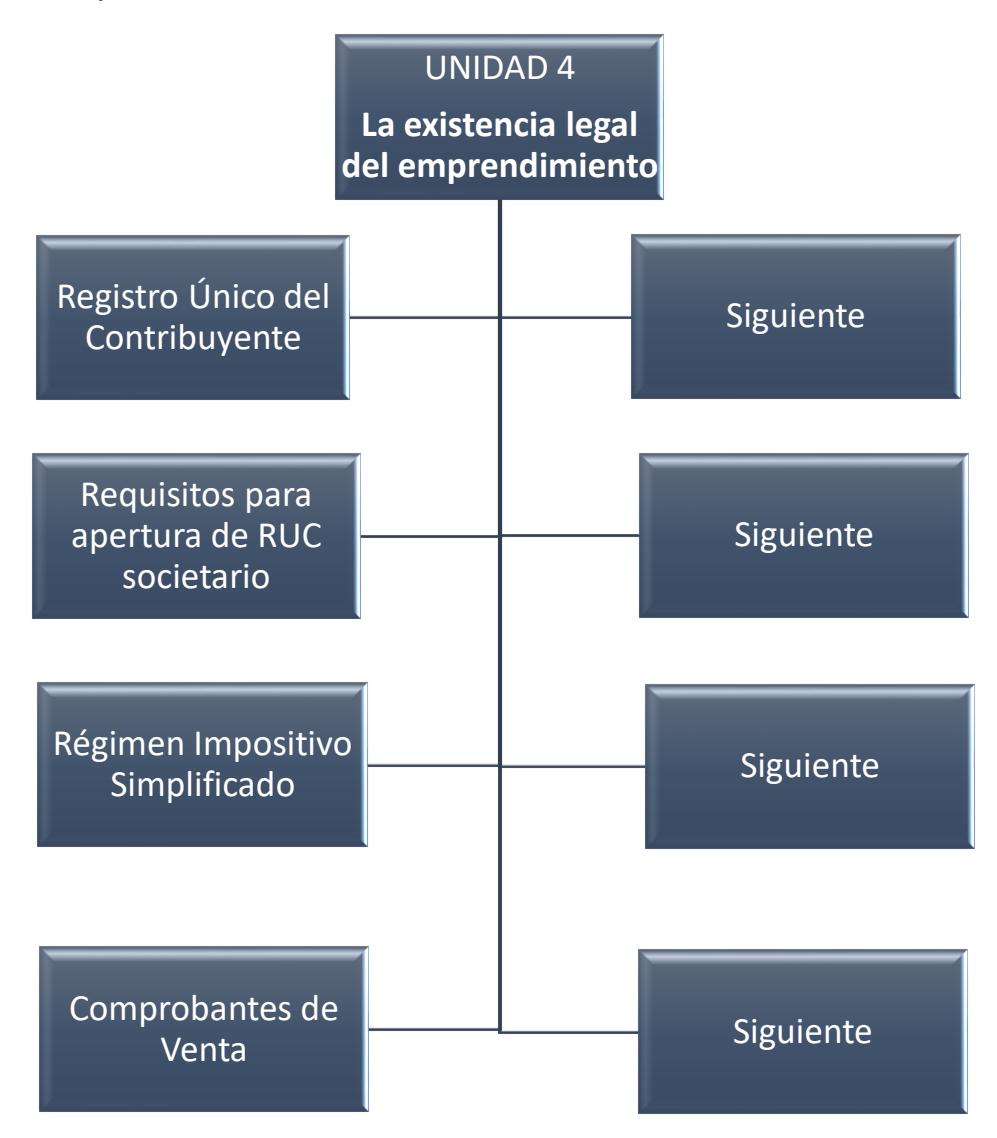

## **Figura 9.** Arquitectura de la información – Unidad 5

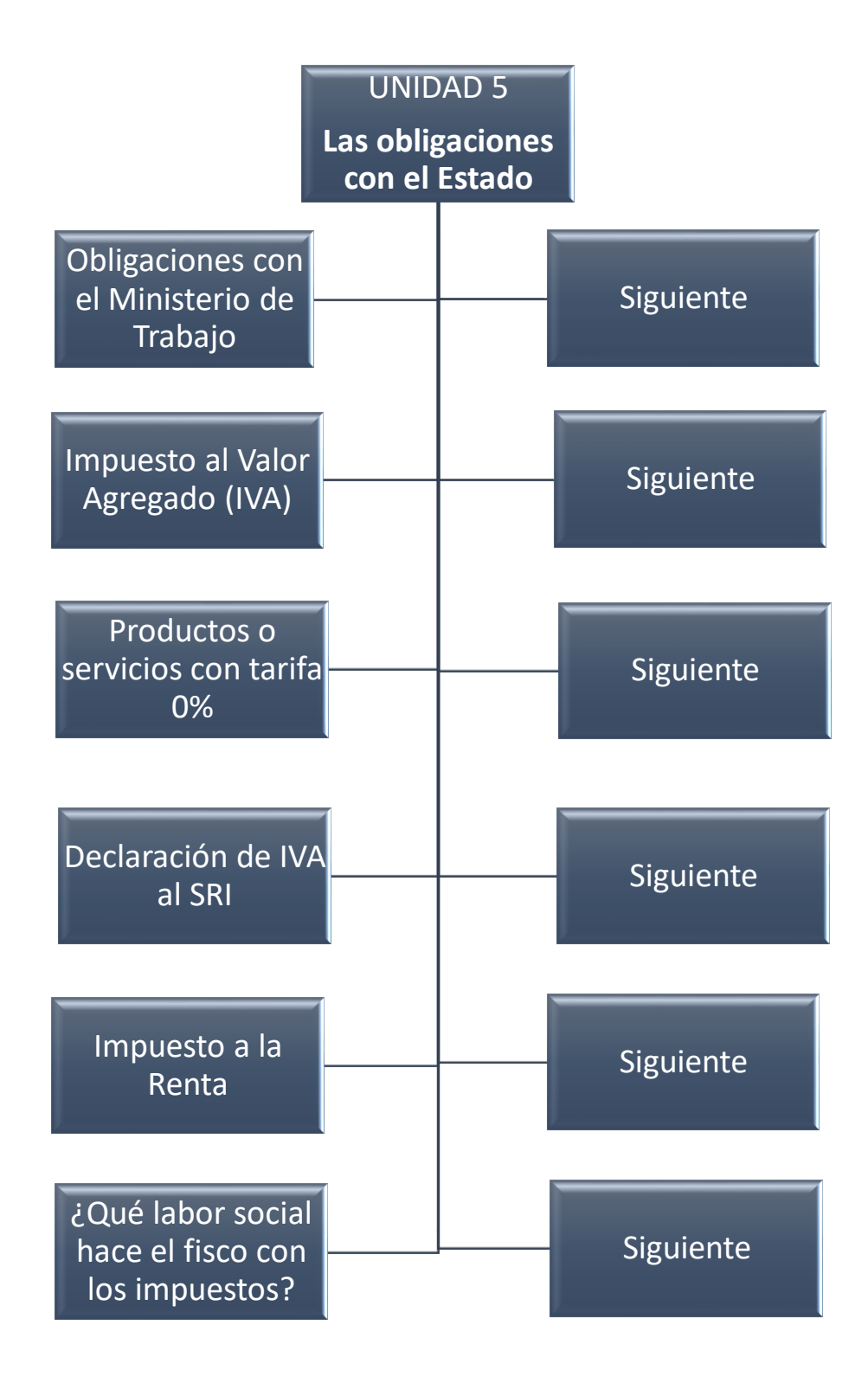

**Fuente:** Elaborado por el autor del proyecto

## **Figura 10.** Arquitectura de la información – Unidad 6

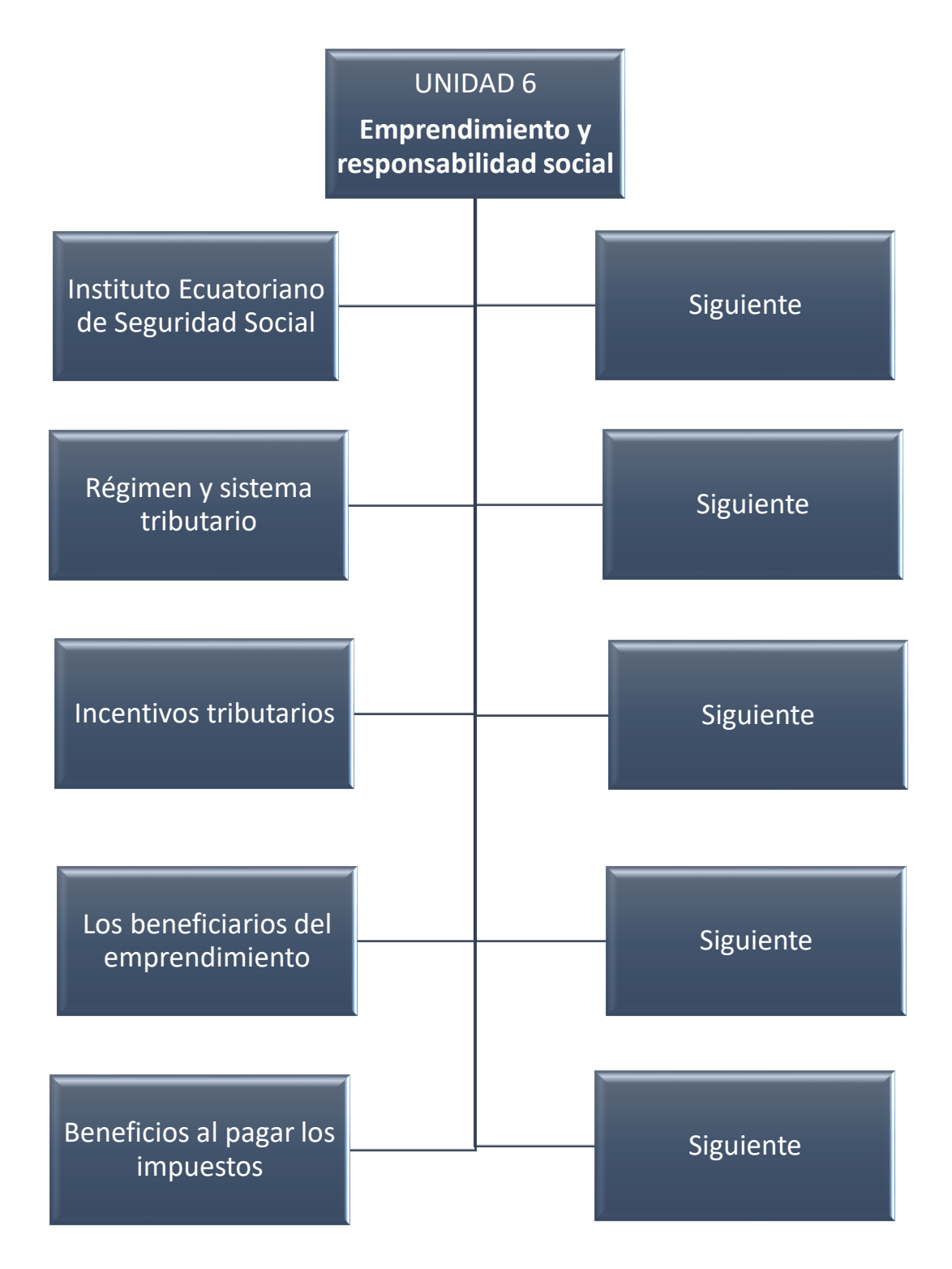

# **3.6 Proceso de consumo de contenidos**

Para abrir el libro independientemente, tendremos que hacer doble clic sobre el archivo "emprendimiento y gesti on" y se abrirá la página web que lo contiene.

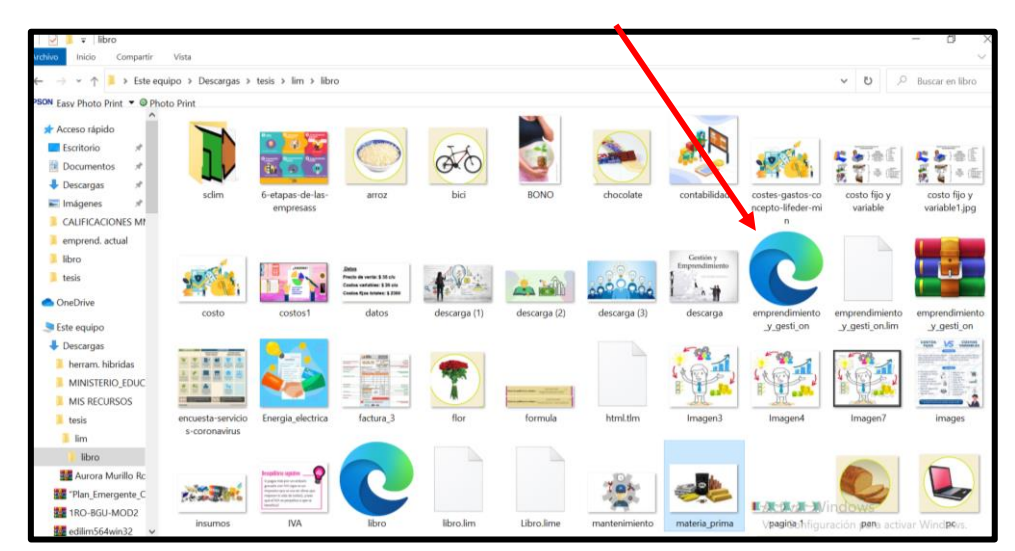

**Figura 11.** Archivo "emprendimiento\_y\_gesti\_on" libro interactivo multimedia

**Fuente:** Elaborado por el autor del proyecto

Al abrir el libro interactivo de Emprendimiento y Gestión, se mostrará la pantalla inicial en el que muestra el contenido de la Unidad #1.

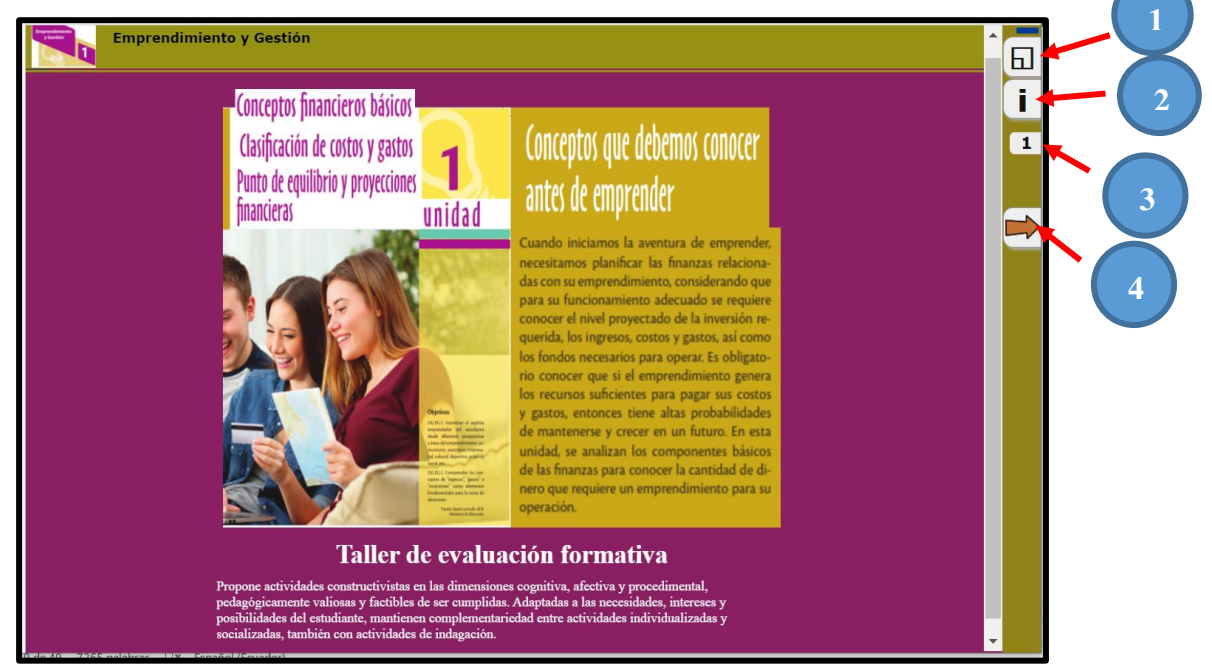

**Figura 12.** Página 1 del libro interactivo multimedia

**Fuente:** Elaborado por el autor del proyecto

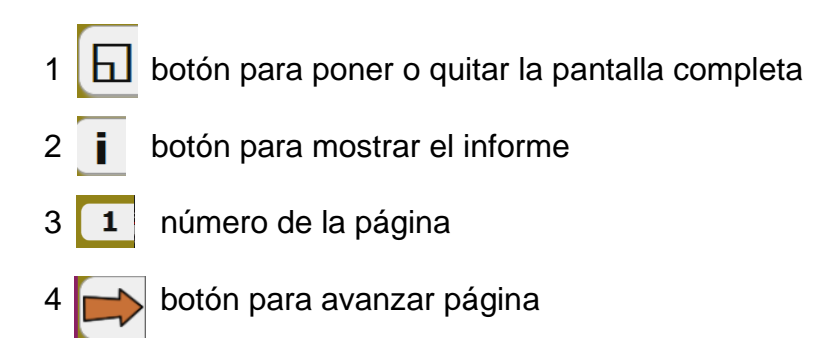

**Figura 13.** Página 2 del libro interactivo multimedia

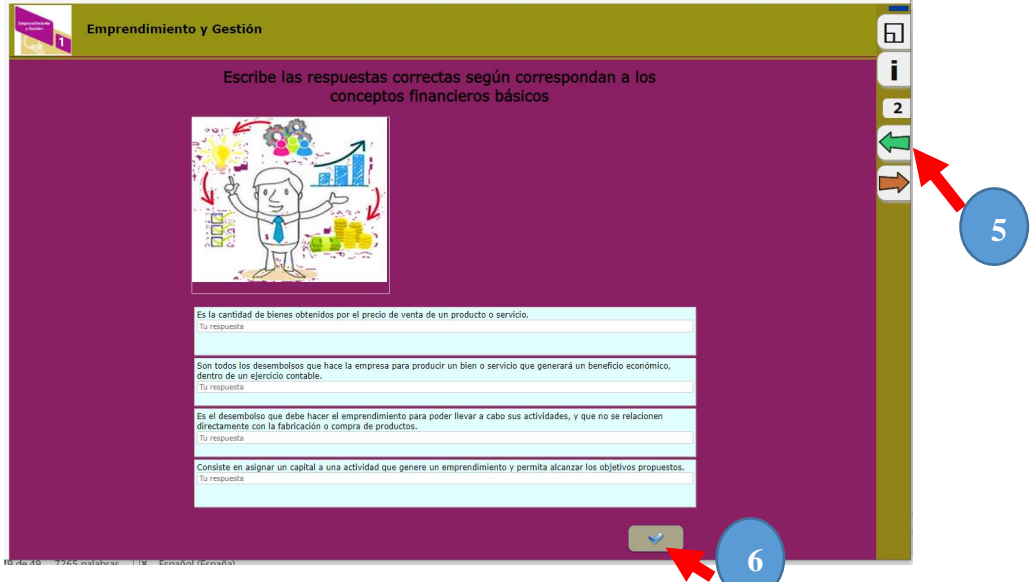

**Fuente:** Elaborado por el autor del proyecto

Se puede observar en la segunda página de nuestro libro interactivo multimedia donde hay una actividad que realizar sobre preguntas y respuestas, se activan los siguientes botones:

5 **6 botón para retroceder la página** 6  $\sim$  botón para comprobar el resultado

Conforme avanzan las páginas, se encontrarán diferentes actividades interactivas en las que se podrán elegir y seleccionar respuestas o imágenes, arrastrar opciones o imágenes, relacionar contenidos, sopa de letras, completar casilleros, páginas informativas, entre otras. (estas actividades se encontrarán en anexos)

# **3.6 Propuesta de evaluación y seguimiento**

La implementación y el diseño de un libro interactivo multimedia es un trabajo que requiere de una cierta estructura y planificación en su elaboración y es muy importante que haya una evaluación y seguimiento del libro diseñado, para analizar las diferentes opciones que EdiLIM como software libre ofrece, ya que existen muchos programas de este tipo, pero EdiLIM tiene como propósito facilitar la creación de material de aprendizaje o de refuerzo emulando un libro o cartilla que se visualiza en el computador. Las páginas se visualizan como si fueran un sitio web, pero no es que se requiera internet para ello, sólo que para ver el libro se usa el mismo programa a través del cual se navega por internet (ejemplo: Mozilla Firefox, Explorer, Chrome).

Esta herramienta es portable, eso significa que no es necesaria la instalación en nuestros equipos, basta con ejecutar el archivo .exe para tenerla funcionando. Otro punto a favor es que es multiplataforma por lo que podremos crear libros desde ultraportátiles con Linux, nuestro pc Windows o el flamante Macbook. Con tener un navegador en su equipo es suficiente. Los estudiantes no tendrán que registrarse, instalar o esperar, simplemente ingresará la URL dada o ejecutará el archivo html en local.

La manera de evaluar y realizar el seguimiento del libro interactivo multimedia en la asignatura de Emprendimiento y Gestión, será a través de los resultados obtenidos en el informe que el mismo libro proporciona, según el avance obtenido en la realización de las diferentes actividades que este contiene. Este informe muestra:

- Cantidad de las actividades que deben realizar
- Resultados con el número intentos
- Porcentaje obtenido al completar todas las actividades
- Botón para a imprimir el informe de resultados.

**Figura 14.** Informe de resultados

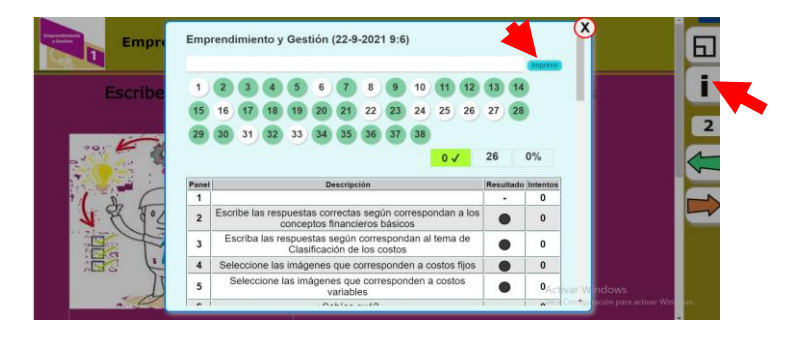

**Fuente:** Elaborado por el autor del proyecto

# **CAPÍTULO IV: Conclusiones y Recomendaciones**

### **4.1 Conclusiones**

Según los lineamientos curriculares del área de Emprendimiento y Gestión, nivel bachillerato, se realizó la respectiva planificación de seis unidades, en las que se detallan los temas con sus respectivas destrezas, para el desarrollo de las diferentes actividades del libro interactivo multimedia

La integración de EdiLIM como recurso tecnológico y académico para los estudiantes de bachillerato contribuyen a desarrollar un espacio más interactivo que despierta el interés por reforzar el contenido de la asignatura de Emprendimiento y Gestión, haciendo que los conocimientos permanezcan más tiempo y no sean solo memorísticos.

La utilización de este software permite optimizar el tiempo, al finalizar la jornada escolar los estudiantes pueden acceder a EdiLIM para reforzar los contenidos sin necesidad de conexión a internet, es decir es un software que se adapta a la realidad social que se vive.

Los tipos de aprendizaje que se genera en un ambiente virtual en los estudiantes de bachillerato son:

- Estilo de aprendizaje práctico: Con EdiLIM se genera este estilo por las diferentes actividades prácticas interactivas donde pondrá a prueba sus conocimientos.

Estilo de aprendizaje teórico: Este estilo de aprendizaje se desarrolla por las actividades de completar conceptos de manera de precisa.

Estilo de aprendizaje reflexivo: Este estilo de aprendizaje se desarrolla por la implementación de videos sobre la importancia de conocer conceptos básicos para iniciar un emprendimiento.

Estilo activo: Este tipo de aprendizaje despierta en los estudiantes el interés por actividades innovadoras, EdiLIM al ser un recurso para reforzar sus conocimientos de manera didáctica, posee varios recursos multimedia que generan entusiasmo por la asignatura.

EdiLIM es un editor de libros LIM (Libros Interactivos Multimedia) que sirve para la creación de materiales educativos e interactivos en entornos Microsoft Windows.

Es una herramienta de autor, es decir, el docente que utilice el software puede en cualquier momento modificar su trabajo o a su vez el estudiante puede aportar con ideas para implementarlas en el libro interactivo.

Según lo planificado, se diseñó el material didáctico "libro interactivo multimedia" para los estudiantes de Bachillerato del área de Emprendimiento y Gestión en el que se plantearon actividades de preguntas para que escriban sus respuestas, relación, selección y arrastre de imágenes y textos, páginas informativas, entre otras.

### **4.2 Recomendaciones**

La tecnología avanza permanentemente a pasos agigantados y exige al docente innovar su metodología, por esa razón, es necesario que el docente incorpore a EdiLIM como recurso para reforzar los temas impartidos en su clase, con la finalidad de cumplir con los objetivos de aprendizaje, mediante una metodología llamativa y entretenida implementando el uso de herramientas tecnológicas.

Se recomienda que los docentes del area de Emprendimiento y Gestión sean capacitados en el uso de softwares educativos como lo es EdiLIM, para que lo incluyan como recurso tecnológico y puedan crear materiales interactivos.

Los docentes deberían utilizar el software educativo EdiLIM debido a la variedad de características que posee, ya que es una herramienta tecnológica de fácil uso, también es una estrategia didáctica innovadora para la asignatura de Emprendimiento y Gestión.

Implementar el uso del libro multimedia interactivo como recurso adicional en la enseñanza de la asignatura de emprendimiento y gestión ya que EDiLIM es una herramienta versátil que podemos poner en práctica en cualquier momento desde la comodidad del hogar, reforzando en los estudiantes los conocimientos adquiridos dentro del aula de clase, de una forma lúdica, atractiva e interesante.

Crear nuevos materiales didácticos no únicamente en el área de Emprendimiento y Gestión sino en todas las áreas, para que la institución educativa cuente con recursos tecnológicos en las diferentes asignaturas y las clases sean impartidas con la opción a que los estudiantes podrán reforzar sus conocimientos de manera fácil e interactiva desde la comodidad de sus hogares sin necesidad de estar conectados a una red.

## **Bibliografía**

- Andrade Parra, S. Y., Tapia Tapia, M. J., & Tituana Vásquez, F. del C. (2020). Aprendizaje mediante el uso de Herramientas Tecnológicas en la Educación inclusiva y el fortalecimiento de la enseñanza. *Revista Scientific*, *5*(17), 350–369. https://doi.org/10.29394/scientific.issn.2542-2987.2020.5.17.19.350-369
- Bartolomé Pina, A.-R. (1994). Multimedia interactivo y sus posibilidades en Educación Superior. *Pixel-Bit. Revista de Medios y Educación*, *1*, 5–14.
- Brenes, M. del C. R., & Hernández Rivero, V. M. (2018). The incorporation and use of ICT in early childhood education. A study on infrastructure, teaching methods and teacher training in Andalusia. *Pixel-Bit, Revista de Medios y Educacion*, *5*(52), 81–96. https://doi.org/10.12795/pixelbit.2018.i52.06
- Cabero, J. (2015). Los nuevos escenarios y las nuevas modalidades de formación: las aportaciones desde las nuevas y antiguas tecnologías. Granada.
- Camacho Miñano, M. M.; Urquía Grande, E.: Rivero Menéndez, M. J. and Pascual Ezama, D. (2016). Multimedia teaching resources for Financial Accounting in bilingual degrees. Educación XX1, 19(1), 63-89, doi:10.5944/educXX1.13941
- Caro, L. (2019, January 21). 7 Técnicas e instrumentos para la recolección de datos. 7 Técnicas e Instrumentos Para La Recolección de Datos. <https://www.lifeder.com/tecnicas-instrumentos-recoleccion-datos/>
- Cascante, J., Campos, J. y Ruiz W. (eds.). (2020). Actividades de mediación pedagógica en la virtualidad: nuevas formas de favorecer el aprendizaje. San José, Costa Rica: Universidad Estatal a Distancia y Ministerio de Educación Publica.
- Cevallos Salazar, J., Lucas Chabla, X., ParedesSantos, J., & Tomalá Bazán, J. (2020). Uso de herramientas tecnológicas en el aula para generar motivación en estudiantes del noveno de básica de las unidades educativas Walt Whitman , Salinas y Simón Bolívar Ecuador. *Revista Ciencias Pedagógicas e Innovación*, *VII*(2), 86–93.
- Creamer, M. (2020, March 16). Plan Educativo Covid-19 se presentó el 16 de marzo – Ministerio de Educación. Plan Educativo Covid-19 Se Presentó El 16 de Marzo.

https://educacion.gob.ec/plan-educativo-covid-19-se-presento-el-16-de-marzo/

- Educación en tiempos de pandemia. (4 agosto 2020). El Financiero. Recuperado de [https://www.elfinancierocr.com/opinion/editorial-educacion-en-tiempos-de](https://www.elfinancierocr.com/opinion/editorial-educacion-en-tiempos-de-pandemia/RJUVH3CVGJH5ZLTYEJIG24MRAI/story/)[pandemia/RJUVH3CVGJH5ZLTYEJIG24MRAI/story/](https://www.elfinancierocr.com/opinion/editorial-educacion-en-tiempos-de-pandemia/RJUVH3CVGJH5ZLTYEJIG24MRAI/story/)
- Educación, M. d. (2020). Plan Educativo "Aprendemos Juntos en Casa". Obtenido de https://educacion.gob.ec/plan-educativo-aprendemos-juntosencasa/#:~:text=Este%20plan%20tiene%20como%20objetivo,aplicaci%C3%B3 n% 20de%20los%20recursos%20educativos
- GATE, O. (2016). Formularios Google. Una herramienta estrella de Google. Obtenido de https://blogs.upm.es/observatoriogate/2016/04/21/formularios-googleunaherramienta-estrella-de-google/
- Guzmán, S., & Belkys, D. (2019). Las TICs en los procesos de enseñanza y aprendizaje. Ciencia Digital, 3(2.6), 422–439. https://doi.org/10.33262/cienciadigital.v3i2.6.575
- Hernández, R. (2017). Impacto de las TIC en la educación: Retos y Perspectivas.Propósitos y Representaciones, 5(1), 325-347, e-ISSN: 2310-4635. Recuperado de:http://dx.doi.org/10.20511/pyr2017.v5n1.149
- Martínez, O. (2016a,b). Programa de Formación Docente de las Tecnologías del Aprendizaje y el Conocimiento (Tac) en la Universidad Pedagógica Experimental Libertador Núcleo Barinas(Venezuela).Revista Scientific, 1(1), 90-114, e-ISSN: 2542-2987.Recuperado de: <https://doi.org/10.29394/scientific.issn.2542-2987.2016.1.1.6.90-114>
- Martínez, J., & Gallego, I. (2016). Herramientas de comunicación asincrónicas. El uso de foros y wikis en la docencia universitaria. UCLM.
- Mauricio Rodríguez, L. (2020). *EdiLim : materiles de aprendizaje con libross interactivos*. 9. Retrieved from https://intef.es/observatorio\_tecno/edilimmateriales-de-aprendizaje-con-libros-interactivos/
- maya educación. (2013). Emprendimiento y Gestión. In *Journal of Chemical Information and Modeling* (Vol. 53).

Ministerio de Educacion Ecuador. (2019). *Guía emprendimiento y gestión 49*. 144.

- Paz, G. M. (2017). *Del papel a la web. Contenidos, libros y entornos virtuales de aprendizaje*.
- Pérez Martínez, A. B. (21 de Abril de 2016). Observatorio GATE. Obtenido de Formularios Google. Una herramienta estrella de Google: https://blogs.upm.es/observatoriogate/2016/04/21/formularios-googleunaherramienta-estrella-de-google/
- Posligua Anchundia, R., & Zambrano, L. (2020). El empleo de YouTube como herramienta de aprendizaje. ReHuSo: Revista de Ciencias Humanísticas y Sociales .
- Roncancio-Ortiz, A., Ortiz-Carrera, M., Llano-Ruiz, H., Malpica-López, M., & Bocanegra-García, J. (2017). El uso de los videojuegos como herramienta didáctica para mejorar la enseñanza-aprendizaje: una revisión del estado del tema.Revista Ingeniería, Investigación y Desarrollo, 17(2), 36-46, e-ISSN: 2422-4324. Recuperado de: <https://doi.org/10.19053/1900771X.v17.n2.2017.7184>
- Rosenberg, M. (2016). E-learning: Estrategias para transmitir conocimiento en la era digital (2 ed.). Bogotá: McGraw-Hill.
- Sáenz López, J. (2018). Estilos de aprendizaje y métodos de enseñanza. https://books.google.es/books?hl=es&lr=&id=fGVgDwAAQBAJ&oi=fnd&pg=PP1 &dq=tipos+de+aprendizaje&ots=fSC3LYhH72&sig=8nDEJ2dc9MiZz1bx3t95E9 DLO 8#v=onepage&q=tipos de aprendizaje&f=false
- Saéz, J. (2018). Estilos de aprendizaje y métodos de enseñanza. Madrid, España: Editorial UNED.
- Serrano, S. (06 de Octubre de 2017). Cómo definir la arquitectura de la información de un proyecto. Obtenido de https://www.hiberus.com/crecemoscontigo/comodefinir-la-arquitectura-de-la-informacion-de-un-proyecto
- Silva-Calpa, G. (2011). Universidad del Cauca Computadores Para Educar 2. *Universidad Del Cauca - Computadores Para Educar*, 16. Retrieved from http://www.iered.org/archivos/Publicaciones\_Libres/2011\_Crear\_y\_Publicar\_con \_TIC\_en\_Escuela/xCapitulos/3-02\_Cuadernos-Digitales-con-

Edilim.pdf%0Ahttp://www.iered.org/archivos/Proyecto\_coKREA/REAfinales2014 /GeometriaDescriptivaArte\_LadyCastro/2-02\_Edicion-

- Torres Flores, R., & Valle Escobedo, H. (2019). El Uso de la Ciencia y la Tecnología en la Vida Cotidiana y en la Educación. El impacto de la Ciencia y la Tecnología en el Desarrollo Educativo, 1. Obtenido de [http://tecnocientifica.com.mx/libros/12Vo\\_El\\_Impacto\\_de\\_la\\_Ciencia\\_y\\_la\\_Tecn](http://tecnocientifica.com.mx/libros/12Vo_El_Impacto_de_la_Ciencia_y_la_Tecn%20ologia_en_el_Desarrollo_Educativo.pdf)  [ologia\\_en\\_el\\_Desarrollo\\_Educativo.pdf](http://tecnocientifica.com.mx/libros/12Vo_El_Impacto_de_la_Ciencia_y_la_Tecn%20ologia_en_el_Desarrollo_Educativo.pdf)
- Vargas Murillo, G. (14 de Junio de 2017). Recursos educativos didácticos en el proceso enseñanza aprendizaje. Obtenido de http://www.scielo.org.bo/scielo.php?pid=S1652- 67762017000100011&script=sci\_arttext&tlng=en
- Verdezoto Rodríguez, R. & Chávez Vaca, V. (2018). Importancia de las herramientas y entornos de aprendizaje dentro de la plataforma e-learning en las universidades del Ecuador. Edutec. Revista Electrónica de Tecnología Educativa, 65, 68-90. doi:<https://doi.org/10.21556/edutec.2018.65.1067>
- Vidal M. Investigación de las TIC en la educación. Revista Latinoamérica. 2006; 539‐ 552. Recuperado el 25 de agosto de 2019, de https://relatec.unex. es/article/view/293
- Viñals Blanco, A., & Cuenca Amigo, J. (2016). El rol del docente en la era digital. Revista Interuniversitaria de Formación Del Profesorado, 30(2), 103–114
- Wieczorek, C., & Legnani, W. (Septiembre de 2010). TIC Y EDUCACIÓN, Pautas de calidad para la evaluación de sitos Web. Obtenido de https://www.chubut.edu.ar/descargas/secundaria/congreso/TICEDUCACI ON/R1129\_Wieczorek.pdf
- Zambrano, F., & Balladares, A. (2017a,b). Sociedad del conocimiento y las TEPs.INNOVA Research Journal, 2(10), 169-177, e-ISSN: 2477- 9024.Recuperado de: https://doi.org/10.33890/innova.v2.n10.2017.534

# **Anexos**

Resultados de encuesta dirigidas a 115 estudiantes de bachillerato de la U.E. Dr. Antonio Parra Velasco

**1 ¿Qué nivel tiene usted sobre las Tecnologías de la Información y Comunicación (TIC)?**

**Anexo 1.** Tabla de frecuencia

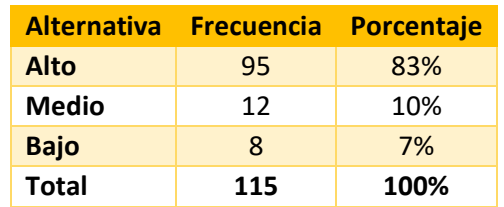

**Fuente:** Elaborado por el autor del proyecto

**Anexo 2.** Gráfico de resultados

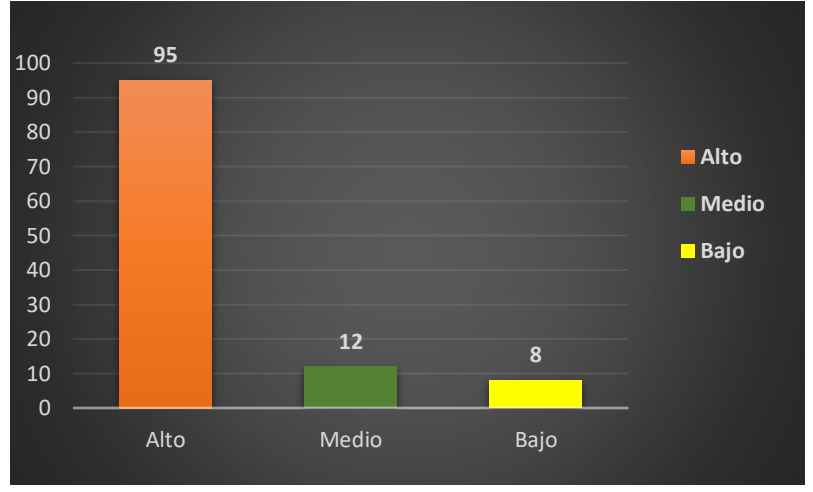

**Fuente:** Elaborado por el autor del proyecto

# **2.- ¿Qué tipos de recursos tecnológicos educativos usa usted para reforzar sus conocimientos en la asignatura de Emprendimiento y Gestión?**

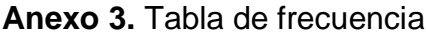

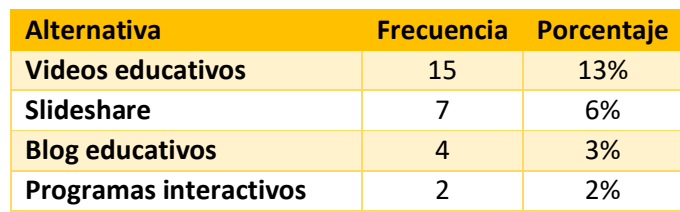

| <b>Wikipedia</b>                            | 12  | 10%  |  |
|---------------------------------------------|-----|------|--|
| Google académico                            | 10  | 9%   |  |
| YouTube                                     | 65  | 57%  |  |
| <b>Total</b>                                | 115 | 100% |  |
| Fuente: Elaborado por el autor del proyecto |     |      |  |

**Anexo 4.** Gráfico de resultados

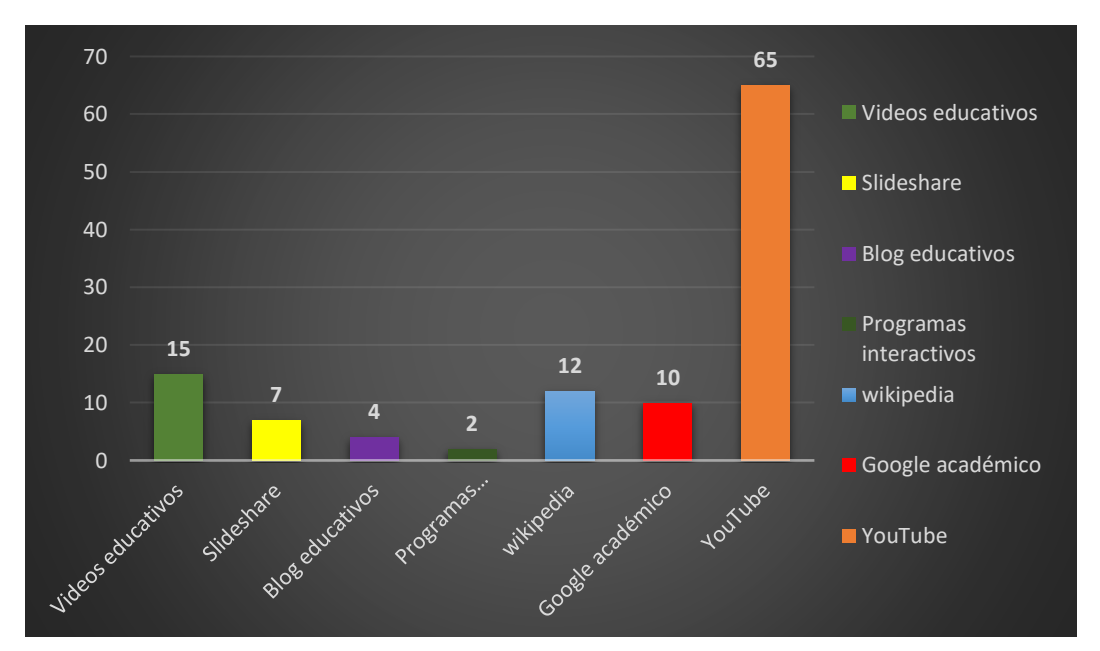

**Fuente:** Elaborado por el autor del proyecto

# **3.- ¿Te gustaría que tu profesor utilice softwares educativos para trabajar actividades de la asignatura Emprendimiento y Gestión?**

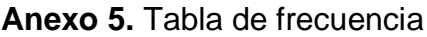

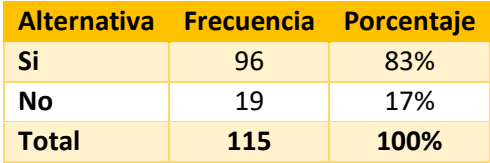

### **Anexo 6.** Gráfico de resultados

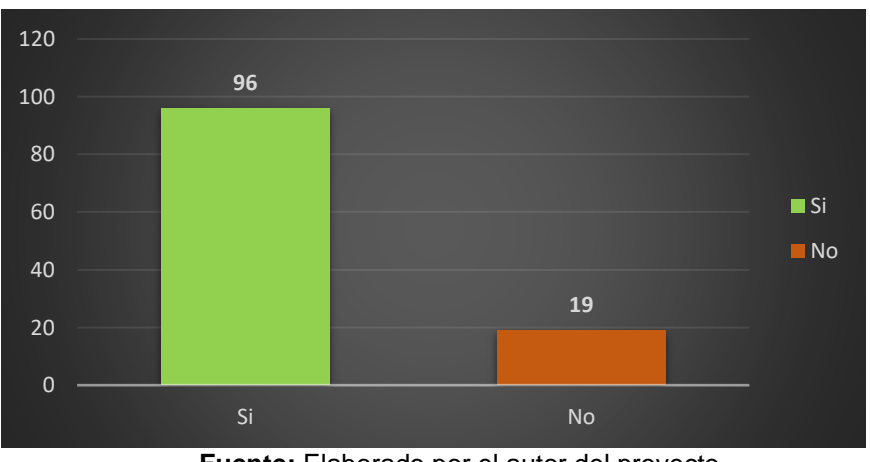

**Fuente:** Elaborado por el autor del proyecto

## **4.- ¿Cuándo usted escucha la palabra EdiLIM a qué lo asocia?**

**Anexo 7.** Tabla de frecuencia

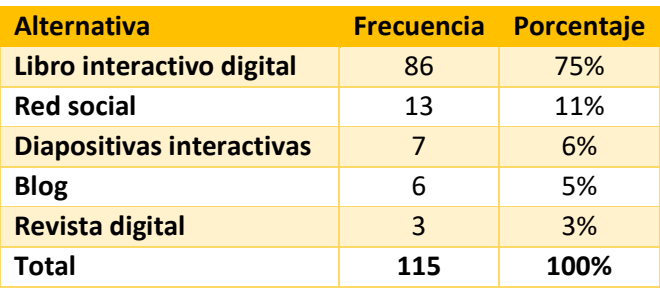

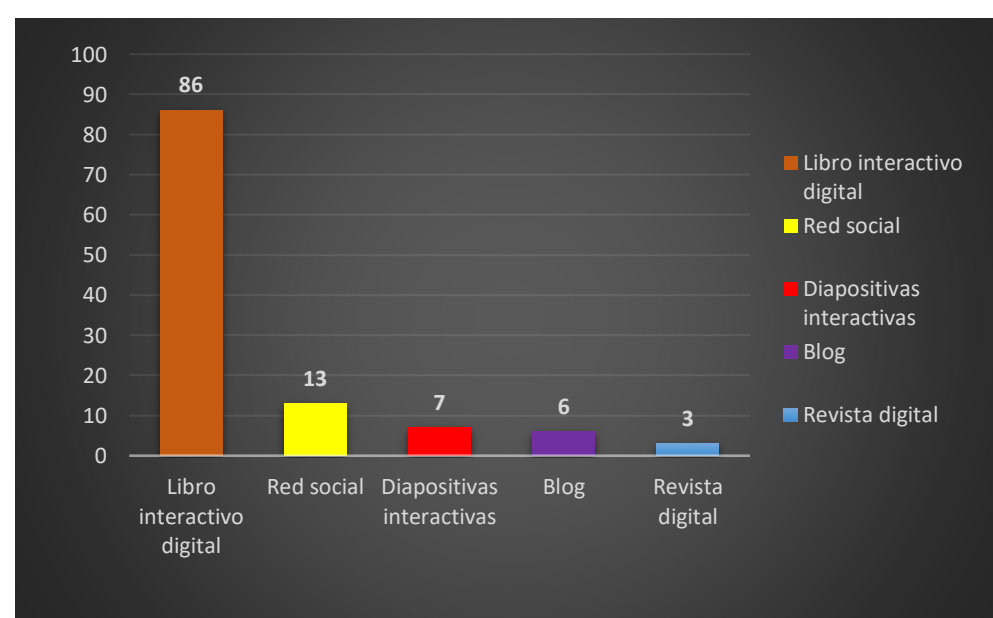

**Anexo 8.** Gráfico de resultados

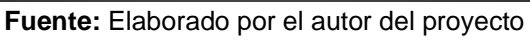

**5.- EdiLIM es un editor de libros LIM (Libros Interactivos Multimedia) para la creación de materiales educativos, ¿Le gustaría que esta herramienta se implemente en la asignatura de Emprendimiento y Gestión?**

#### **Anexo 9.** Tabla de frecuencia

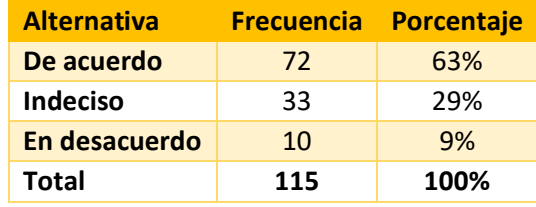

**Fuente:** Elaborado por el autor del proyecto

### **Anexo 10.** Gráfico de resultados

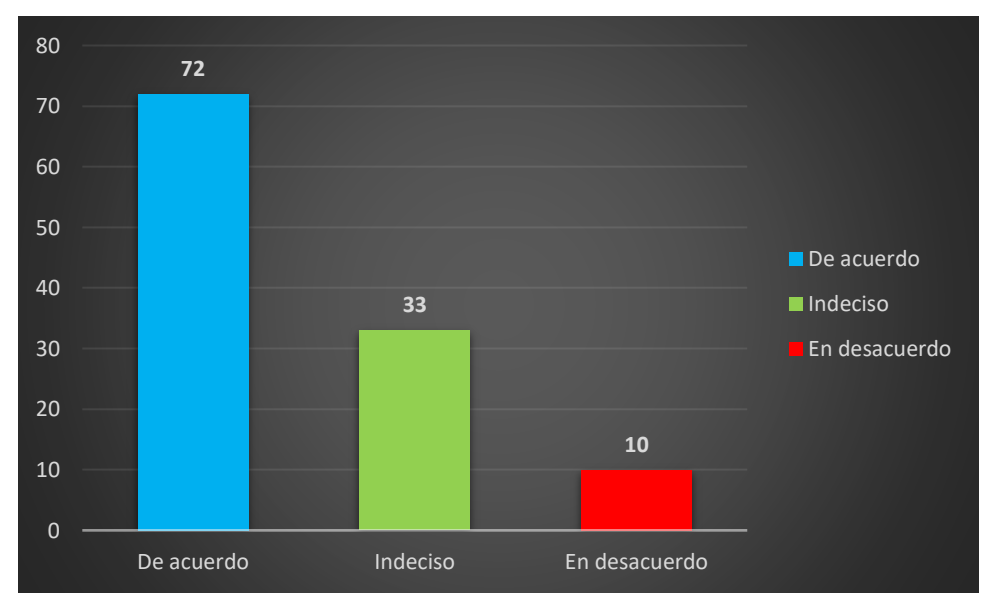

**Fuente:** Elaborado por el autor del proyecto

**6.- ¿Le gustaría que se inserten en el libro interactivo de Emprendimiento y Gestión actividades cómo: rompecabezas, sopas de letras, identificación de imágenes, preguntas múltiples, entre otros?**

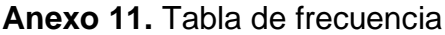

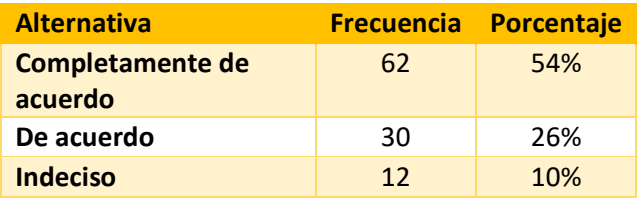

| Parcialmente de                             | 10  | 9%    |  |
|---------------------------------------------|-----|-------|--|
| acuerdo                                     |     |       |  |
| En desacuerdo                               | 1   | $1\%$ |  |
| Total                                       | 115 | 100%  |  |
| Fuente: Elaborado por el autor del proyecto |     |       |  |

**Anexo 12.** Gráfico de resultados

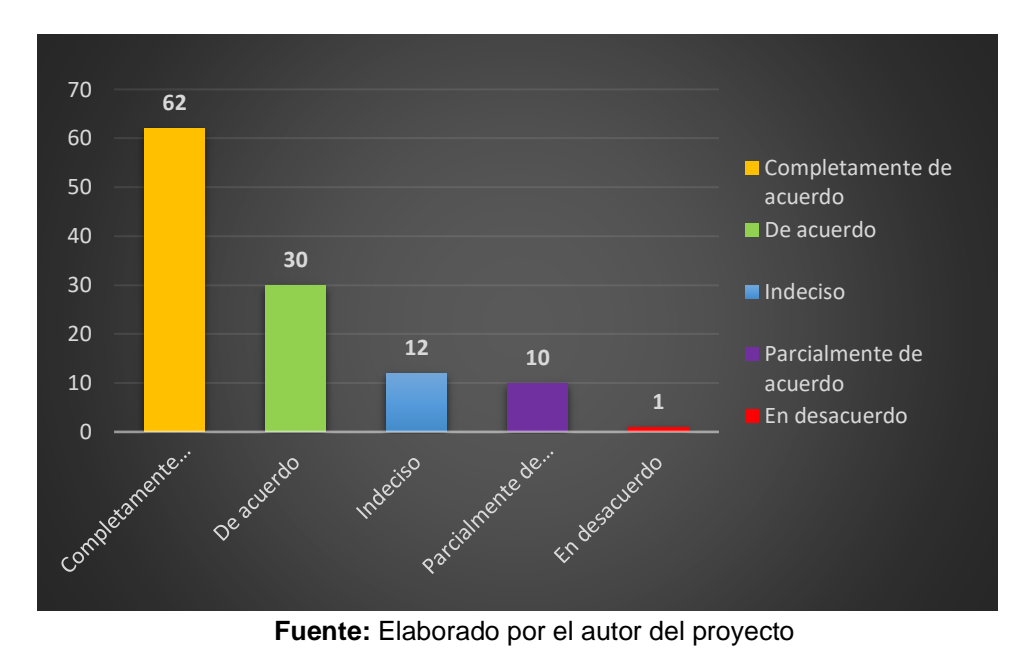

*- 53 -*

# **Libro interactivo Multimedia de Emprendimiento y Gestión**

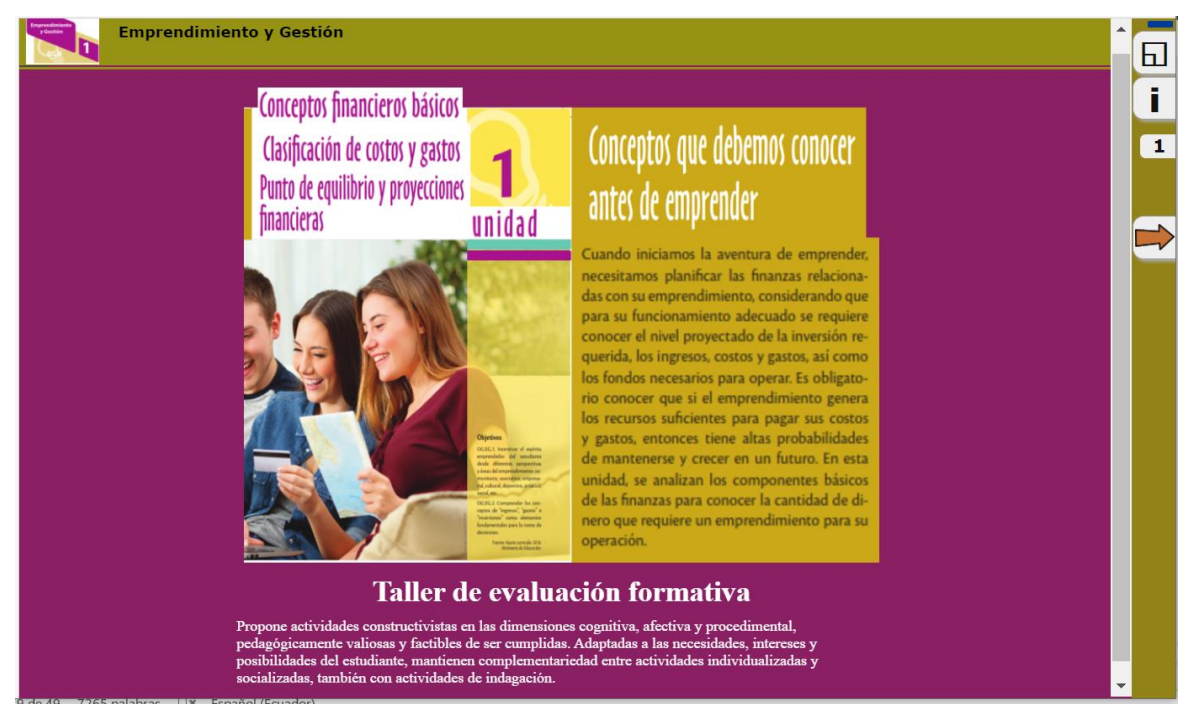

#### **Anexo 13.** Página 1 – Página informativa Unidad 1

**Fuente:** Elaborado por el autor del proyecto

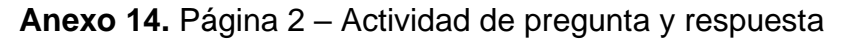

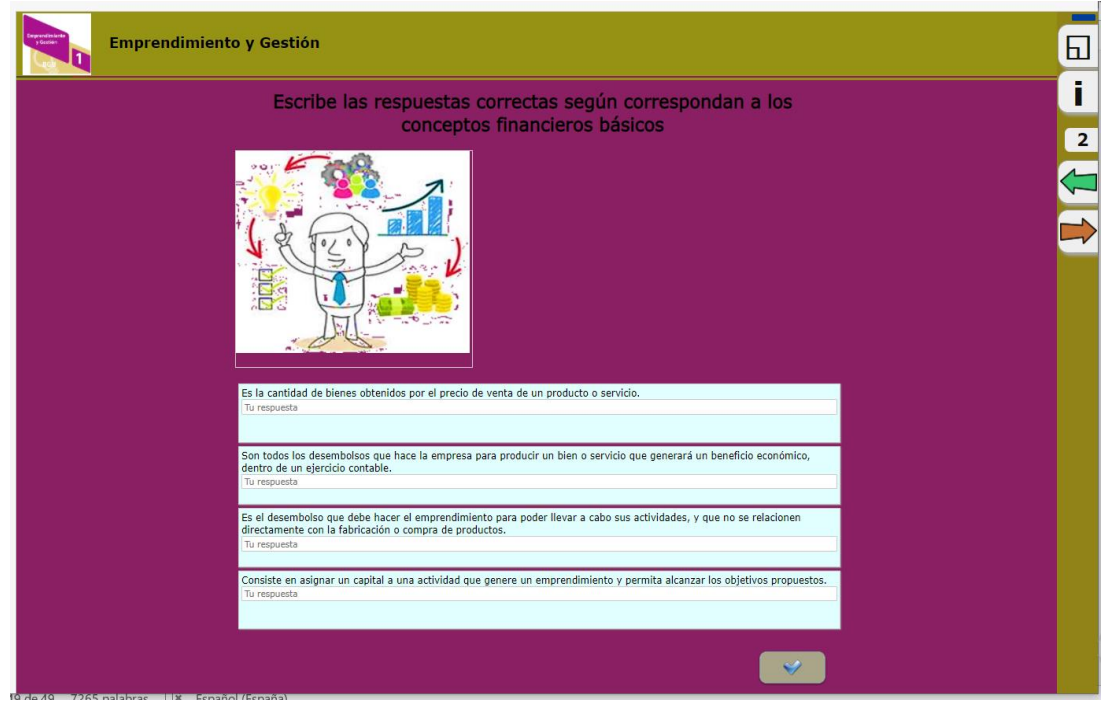

**Fuente:** Elaborado por el autor del proyecto

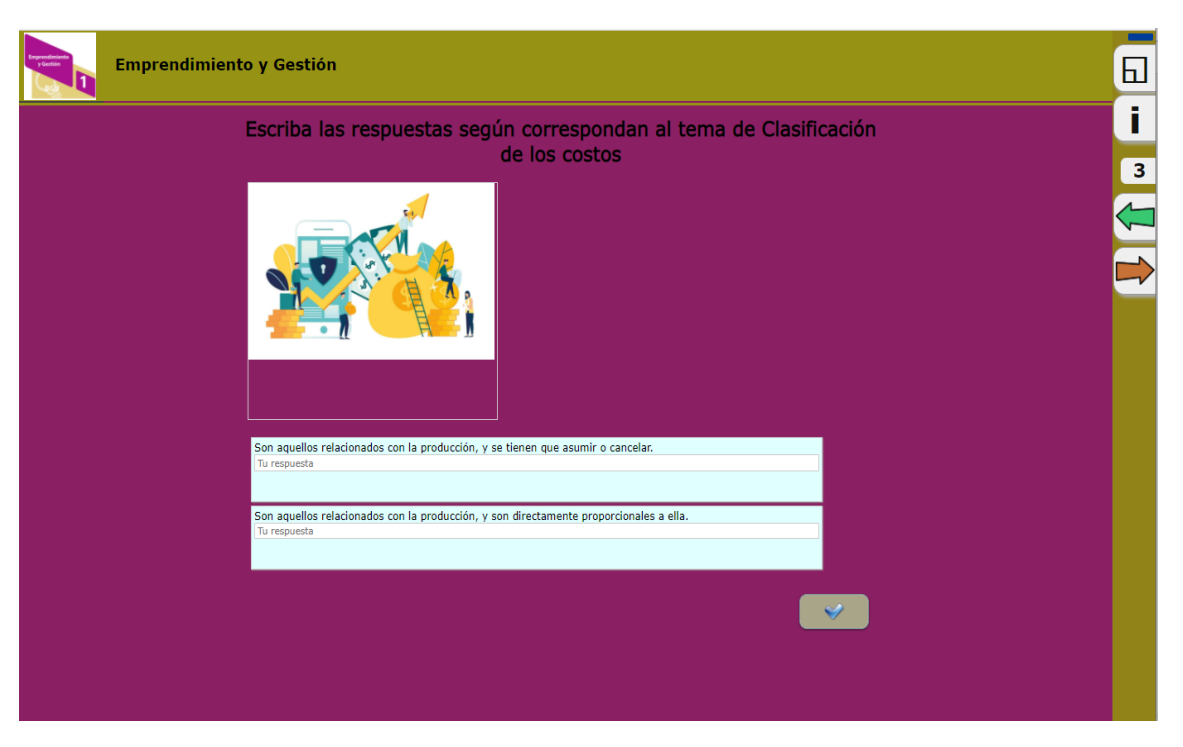

**Anexo 15.** Página 3 – Actividad de pregunta y respuesta

**Fuente:** Elaborado por el autor del proyecto

**Anexo 16.** Página 4 – Actividad de selección de imágenes

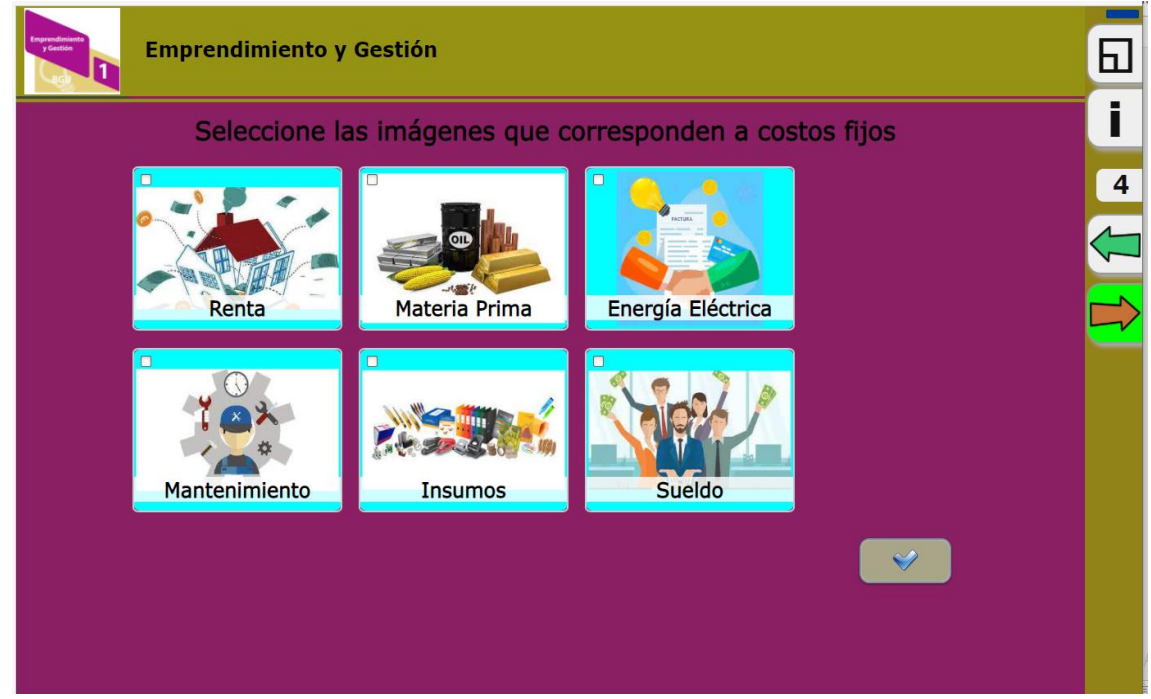

**Fuente:** Elaborado por el autor del proyecto

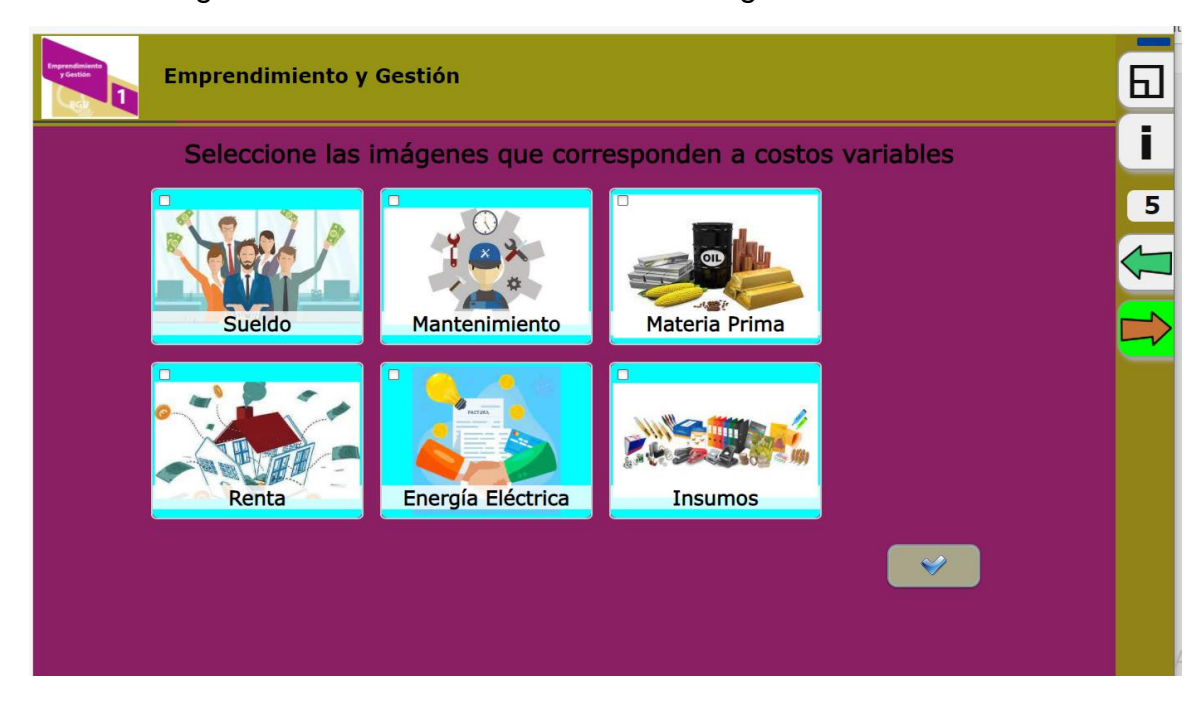

#### **Anexo 17.** Página 5 – Actividad de selección de imágenes

**Fuente:** Elaborado por el autor del proyecto

## **Anexo 18.** Página 6 – Página informativa

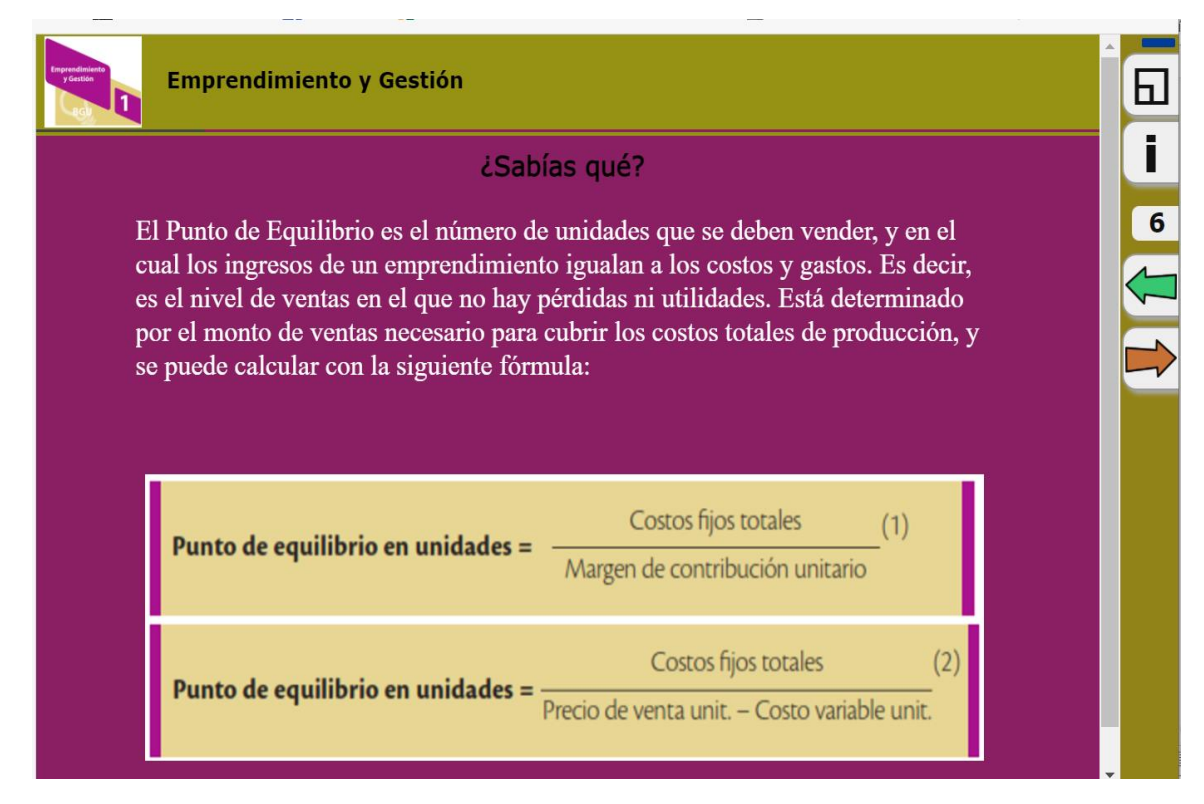

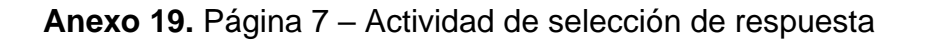

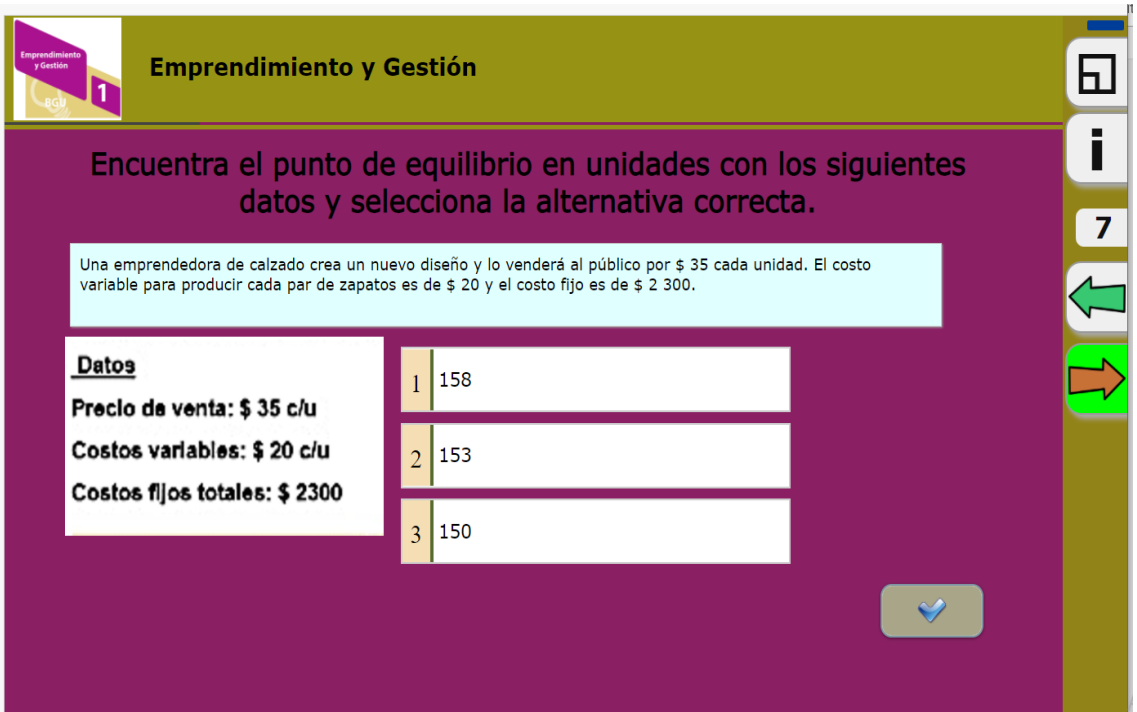

**Fuente:** Elaborado por el autor del proyecto

**Anexo 20.** Página 8 – Página informativa Unidad 2

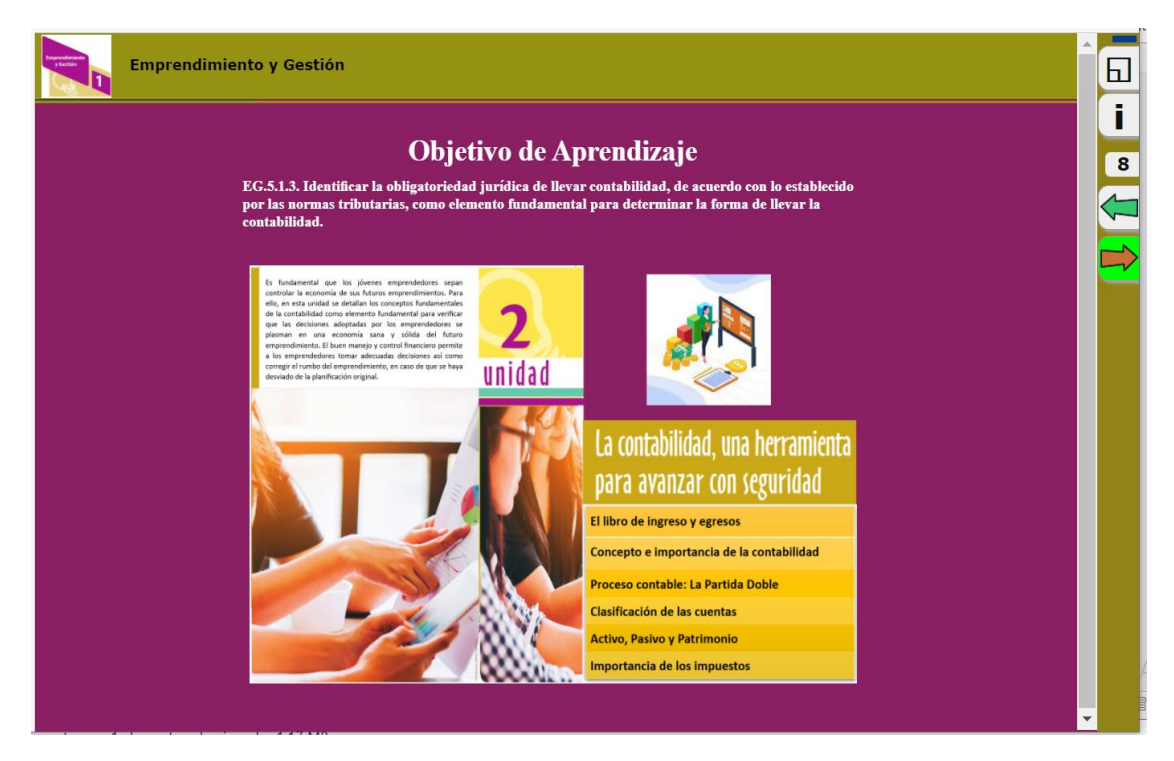

**Fuente:** Elaborado por el autor del proyecto

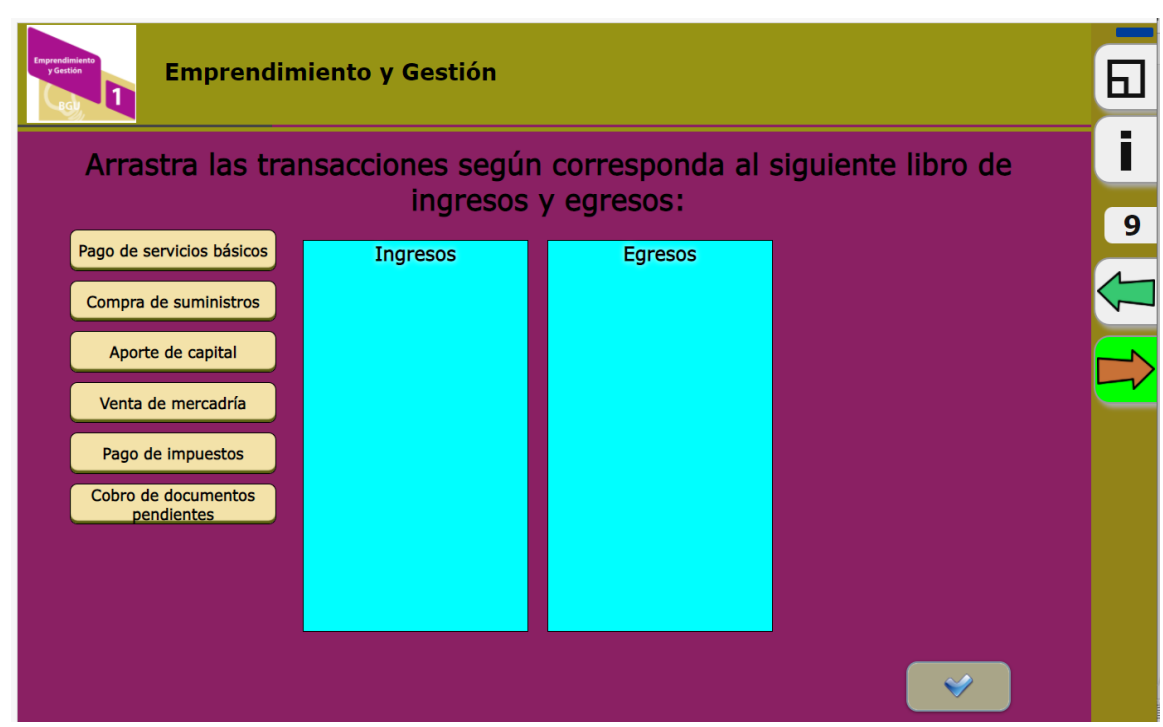

### **Anexo 21.** Página 9 – Actividad de arrastrar texro

**Fuente:** Elaborado por el autor del proyecto

## **Anexo 22.** Página 10 – Página informativa

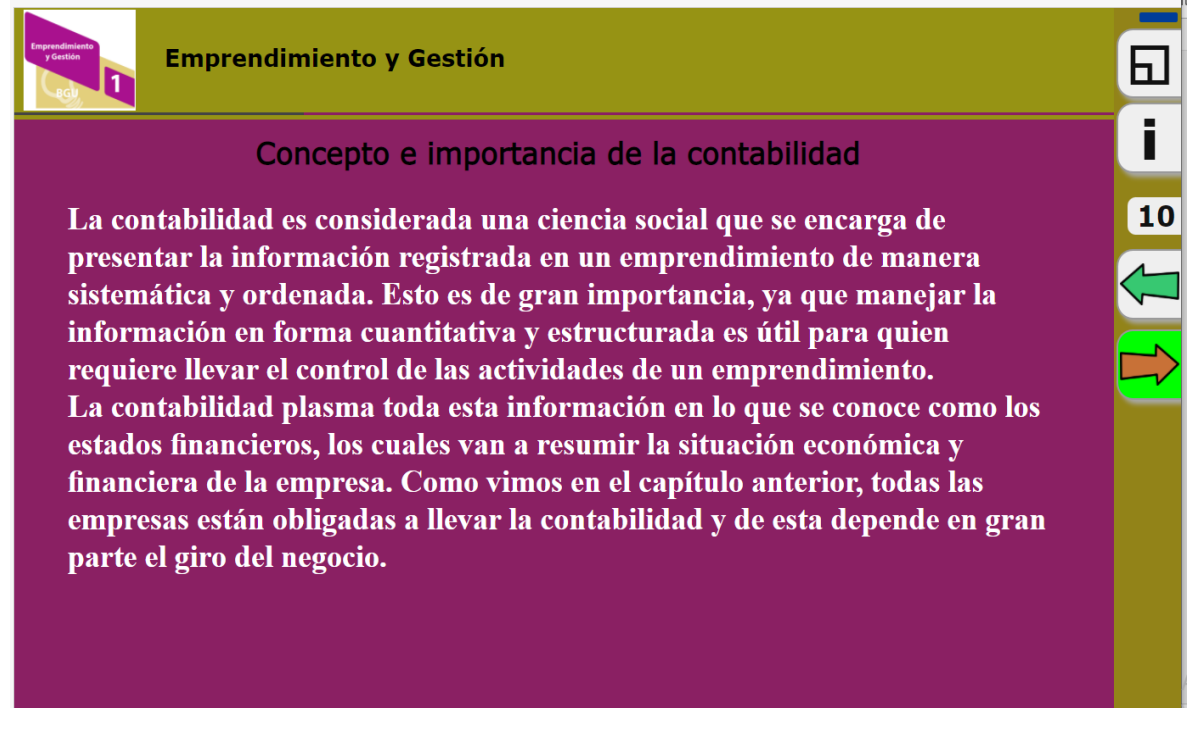

**Fuente:** Elaborado por el autor del proyecto
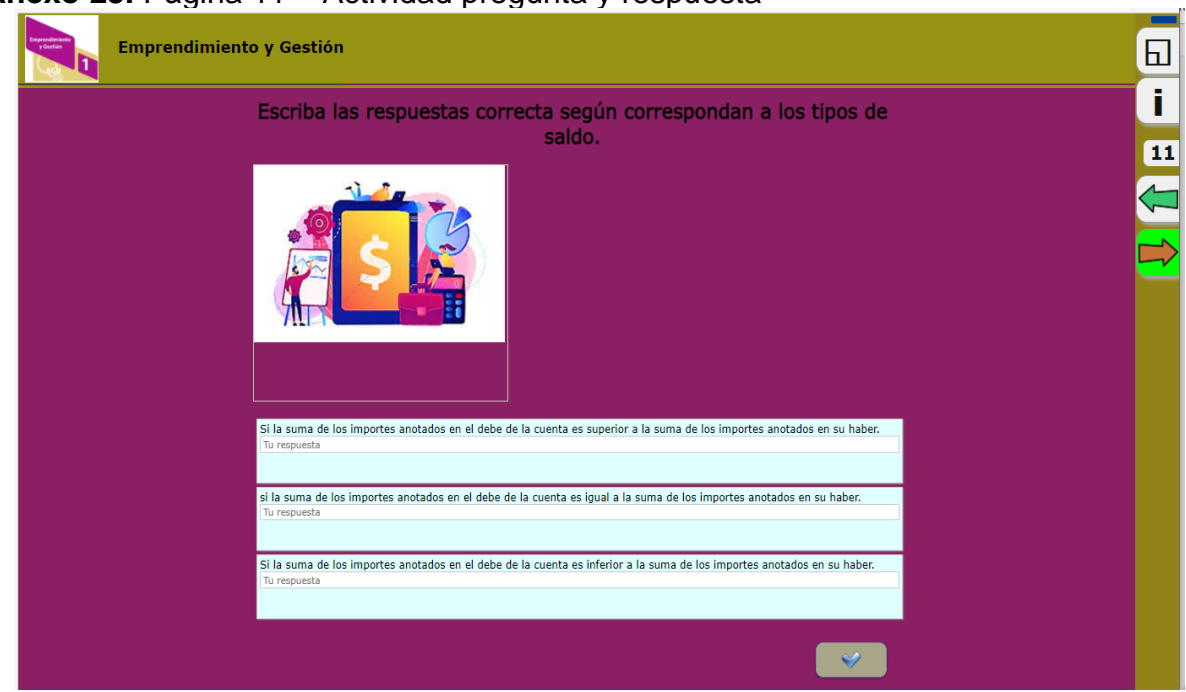

## **Anexo 23.** Página 11 – Actividad pregunta y respuesta

**Fuente:** Elaborado por el autor del proyecto

**Anexo 24.** Página 12 – Actividad de arrastrar texto

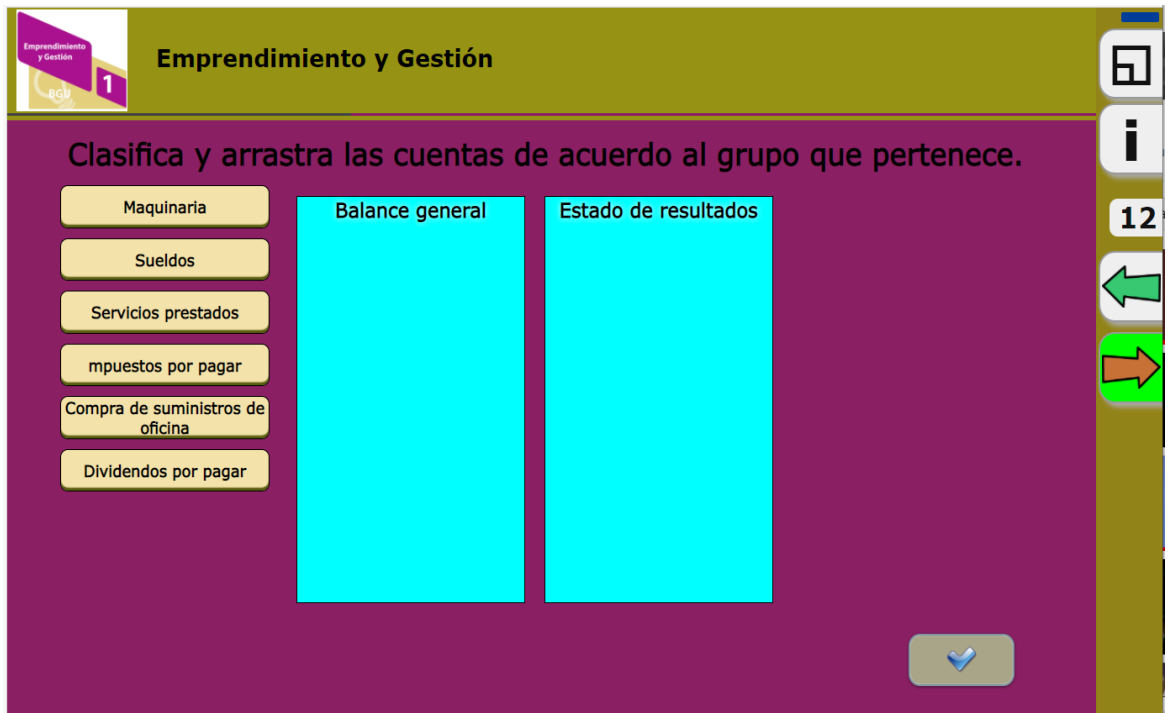

**Fuente:** Elaborado por el autor del proyecto

**Anexo 25.** Página 13 – Actividad pregunta y respuesta

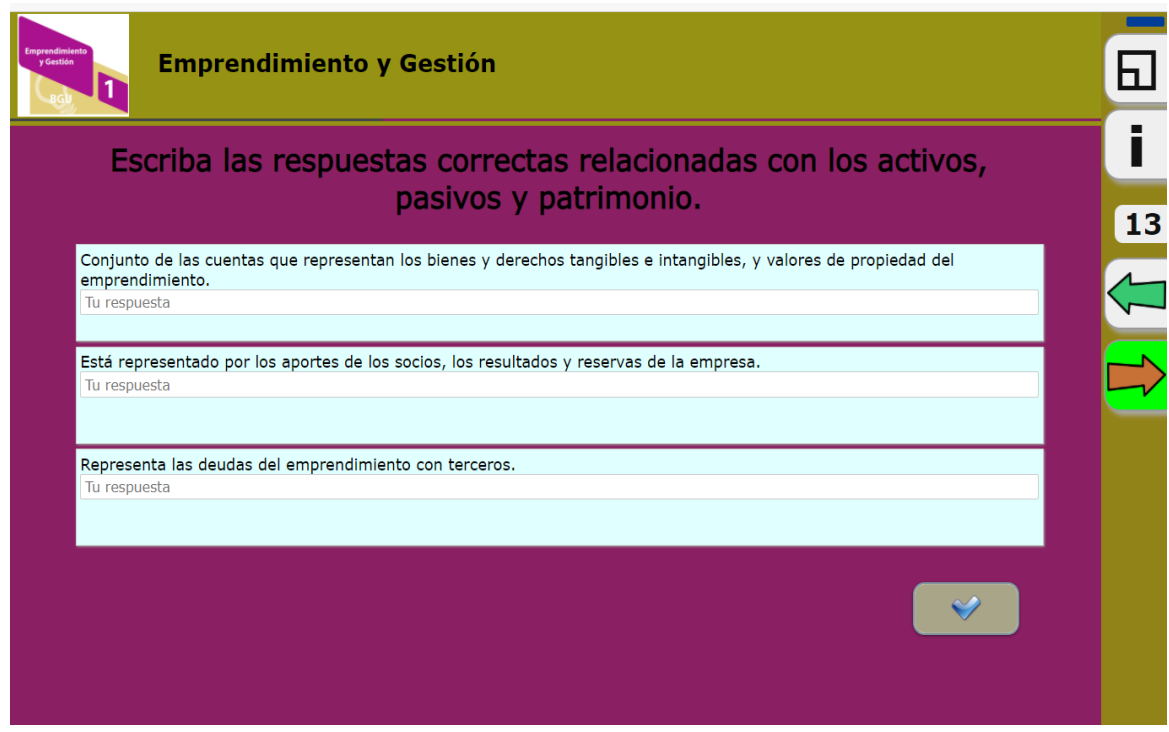

**Fuente:** Elaborado por el autor del proyecto

**Anexo 26.** Página 14 – Actividad sopa de letra

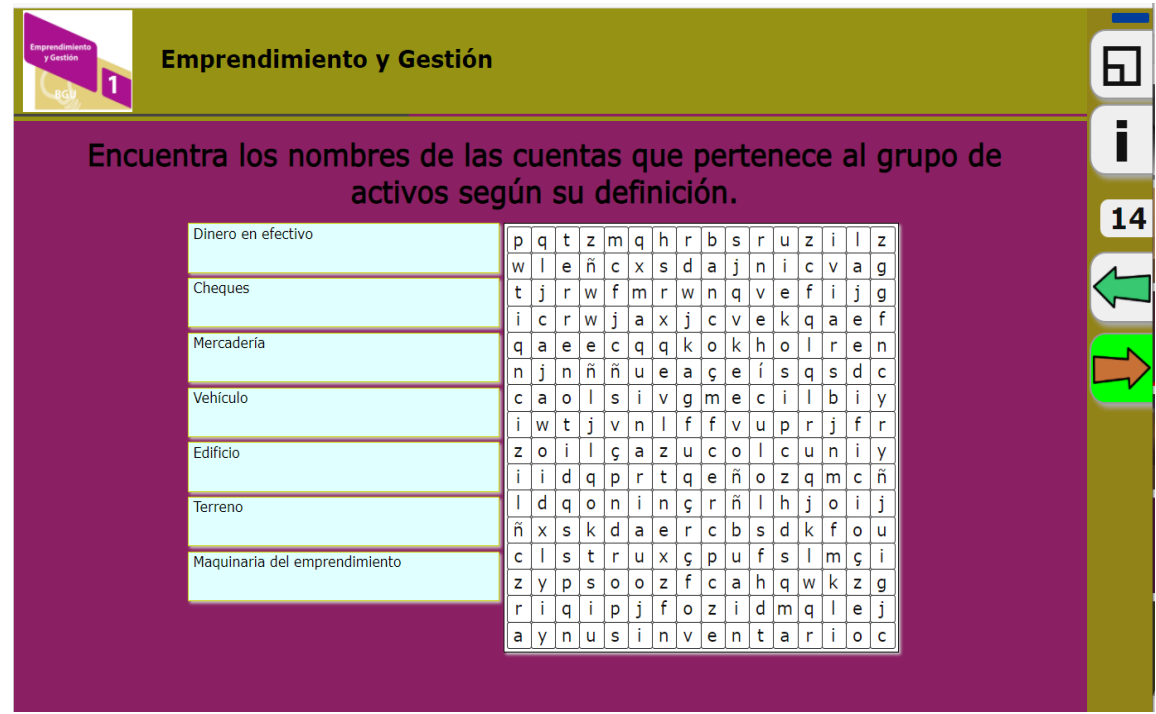

**Anexo 27.** Página 15 – Actividad de relación

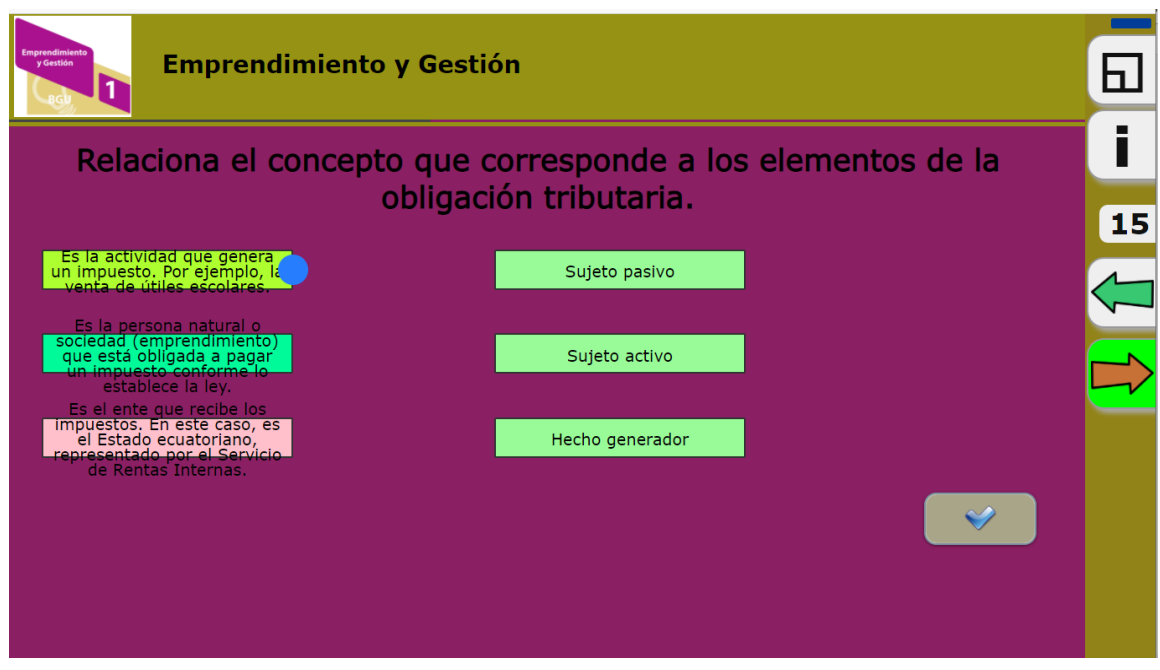

**Fuente:** Elaborado por el autor del proyecto

**Anexo 28.** Página 16 – Página informativa Unidad 3

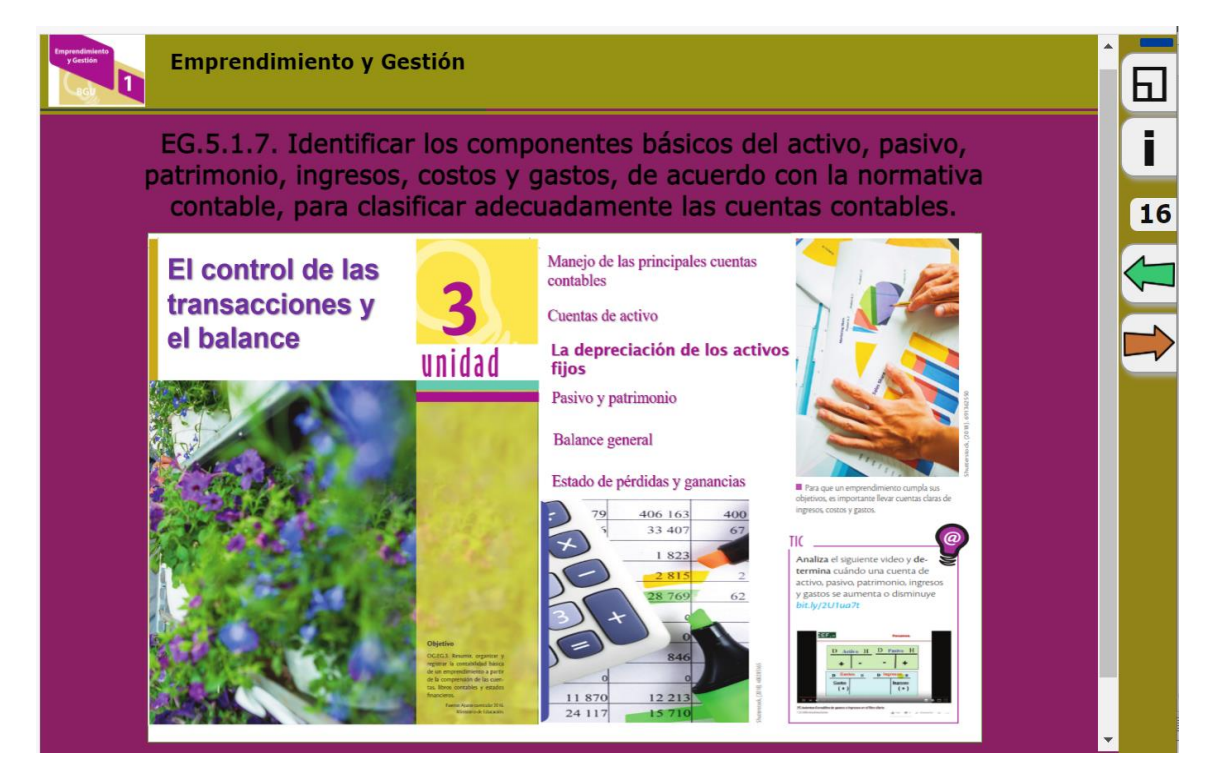

**Fuente:** Elaborado por el autor del proyecto

## **Anexo 29.** Página 17 – Actividad de relación

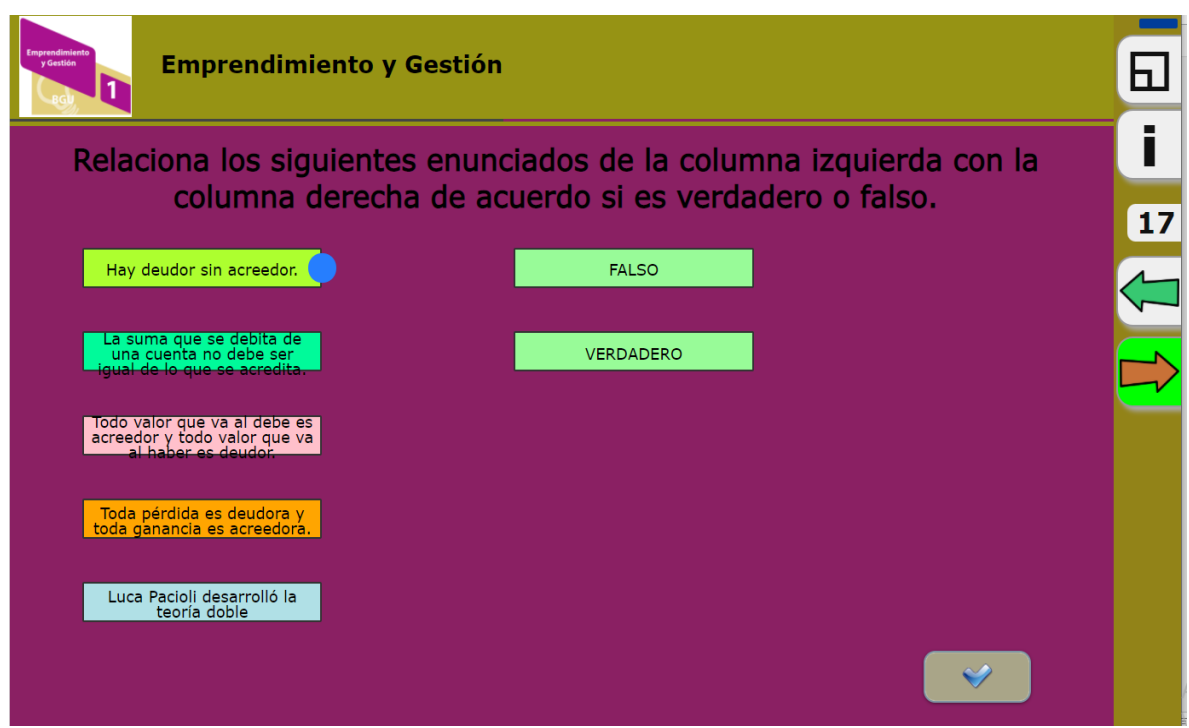

**Fuente:** Elaborado por el autor del proyecto

# **Anexo 30.** Página 18 – Actividad de relación

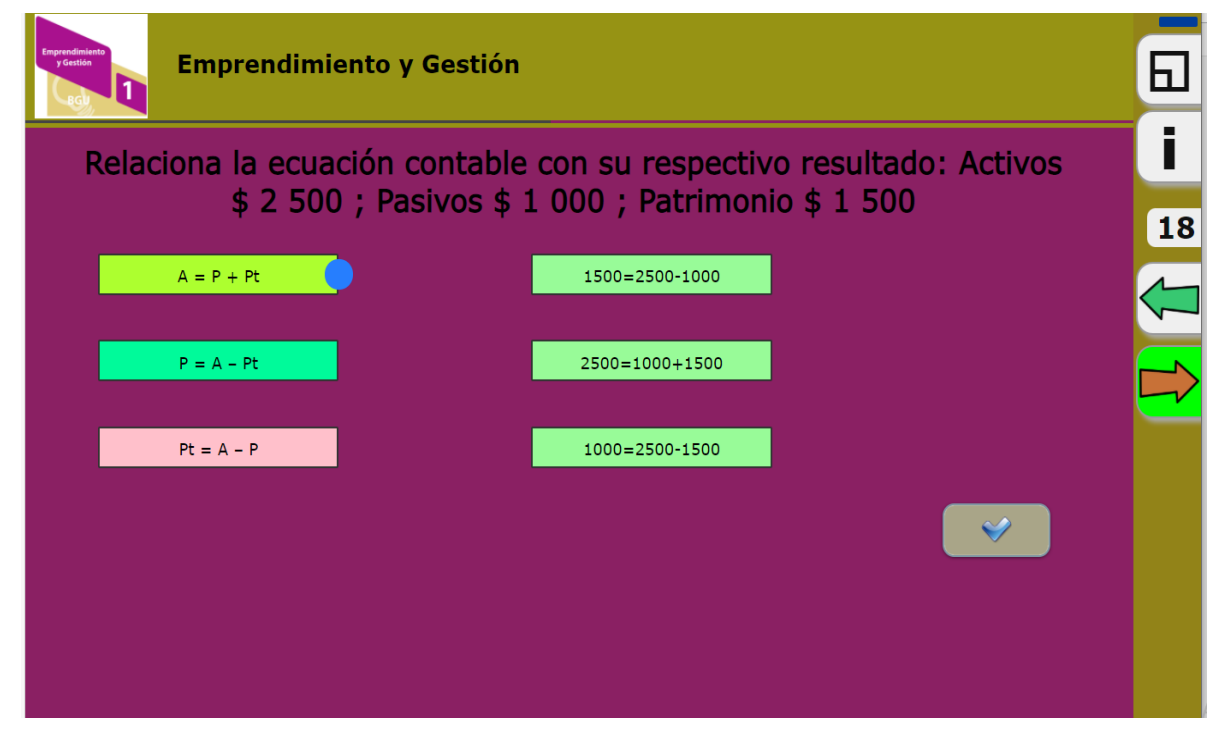

**Fuente:** Elaborado por el autor del proyecto

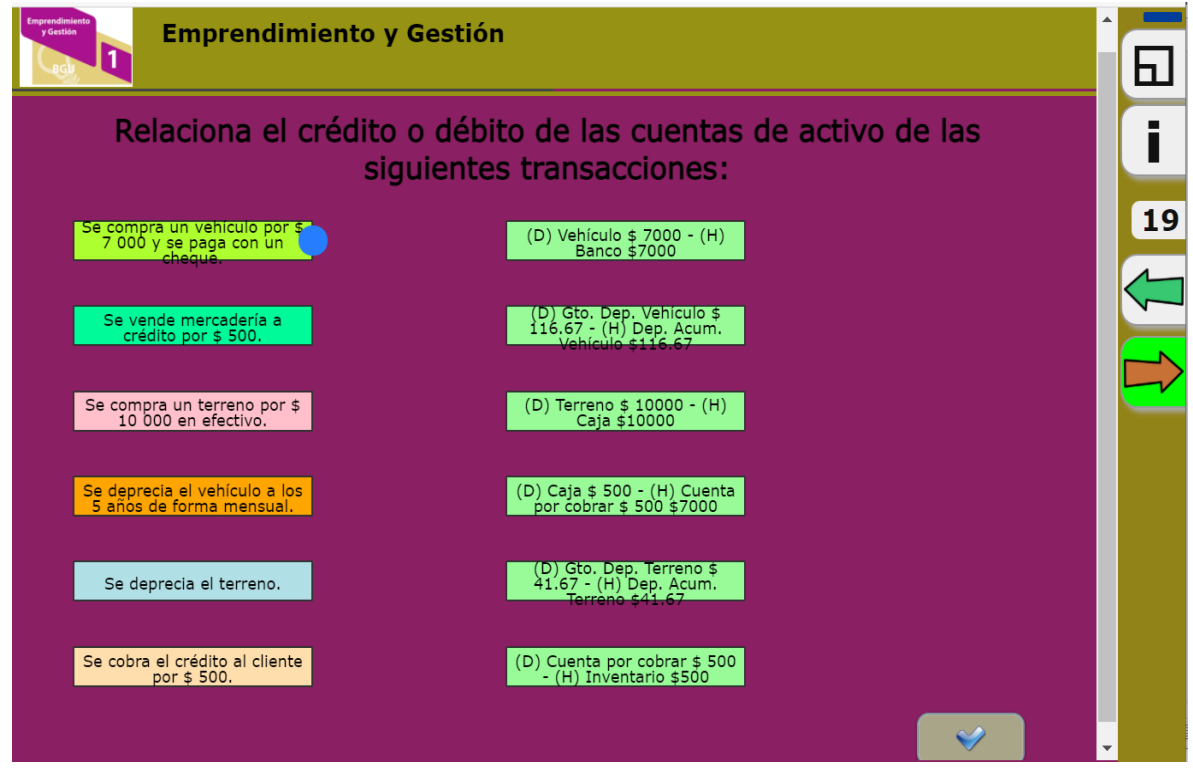

**Anexo 31.** Página 19 – Actividad de relación

**Fuente:** Elaborado por el autor del proyecto

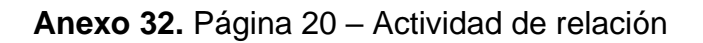

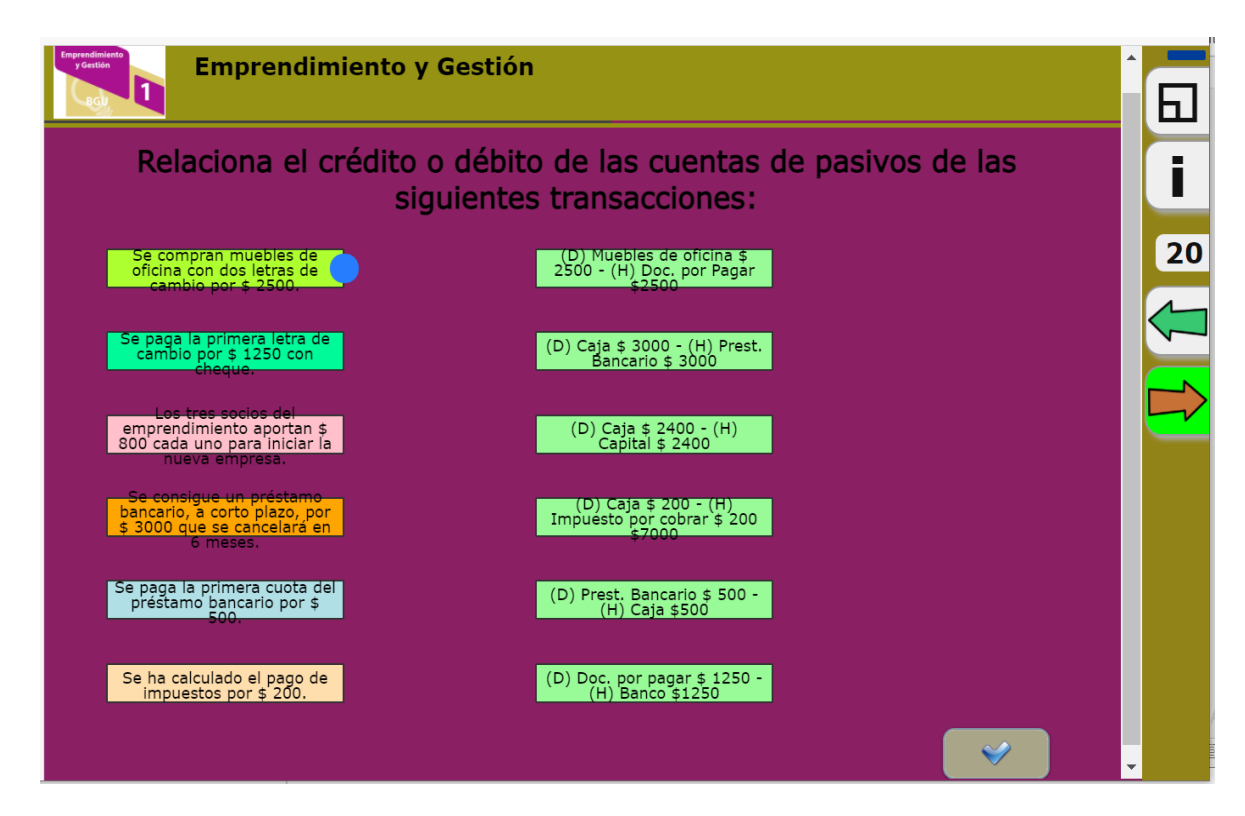

**Fuente:** Elaborado por el autor del proyecto

#### **Anexo 33.** Página 21 – Actividad de selección

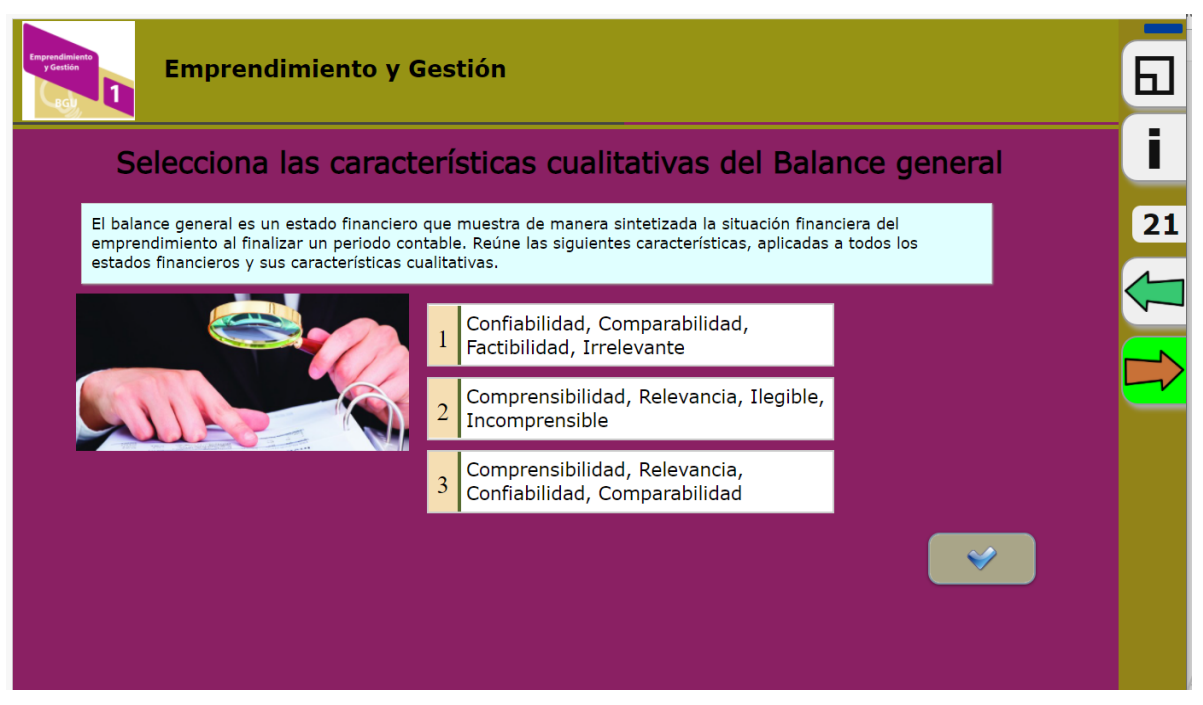

**Fuente:** Elaborado por el autor del proyecto

### **Anexo 34.** Página 22 – Página informativa Unidad 4

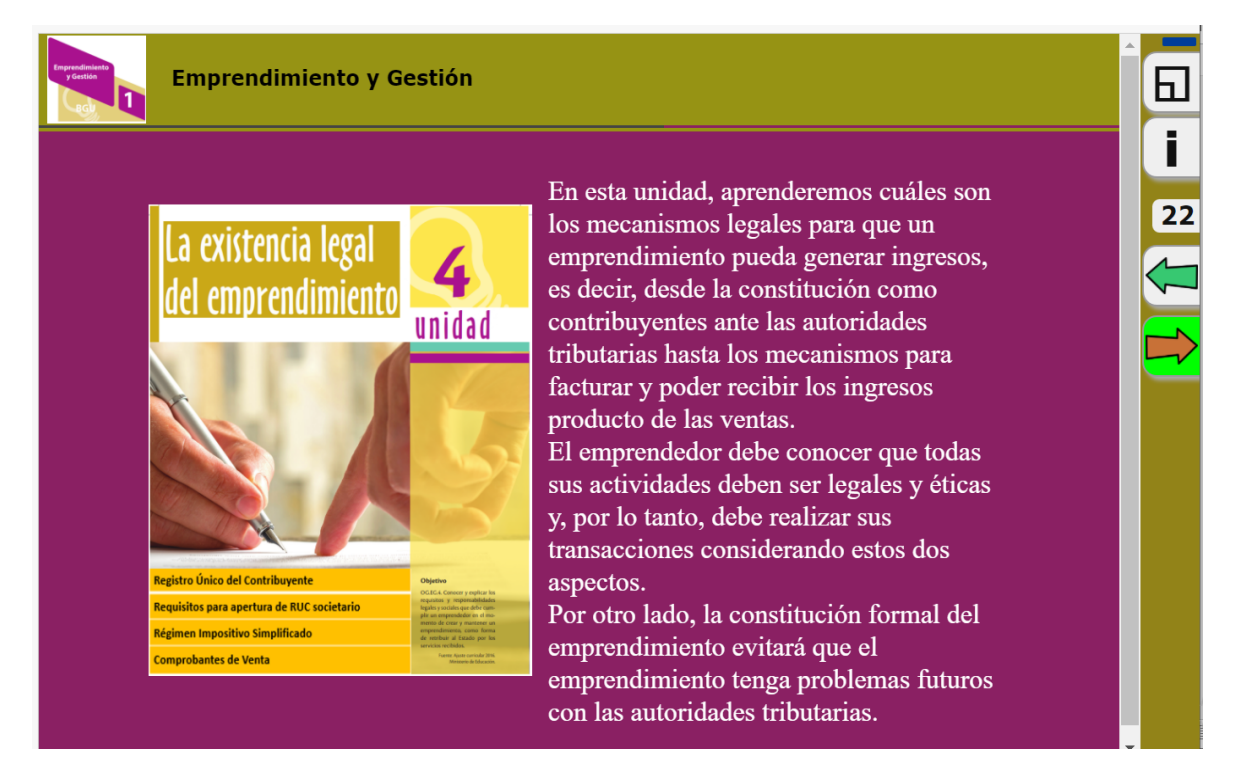

# **Anexo 35.** Página 23 – Actividad de relación

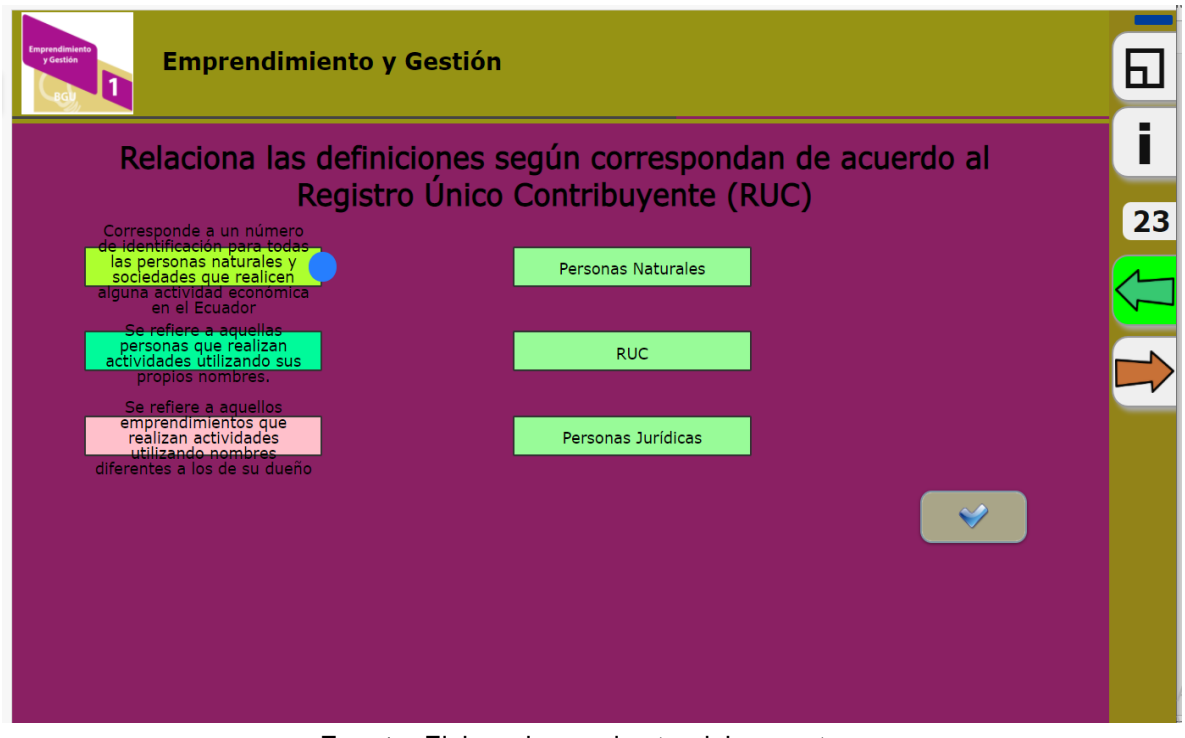

**Fuente:** Elaborado por el autor del proyecto

# **Anexo 36.** Página 24 – Página informativa

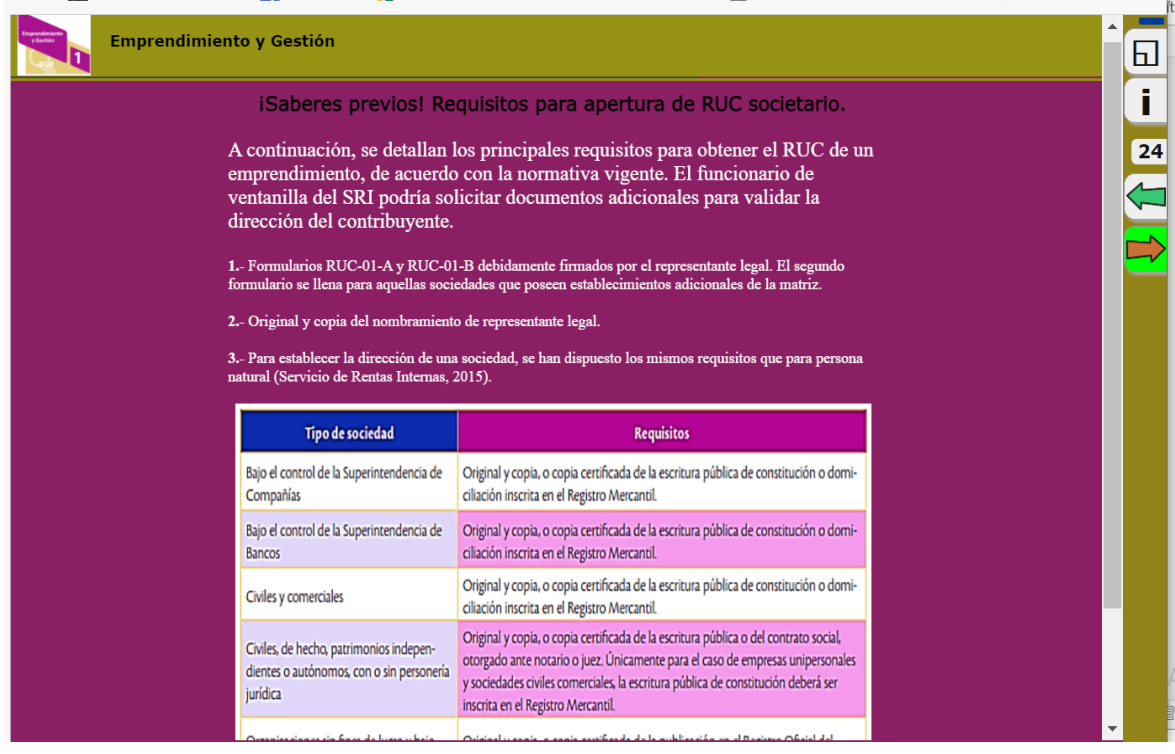

#### **Anexo 37.** Página 25 – Página informativa

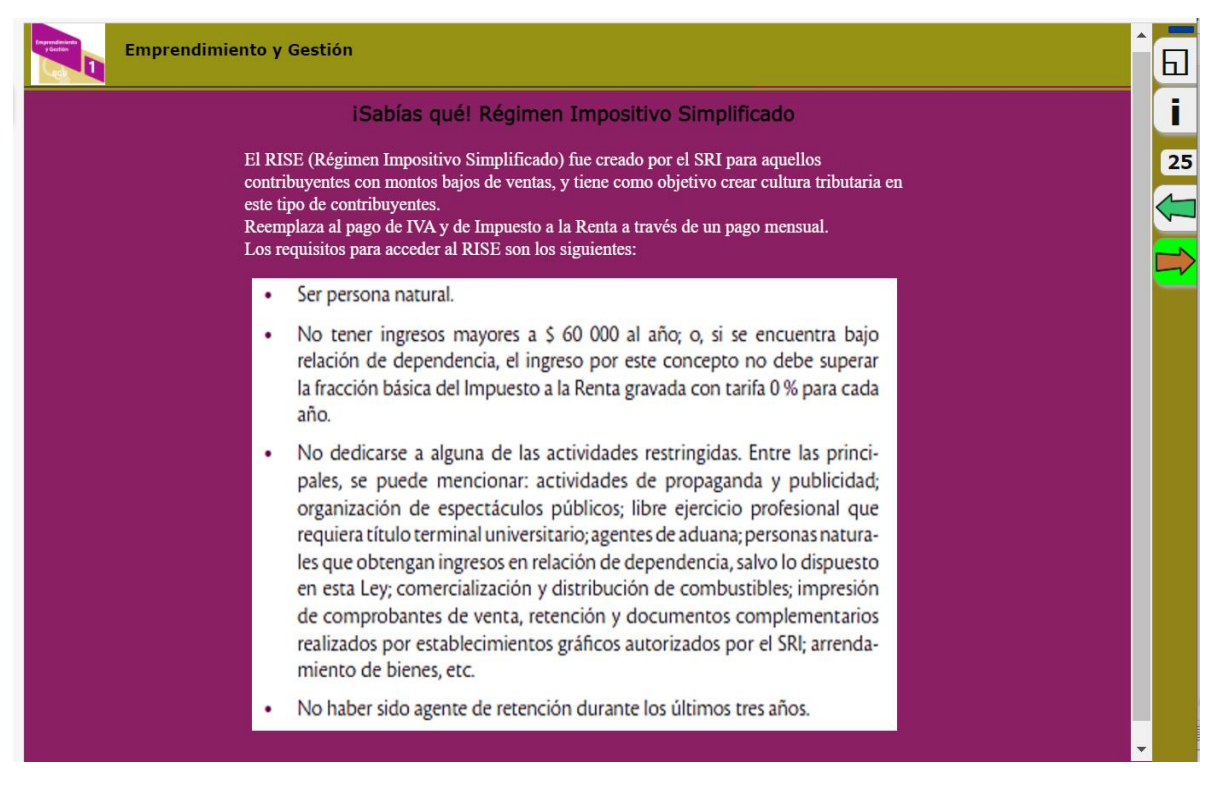

**Fuente:** Elaborado por el autor del proyecto

### **Anexo 38.** Página 26 – Página informativa

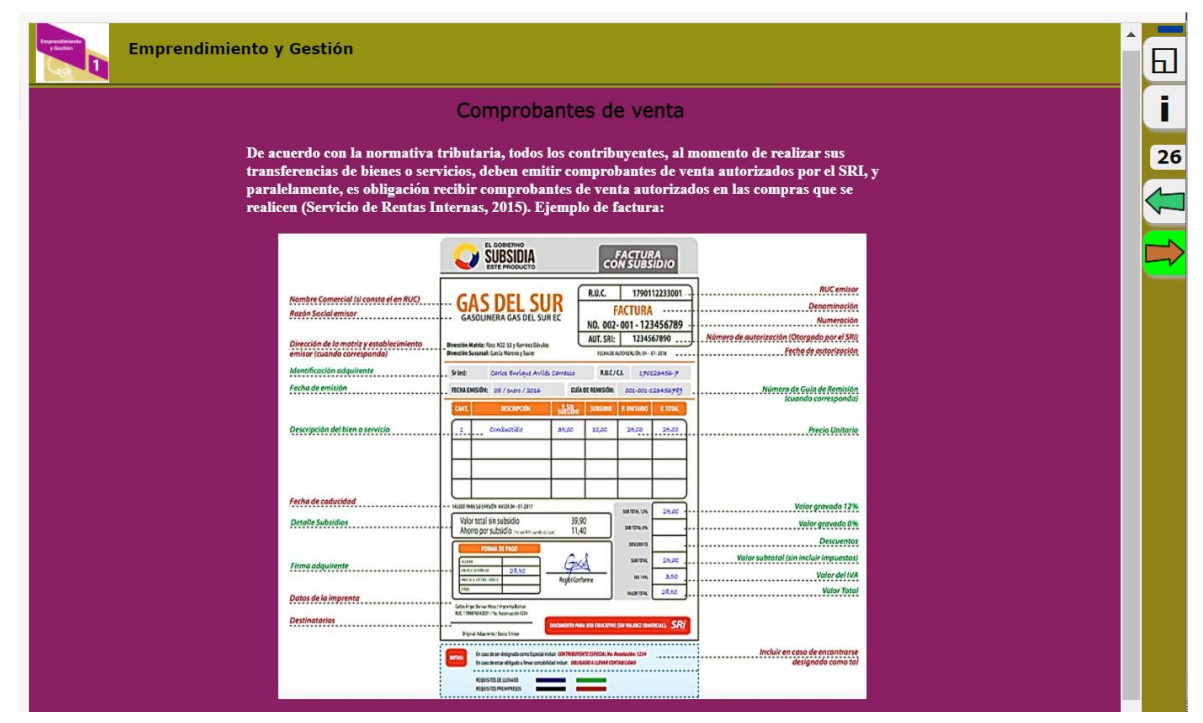

**Fuente:** Elaborado por el autor del proyecto

**Anexo 39.** Página 27 – Página informativa Unidad 5

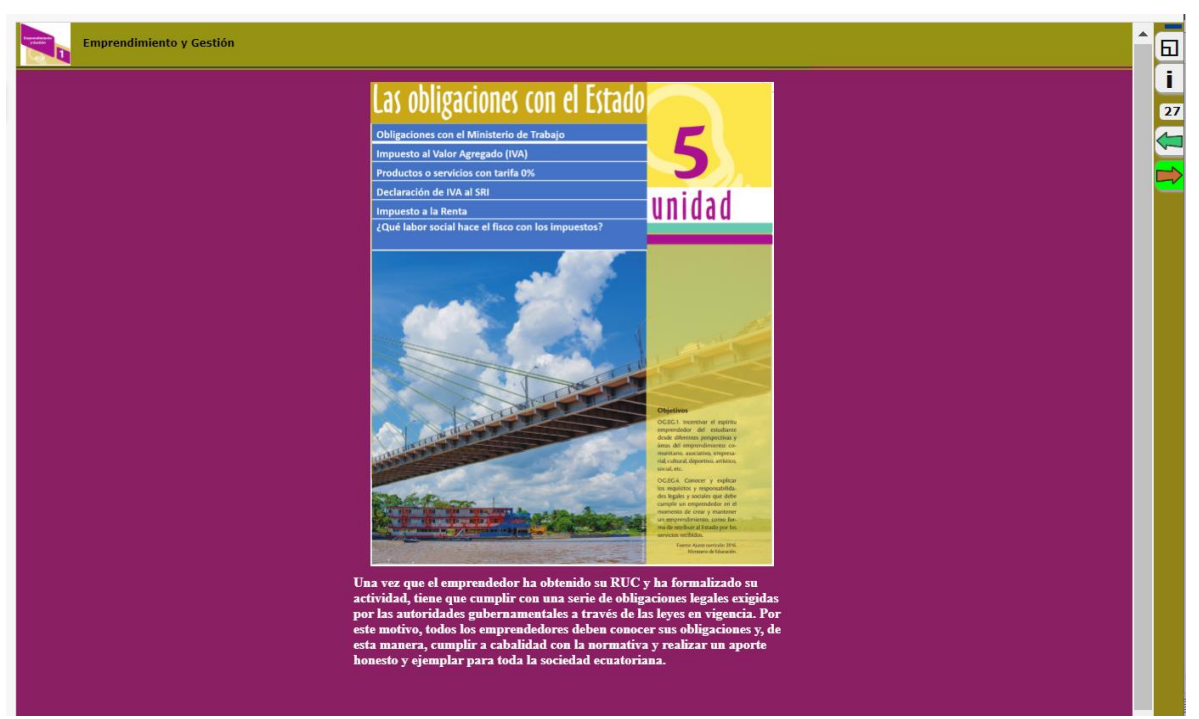

**Fuente:** Elaborado por el autor del proyecto

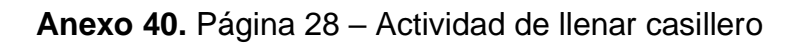

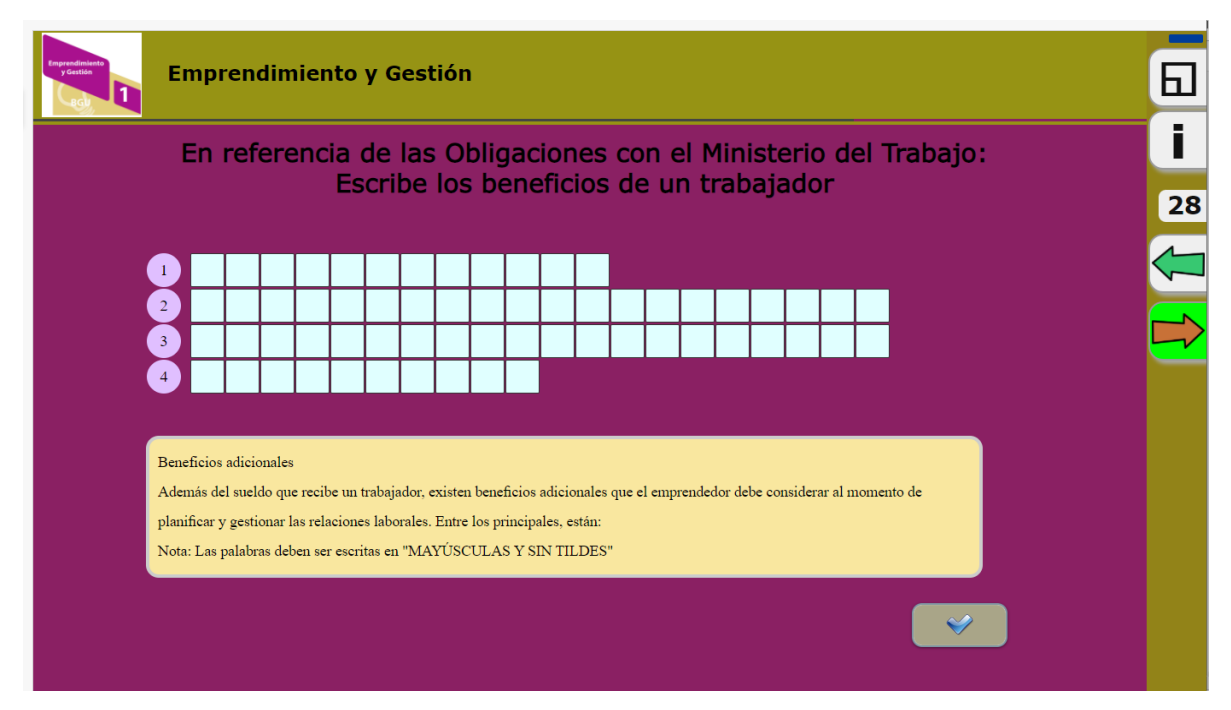

**Fuente:** Elaborado por el autor del proyecto

# **Anexo 41.** Página 29 – Actividad de selección

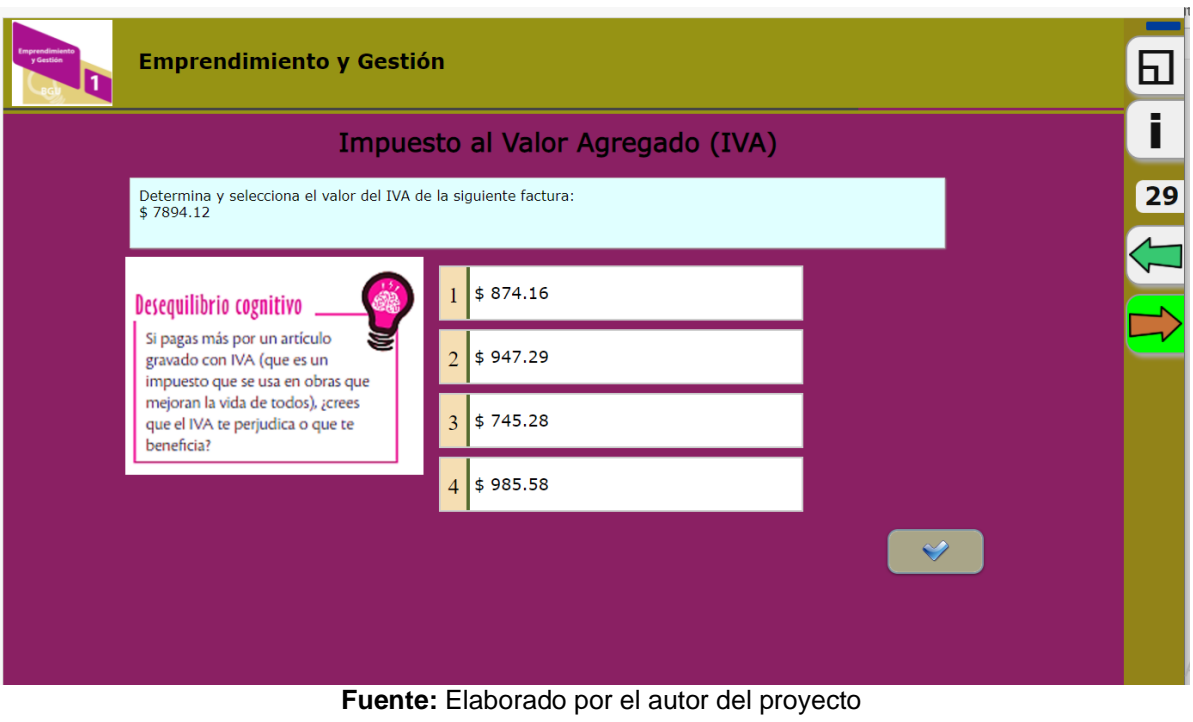

**Anexo 42.** Página 30 – Actividad de arrastrar imágenes

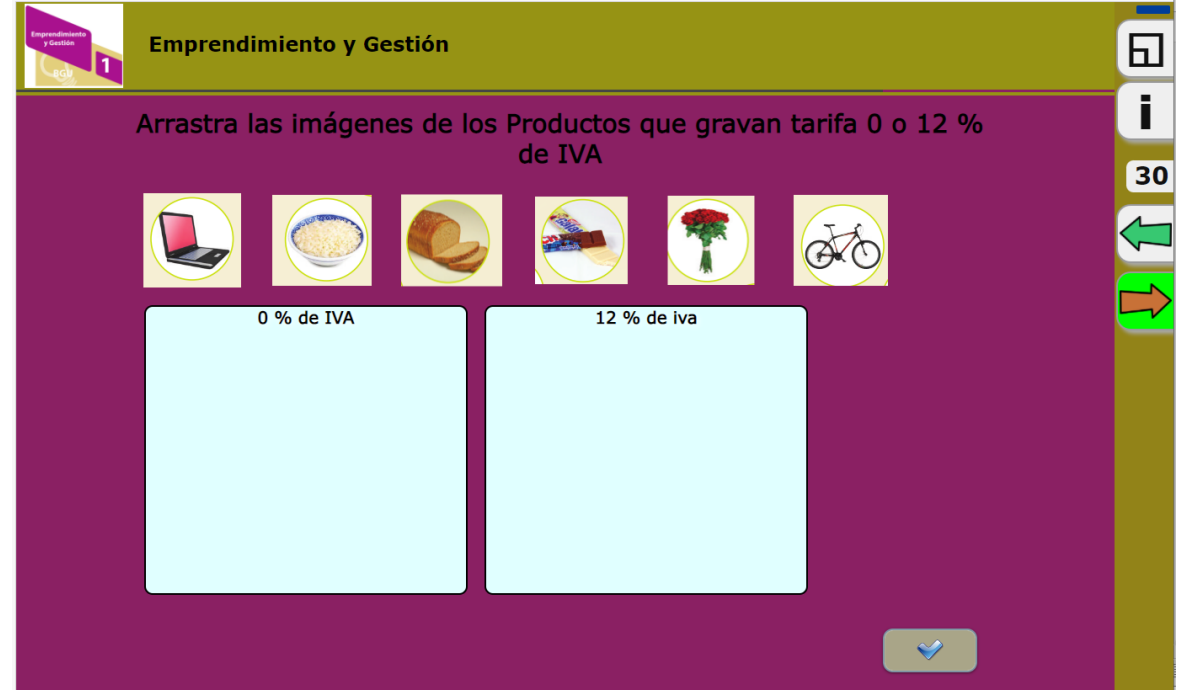

# **Anexo 43.** Página 31 – Página informativa

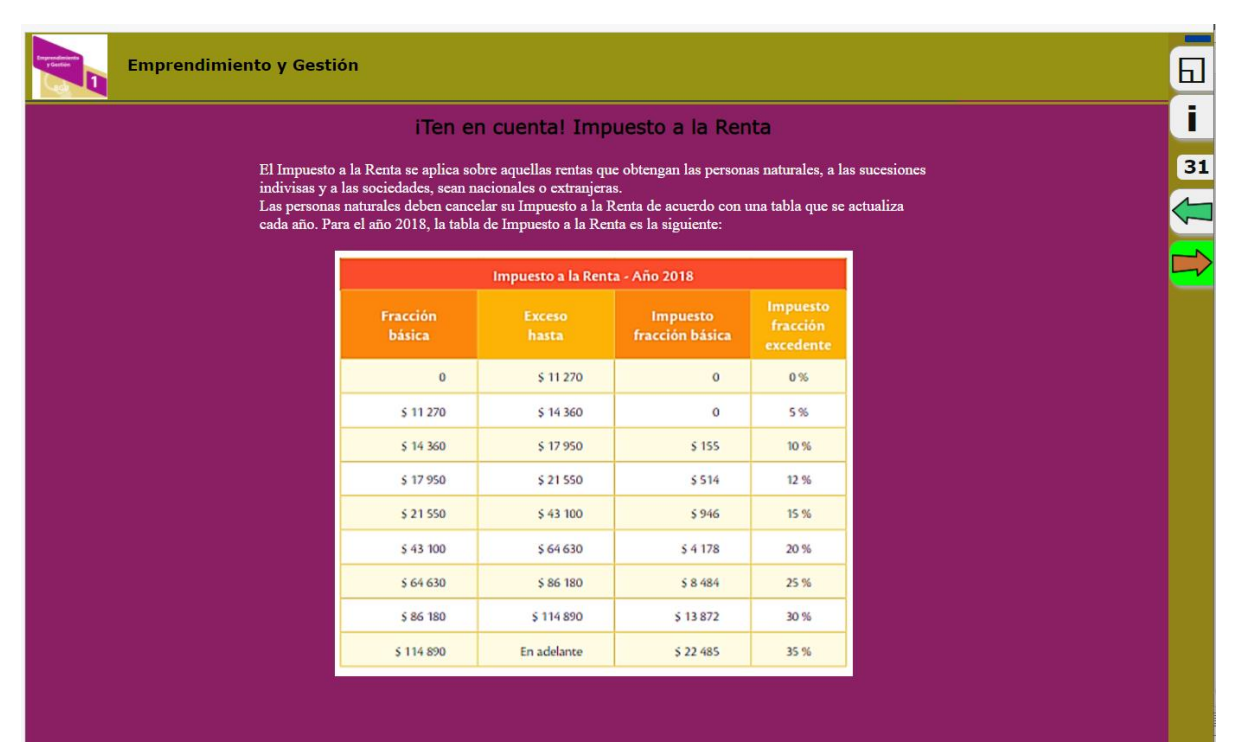

**Fuente:** Elaborado por el autor del proyecto

#### **Anexo 44.** Página 32 – Actividad de selección

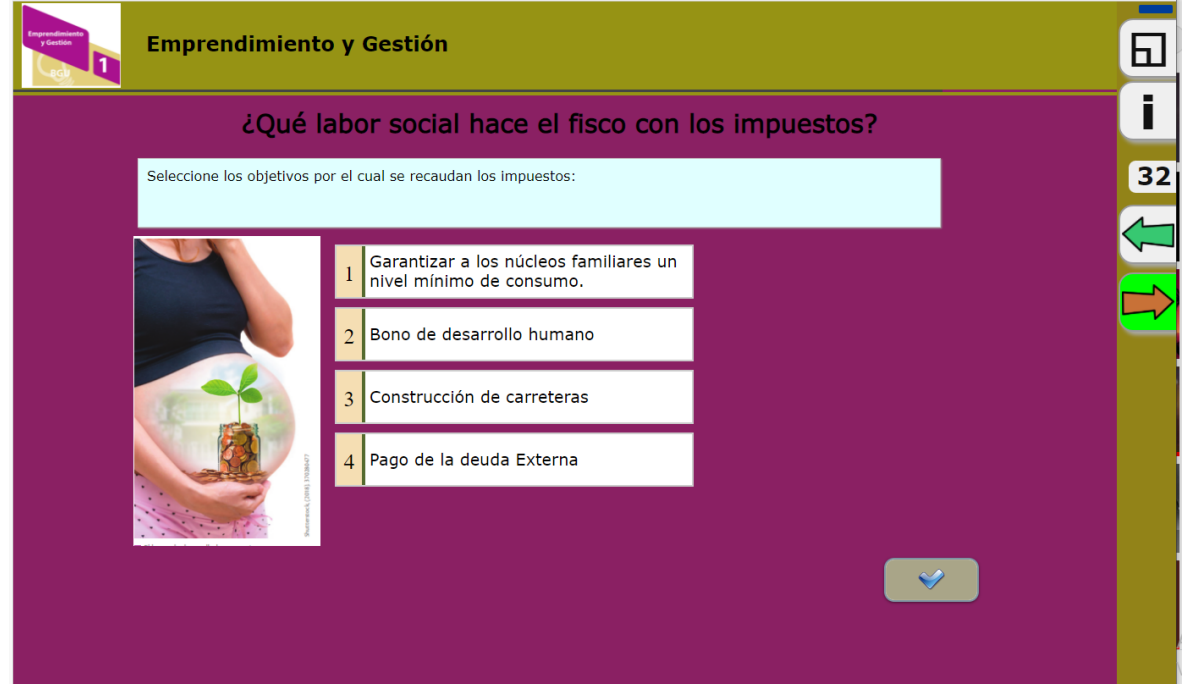

**Fuente:** Elaborado por el autor del proyecto

# **Anexo 45.** Página 33 – Página informativa Unidad 6

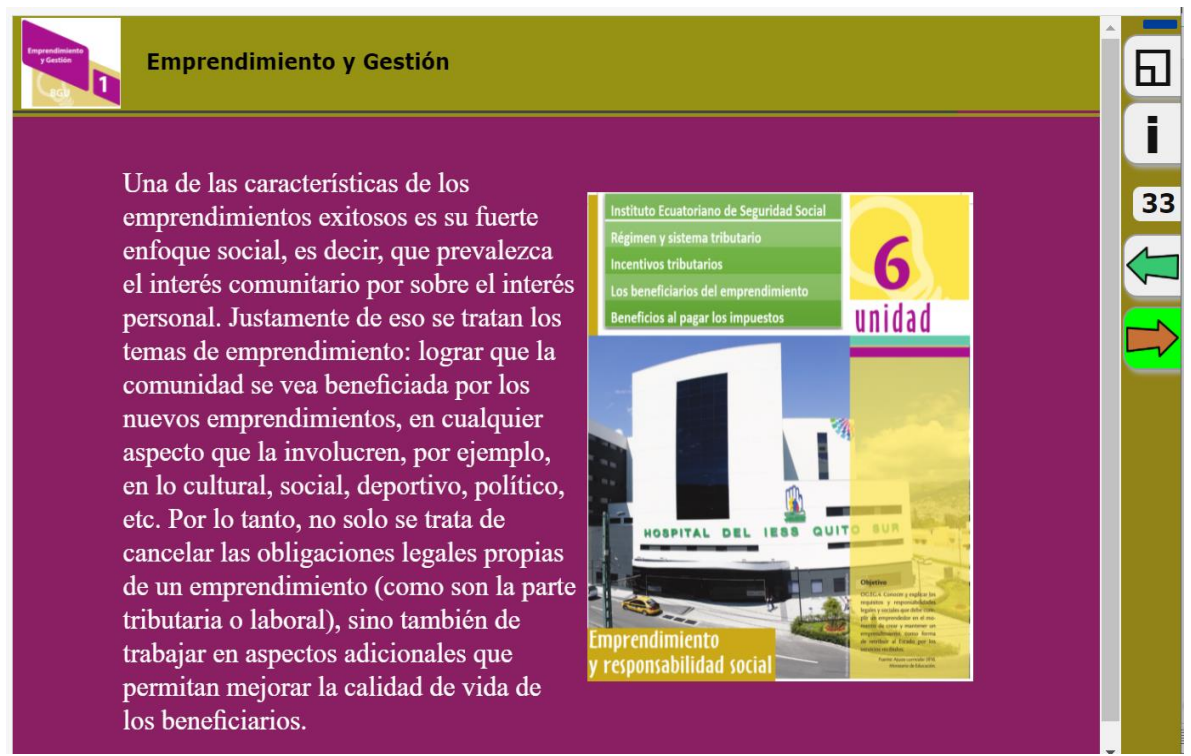

**Fuente:** Elaborado por el autor del proyecto

#### **Anexo 46.** Página 34 – Actividad de arrastrar texto

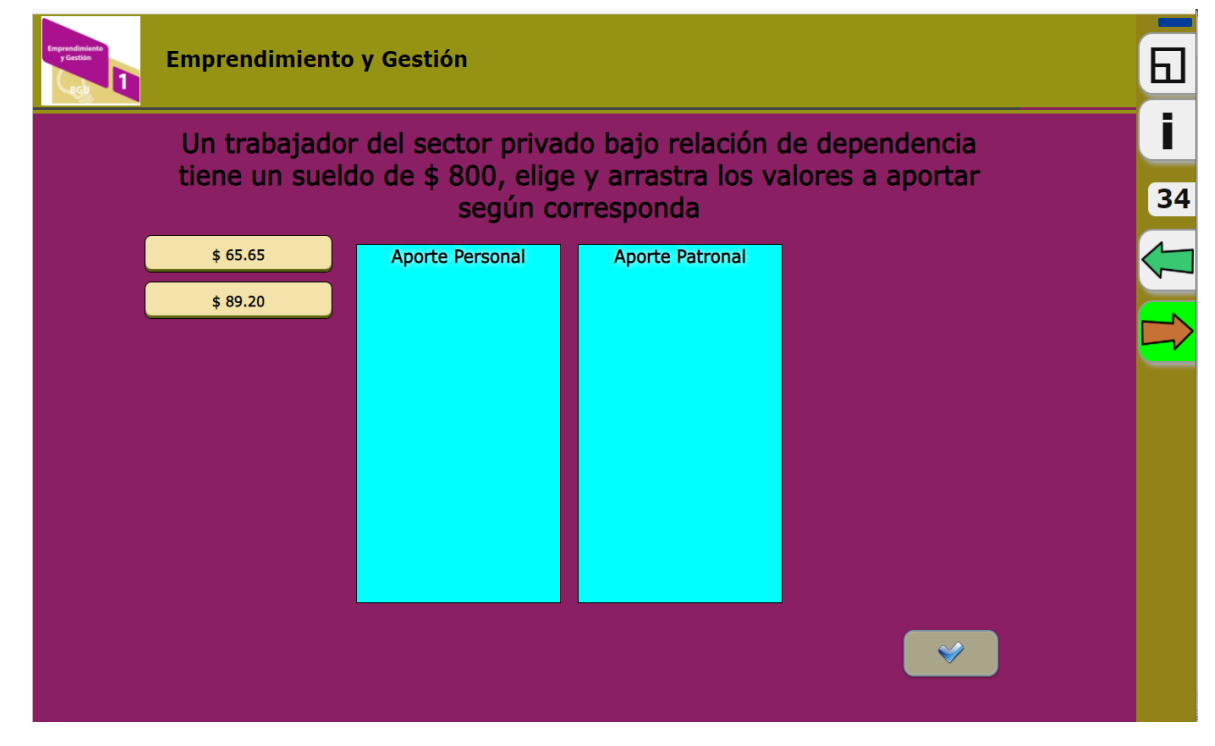

**Fuente:** Elaborado por el autor del proyecto

### **Anexo 47.** Página 35 – Actividad de selección

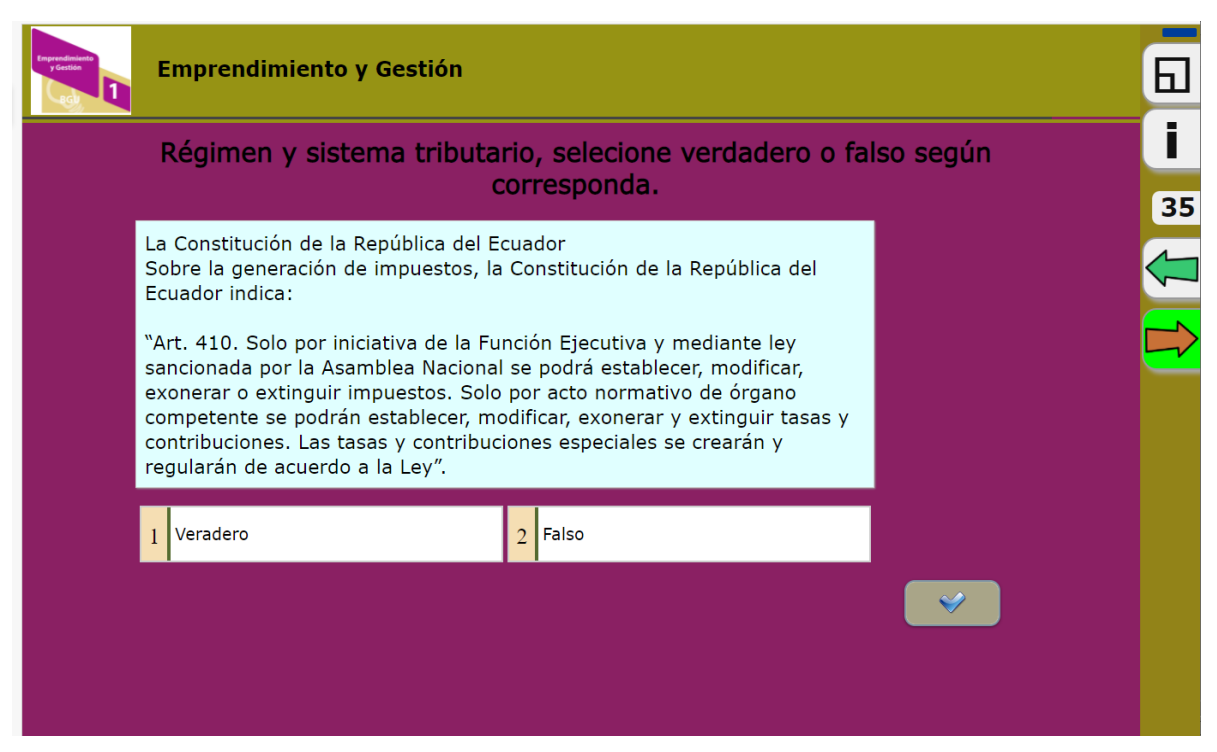

**Fuente:** Elaborado por el autor del proyecto

#### **Anexo 48.** Página 36 – Actividad de relación

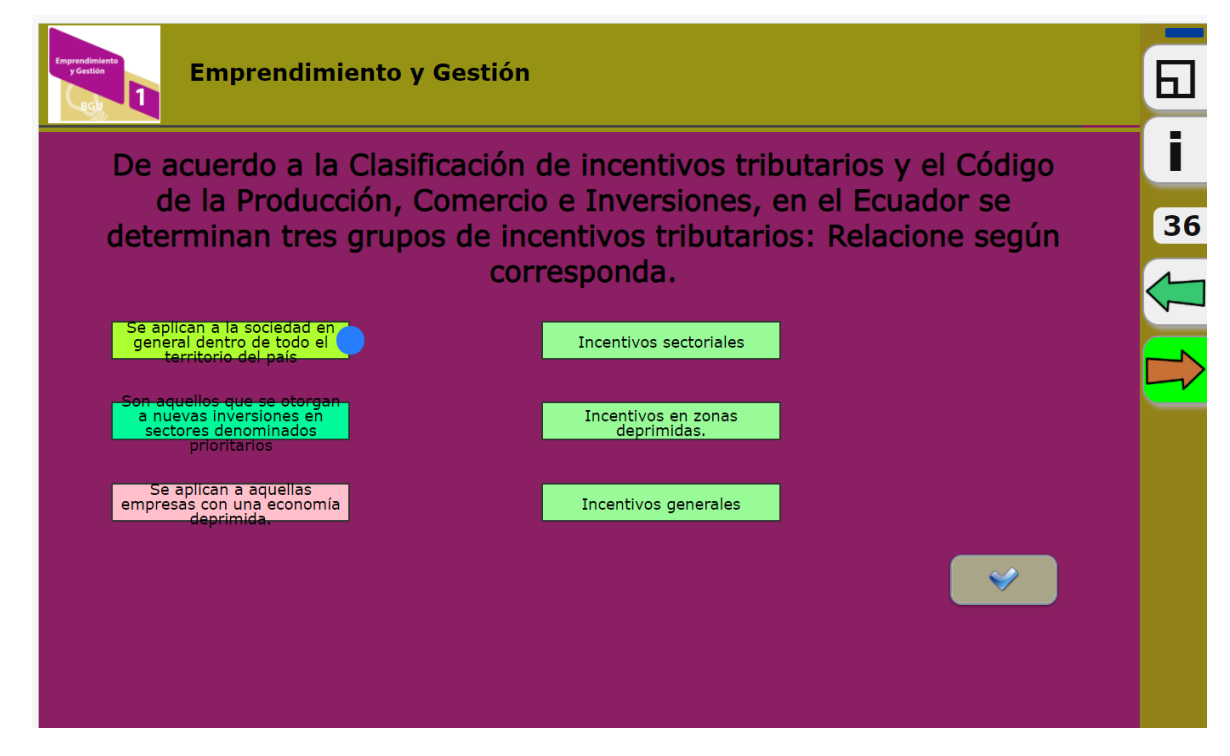

**Fuente:** Elaborado por el autor del proyecto